## Technische Universität Ilmenau Institut für Mathematik

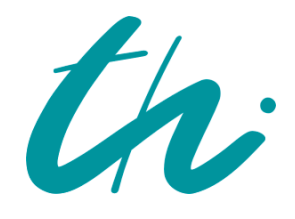

**Preprint No. M 10/01**

Die komplexen Wurzeln aus 1

Neundorf, Werner

Januar 2010

**Impressum:**  Hrsg.: Leiter des Instituts für Mathematik Weimarer Straße 25 98693 Ilmenau Tel.: +49 3677 69 3621 Fax: +49 3677 69 3270 http://www.tu-ilmenau.de/ifm/

ISSN xxxx-xxxx

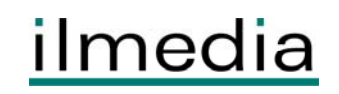

Technische Universität Ilmenau Postfach 10 05 65 Fakultät für Mathematik D - 98684 Ilmenau und Naturwissenschaften Germany Institut für Mathematik Tel.: 03677/69 3267

http://www.tu-ilmenau.de/math/ Fax: 03677/69 3272 Telex: 33 84 23 tuil d. email: werner.neundorf@tu-ilmenau.de

Preprint No. M 01/10

## Die komplexen Wurzeln aus 1

Werner Neundorf

Januar 2010

<sup>‡</sup>MSC (2000): 65-01, 65-05, 65H04, 65H10, 97F50

#### Zusammenfassung

Gegenstand dieser Arbeit sind die komplexen Wurzeln aus der Zahl Eins. Dazu stellen wir einige ihrer Eigenschaften dar, betrachten die zugehörige Nullstellenaufgabe, untersuchen verschiedene numerische Verfahren zu ihrer Bestimmung und erkennen dabei interessante Zusammenhänge zu verwandten Gebieten. Nach nützlichen Vorbetrachtungen erfolgen die Berechnungen sowie die zahlreichen graphischen Darstellungen der Funktionen, der Algorithmen und Situationen unter Verwendung der Computeralgebrasysteme Maple und MATLAB.

## Carl Friedrich Gauß 1799 in seiner Doktorarbeit über den Hauptsatz der Algebra

#### Quantumque scio nemo dubium contra hanc rem movit. Attamen si quis postulat, demonstrationem nullis dubiis obnoxiam alia occasione tradere suscipiam.

Soviel ich weiß, hat dies niemand je in Zweifel gezogen. Sollte es dennoch jemand fordern, so will ich zu anderer Gelegenheit einen unzweifelhaften Beweis erbringen.

## Albrecht Beutelspacher

Mathematif ist eine basisdemofratische Wissenschaft. Jeder fann eine logische Argumentation nachvollziehen.

# Inhaltsverzeichnis

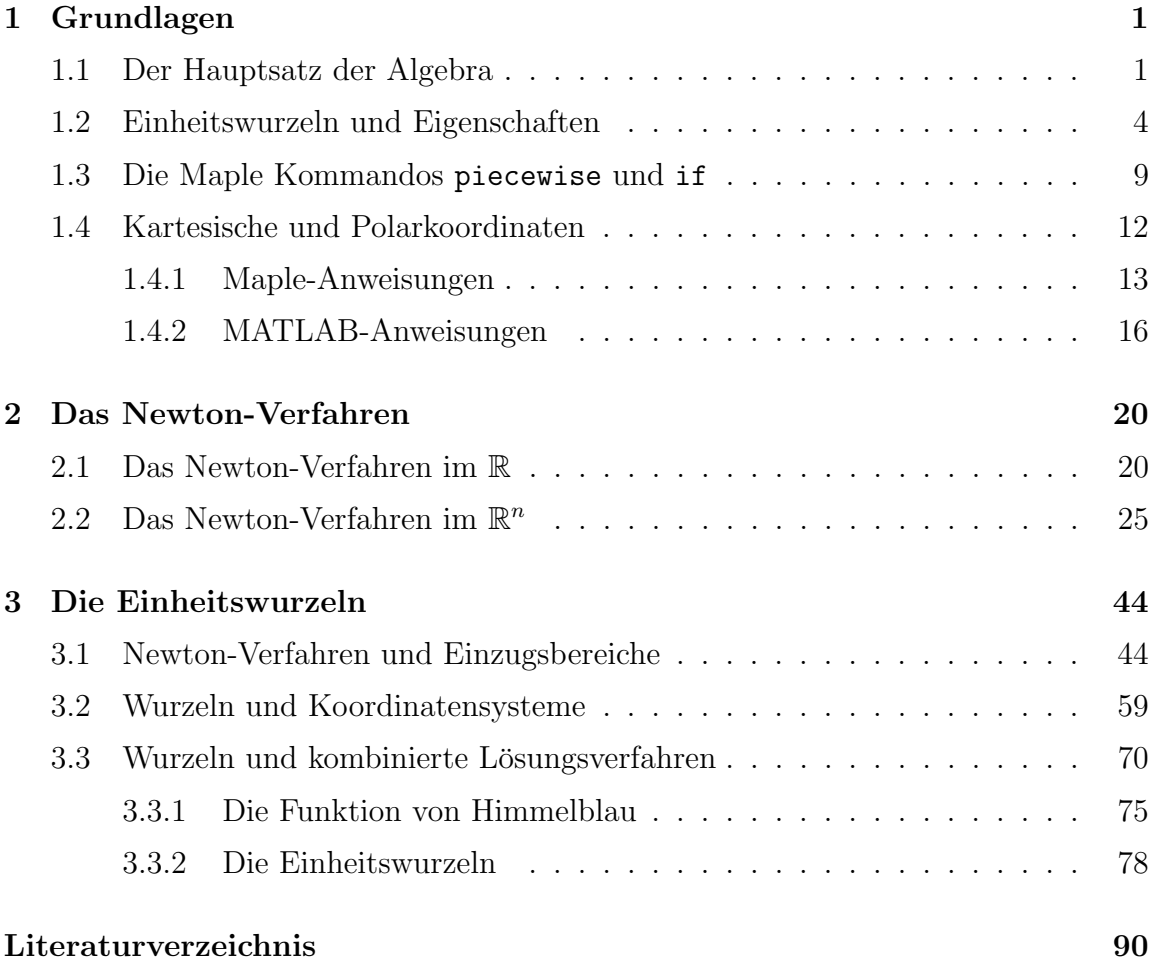

## Kapitel 1

## Grundlagen

### 1.1 Der Hauptsatz der Algebra

Der Hauptsatz der Algebra, nach C.F. GAUSS auch Fundamentalsatz der Algebra genannt, gibt Auskunft über die Lösbarkeit von Polynomgleichungen. Er besagt schlicht und ergreifend: Jedes komplexe Polynom vom Grad  $m$  hat  $m$  komplexe Nullstellen [12], [13]. Man sagt dazu auch, der Körper der komplexen Zahlen ist algebraisch abgeschlossen. Dieser Satz wird oft benutzt, zitiert und gelehrt. Sein Beweis und das Verständnis seiner Grundlagen sind ein Meilenstein der Mathematik des 19. Jahrhunderts. Er ist auch heute noch aktuell, zum Beispiel im Hinblick auf seine algorithmischen und numerischen Aspekte.

Seit Gauß' Dissertation 1799 wurden zahlreiche Beweise des Hauptsatzes der Algebra entwickelt, wahlweise mit Hilfsmitteln der Analysis, der Algebra oder der Topologie. Der Hauptsatz verbindet Analysis und Algebra auf bemerkenswerte Weise. Die Körper der reellen Zahlen R und der komplexen Zahlen C begegnen uns zuerst in der Analysis, fur die sie die unentbehrliche Grundlage bilden. Die Aussage des Satzes ¨ hingegen ist algebraischer Natur, da sie nur von Polynomen handelt.

#### Satz 1.1 Hauptsatz der Algebra

 $Sei \mathbb{C}$  der Körper der komplexen Zahlen. Dann gilt: Für jedes Polynom m-ten Grades  $(m \geq 1)$ 

$$
p_m(z) = z^m + c_1 z^{m-1} + \dots + c_{m-1} z + c_m \tag{1.1}
$$

mit komplexen Koeffizienten  $c_k$ ,  $k = 1, 2, ..., m$ , existieren komplexe Zahlen  $z_k$ ,  $k =$  $1, 2, ..., m$ , so dass gilt

$$
p_m(z) = (z - z_1)(z - z_2) \cdot \ldots \cdot (z - z_m). \tag{1.2}
$$

Insbesondere interessiert uns hier das Polynom  $p_m(z) = z^m - 1$ .

#### Definition 1.1 Einheitswurzeln

Als Einheitswurzeln bezeichnen wir die komplexen Wurzeln  $z_k$  eines speziellen Polynom m-ten Grades mit reellen Koeffizienten und notieren diesen Sachverhalt als Nullstellenaufgabe fur die Funktion ¨

 $f(z) = z<sup>m</sup> - 1 = (z - z<sub>1</sub>)(z - z<sub>2</sub>) \cdot ... \cdot (z - z<sub>m</sub>), z = x + iy, i =$ √  $(1.3)$ 

Da es sich bei den Einheitswurzeln um spezielle Werte handelt, werden wir dafür die Bezeichnung  $\omega_k$  verwenden.

Man erkennt sofort, dass 1 eine Wurzel ist, für gerade Potenz  $m$  ebenfalls die Zahl  $-1$ und wegen  $f(z) = 0 = \overline{f(z)} = f(\overline{z})$  zu jeder Wurzel auch ihre konjugiert komplexe Größe.

Die Wurzeln von  $f(z)$  sind auch genau die Wurzeln der Betragsfunktion  $|f(z)|$ . Hingegen wird die Menge der Lösungen der Gleichung  $f(|z|) = |z|^m - 1 = 0$ , was gleichbedeutend mit  $|z|=1$  ist, also der Einheitskreis sein und somit die m Einheitswurzeln enthalten.

Man betrachte die folgenden Maple Anweisungen zur Funktion  $f(z)$  unter dem Aspekt ihrer Ergebisse, der Ausfuhrung und eventuell dabei auftretenden Probleme. ¨

```
> m := 'm':f:=\text{unapply}(z^m-1,z);f(z);f(x+I*y);# analog
  # expand(%) assuming x::real, y::real;
  # expand(%%) assuming m::posint;
  # expand(%%%) assuming x::real, y::real, m::posint;
                                   f := z \rightarrow z^m - 1z^m-1(x + 1y)^m - 1> solve(f(z));
  solve(f(x+I*y),\{x,y\});{m = m, z = 1}, \{m = 0, z = z\}{x = 1 - Iy, y = y}> # spezielle Faelle
  m: = 3:f(z);f(x+I*y);expand(%);
                                      m := 3z^3-1(x + 1y)^3 - 1x^3 + 31x^2y - 3xy^2 - 1y^3 - 1> solve(f(z));
```
1,  $-\frac{1}{2}$  $\frac{1}{2} + \frac{1}{2}$  $rac{1}{2}I\sqrt{3}, -\frac{1}{2}$  $\frac{1}{2} - \frac{1}{2}$  $\frac{1}{2}I\sqrt{3}$  ${x = 1 - Iy, y = y},$ n  $x = -\frac{1}{2}$  $\frac{1}{2} - Iy + \frac{1}{2}$  $\frac{1}{2}\mathbf{I}\sqrt{3}, y=y$ o , n  $x = -\frac{1}{2}$  $\frac{1}{2} - Iy - \frac{1}{2}$  $\frac{1}{2}\mathbf{I}\sqrt{3}, y=y$ o > m:=4;  $f(z)$ ;  $f(x+I*y);$ expand(%);  $m := 4$  $z^4-1$  $(x + 1y)^4 - 1$  $x^4 + 41x^3y - 6x^2y^2 - 41xy^3 + y^4 - 1$  $>$  solve( $f(z)$ );  $solve(f(x+I*y), {x,y})$ ; 1, −1, I, −I  ${x = -1y - 1, y = y}, {x = 1 - 1y, y = y}, {x = -1y - 1, y = y}, {x = -1y + 1, y = y}$ > m:=5;  $f(z);$  $f(x+I*y);$  $expand(\%)$ ;  $m := 5$  $z^5-1$  $(x + 1y)^5 - 1$  $x^5 + 51x^4y - 10x^3y^2 - 101x^2y^3 + 5xy^4 + 1y^5 - 1$  $>$  solve( $f(z)$ );  $solve(f(x+I*y), {x,y})$ ;  $1, -\frac{1}{7}$  $\frac{1}{4} + \frac{1}{4}$ 4  $\sqrt{5}+\frac{1}{7}$  $\frac{1}{4}I\sqrt{2}$  $\sqrt{5 + \sqrt{5}}, -\frac{1}{7}$  $\frac{1}{4} - \frac{1}{4}$ 4  $\sqrt{5}+\frac{1}{7}$  $\frac{1}{4}I\sqrt{2}$  $\sim$  $\frac{1}{5-\sqrt{5}}, -\frac{1}{4}$  $\frac{1}{4} - \frac{1}{4}$ 4  $\sqrt{5} - \frac{1}{7}$  $\frac{1}{4}I\sqrt{2}$  $\mathcal{L}$  $\frac{1}{5-\sqrt{5}}, -\frac{1}{4}$  $\frac{1}{4} + \frac{1}{4}$ 4  $\sqrt{5} - \frac{1}{7}$  $\frac{1}{4}I\sqrt{2}$  $\sqrt{5 + \sqrt{5}}$  ${x = 1 - Iy, y = y}, \{x =$  $RootOf(\mathcal{Z}^4 + (1+4\text{I}y)\mathcal{Z}^3 + (1-6y^2+3\text{I}y)\mathcal{Z}^2 + (1-4\text{I}y^3-3y^2+2\text{I}y)\mathcal{Z}+1y+1+y^4-\text{I}y^3-y^2), y=y\}$  $> m:=6$ :  $f(z);$  $f(x+I*y);$  $expand(\%)$ ;  $m := 6$  $z^6-1$  $(x + 1y)^6 - 1$  $x^6 + 61x^5y - 15x^4y^2 - 201x^3y^3 + 15x^2y^4 + 61xy^5 - y^6 - 1$  $>$  solve(f(z));  $solve(f(x+I*y), {x,y})$ ;  $-1, 1, -\frac{1}{2}$ 2  $\sqrt{-2 + 21\sqrt{3}}, \frac{1}{2}$ 2  $\sqrt{-2 + 2I\sqrt{3}}, -\frac{1}{2}$ 2  $\sqrt{-2 - 2I\sqrt{3}}, \frac{1}{2}$ 2  $\sqrt{-2-2I\sqrt{3}}$  ${x = -1y - 1, y = y}, \{x = 1 - 1y, y = y\},\$ n  $x=\frac{1}{5}$  $\frac{1}{2} - Iy + \frac{1}{2}$  $\frac{1}{2}\mathrm{I}\sqrt{3}$ ,  $y=y$ o , n  $x=\frac{1}{5}$  $\frac{1}{2} - Iy - \frac{1}{2}$  $\frac{1}{2}\mathbf{I}\sqrt{3}, y=y$ o , n  $x = -\frac{1}{2}$  $\frac{1}{2} - Iy + \frac{1}{2}$  $\frac{1}{2}\mathbf{I}\sqrt{3}, y=y$  $\tilde{\cdot}$ , n  $x = -\frac{1}{2}$  $\frac{1}{2} - Iy - \frac{1}{2}$  $\frac{1}{2}\mathbf{I}\sqrt{3}, y=y$ o > # Ableitung f'(z)  $m:='m':$  $fs:=D(f)$ ;  $fs(z)$ ; simplify(%);

```
fs := z \rightarrow \frac{z^m m}{\sqrt{z^m}}z
                                                         z^mm
                                                           z
                                                        \sim^{m-1}m> # Betrag |f(z)| = |z^m - 1|bf:=unapply(abs(z^m-1),z);bf(z):
   # Ableitung
   bfs:=D(bf);
   bfs(z); # diff(bf(z),z);simplify(%);
   # nicht auswertbar
   bfs(2);
   bfs(1);bf := z \rightarrow |z^m - 1||z^m - 1|bfs := z \rightarrow \frac{\text{abs}(1, z^m - 1)z^m m}{\text{abs}(1, z^m - 1)}z
                                                 abs(1, z<sup>m</sup> - 1)z<sup>m</sup>mz
                                               abs(1, z^m - 1)z^{m-1}m1
                                                \frac{1}{2}abs(1, 2<sup>m</sup> - 1)2<sup>m</sup>m
```
Error, (in simpl/abs) abs is not differentiable at 0

```
> # |f(z)|=|z^m-1|=|(x+y*I)^m-1|
  af:=unapply(abs((x+y*I)^m-1),x,y);af(x,y);af := (x, y) \rightarrow |(x + Iy)^m - 1||(x + 1y)^m - 1|
```
## 1.2 Einheitswurzeln und Eigenschaften

Wir werden im Weiteren die m-ten Einheitswurzeln einfach angeben und sofort feststellen, dass diese Größen die Gleichung  $f(z) = 0$  mit  $f(z)$  aus (1.3) erfüllen. Dazu folgen noch einige Eigenschaften.

#### Definition 1.2 Referenz

Als Referenz bezeichnen wir die Folge von m äquidistanten Punkten (Stützstellen) im *Intervall*  $[0, 2\pi]$ 

$$
x_k = \frac{2\pi k}{m}, \ k = 0, 1, ..., m - 1. \tag{1.4}
$$

#### Definition 1.3 m-te Einheitswurzeln

Die m-ten Einheitswurzeln sind

$$
\omega_k = e^{i x_k} = e^{i 2\pi k/m} = \cos(\frac{2\pi k}{m}) + i \sin(\frac{2\pi k}{m}), \ k = 0, 1, 2, ..., m - 1.
$$
 (1.5)

#### Satz 1.2 Eigenschaften der Einheitswurzeln

Für die m-ten Einheitswurzeln  $\omega_k = e^{i x_k} = e^{i 2\pi k/m}$  gelten die folgenden Eigenschaften

$$
\omega_k^0 = \omega_k^m = 1, \ \omega_k^j = \omega_j^k,\tag{1.6}
$$

$$
\omega_k^j = \omega_k^j \mod m,\tag{1.7}
$$

$$
\omega_k^{-1} = e^{-i 2\pi k/m} = e^{i 2\pi (m-k)/m} = \overline{e^{i 2\pi k/m}},
$$
\n(1.8)

$$
\sum_{k=0}^{m-1} \omega_k^j \omega_k^{-l} = m \,\delta_{jl},\tag{1.9}
$$

$$
\sum_{k=0}^{m-1} \omega_k^j = \begin{cases} m & \text{für } j = 0, \\ 0 & \text{für } j = 1, 2, ..., m - 1. \end{cases}
$$
\n(1.10)

#### Beweis.

- (1) Die Formeln (1.6) (1.8) sind offensichtlich.
- (2) Wegen  $\omega_k^j \omega_k^{-l} = \omega_k^{j-l}$  $\omega_k^{j-l}, \ \omega_k^j = \omega_j^k, \ \omega_k^0 = \omega_k^m = 1$  ist nur zu zeigen, dass

$$
\sum_{k=0}^{m-1} \omega_j^k = m \,\delta_{0j}.
$$

Es gilt  $0 = \omega_j^m - 1 = (\omega_j - 1)(\omega_j^{m-1} + \omega_j^{m-2} + ... + 1).$ 

Eine Fallunterscheidung ergibt

(a)  $j \neq 0$ :  $\omega_j \neq 1 \Rightarrow$  $m-1$  $k=0$  $\omega_j^k = 0 = m \, \delta_{0j},$ (b)  $j = 0$ :  $\frac{m-1}{n}$  $_{k=0}$  $\omega_0^k =$  $\frac{m-1}{n}$  $_{k=0}$  $1 = m = m \, \delta_{00}.$ 

(3) Die Beziehung (1.10) folgt aus (1.6) sowie (1.9) mit  $l = 0$ .

#### Maple Anweisungen zur Graphik

Zunächst fassen wir die Bilder von 6 Wurzelfällen in einem Tableau (Array) zusammen. In einer zweiten Version werden die Einzelbilder als seperate ps-Dateien abgespeichert und neben- und untereinander angeordnet.

```
> pp:=array(1..2,1..3,[ ]):
> mmax:=6:
> for m from 1 to mmax do
   sk:=[seq([cos(k/m*2*Pi),sin(k/m*2*Pi)],k=0..m-1)];
  pl1:=pointplot(sk,color=black,symbol=solidcircle,symbolsize=16):
  pl2:=pointplot([[1.2,0],[0,1.2],[-1.2,0],[0,-1.2]],color=white):
```

```
pl3:=polygon(sk,color=yellow,filled=true):
p14:=implicitplot(x^2+y^2=1,x=-1..1,y=-1..1,color=blue,thickness=2):
p15:=p10t([seq([[0,0], \dot{sk}[k]], k=1..m)], color=black, style=line,linestyle=dot,thickness=2):
p16:=textplot([seq([1.1*op(sk[k]), ' \omega'], k=1..m)],font=[TIMES,11]):
pl7:=textplot([seq([1.1*(op(sk[k+1])+(0.06,-0.05)),'k'],k=0..m-1)],
             font = [TIMES, 8]:
display(pl1,pl2,pl3,pl4,pl5,pl6,pl7,
             view=[-1.2..1.2,-1.2..1.2],
             tickmarks=[3,3],axesfont=[TIMES,10],
             labels=['Re(z)','Im(z)'],labelfont=[HELVETICA,9],
             title=cat(' m=','m'),titlefont=[TIMES,BOLD,12]);
pp[1+iquo(m,4),1+irem(m-1,3)]:=display(pl1,pl2,pl3,pl4,pl5,pl6,pl7,
             view=[-1.2..1.2,-1.2..1.2],
             tickmarks=[3,3],axesfont=[TIMES,10],
             labels=['Re(z)','Im(z)'],labelfont=[HELVETICA,9],
             title=cat(' m=','m'),titlefont=[TIMES,BOLD,12]):
end do:
```

```
> display(pp);
```

```
> interface(plotdevice=ps,plotoutput=file00,
           plotoptions='portrait,noborder,width=350,height=260');
  plots[display](pp);
  interface(plotdevice=default);
```
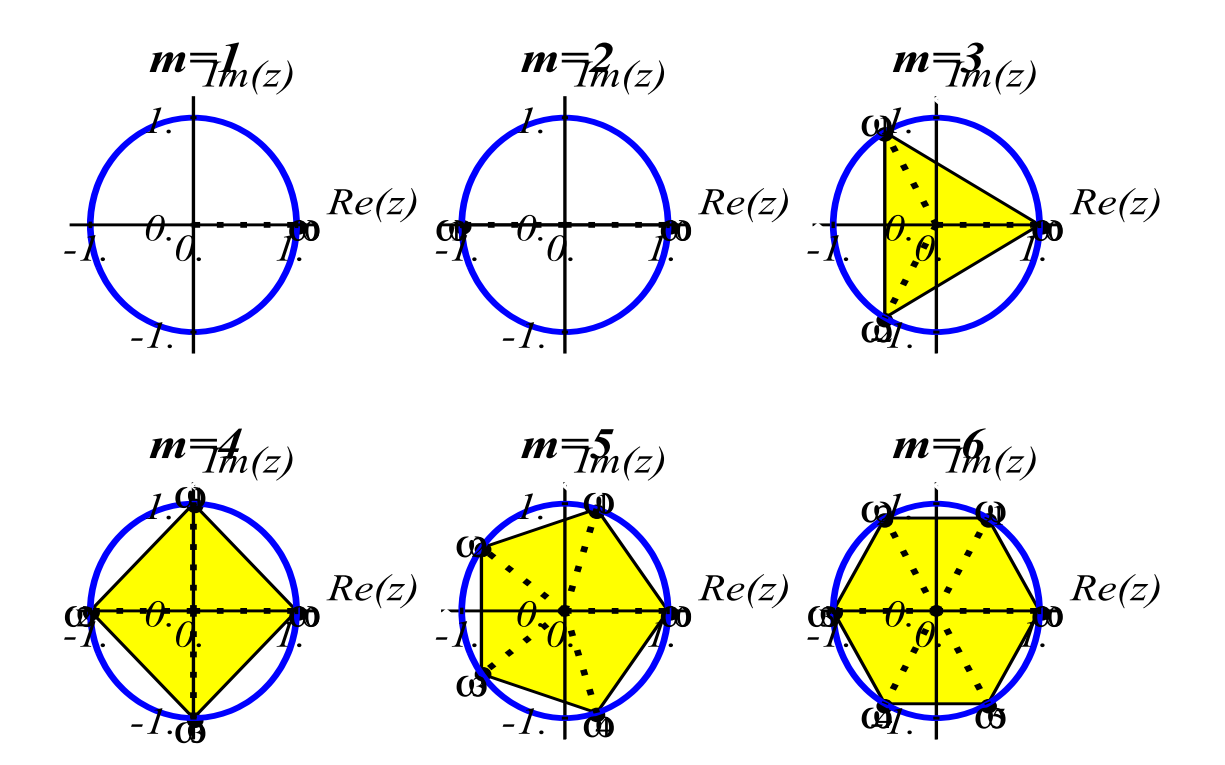

Abb. 1.1 Array-Plot, Einheitswurzeln  $\omega_k$ ,  $k = 0(1)m - 1$ , für  $m = 1(1)6$  auf dem Einheitskreis

```
> display(pp[1,1]);
  interface(plotdevice=ps,plotoutput=file01,
            plotoptions='portrait,noborder,width=350,height=260');
  plots[display](pp[1,1]);
  interface(plotdevice=default);
  # analog die weiteren Bilder
```
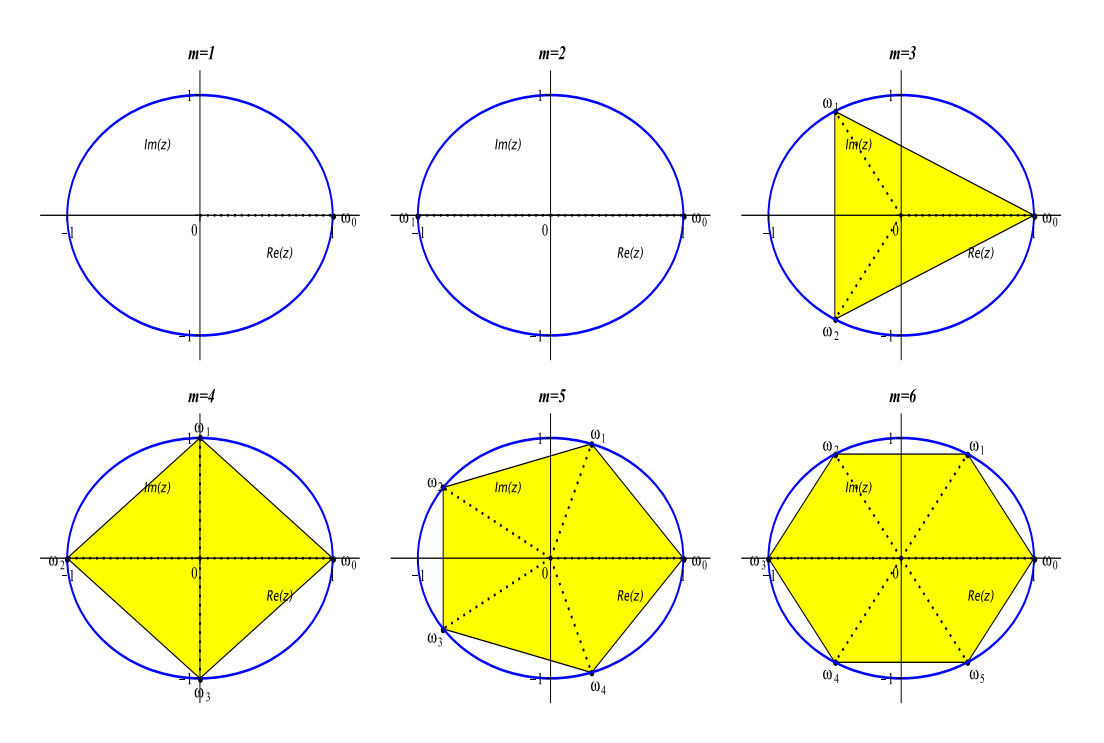

Abb. 1.2 Einzelbilder-Plot, Einheitswurzeln  $\omega_k$ ,  $k = 0(1)m - 1$ , für  $m = 1(1)6$  auf dem Einheitskreis

Man beachte, dass zwar die Abbildungen der Bildschirmanzeige des Array-Plots mit den Einzelbildern ubereinstimmen, aber Maple beim Export des Array als ps-File die ¨ Plot-Optionen und einige Beschriftungen eigenständig anders wählt und einheitlich festlegt. Leider geschieht das in den meisten Fällen abweichend von den eingestellten Optionen und damit den Eigenschaften in der Einzelbilddarstellung. Die Qualität und Anschaulichkeit des Array-Plots leiden darunter.

Man sollte also für ein Array die Plot-Optionen, die Bezeichnungen und ähnliches modifizieren bzw. verändern. Hier sind die Plot-Optionen auf die Einzelbilder zugeschnitten.

Zum Beispiel wird in den obigen Maple Anweisungen der "künstlich" eingefügte Plotbefehl

> pl2:=pointplot([[1.2,0],[0,1.2],[-1.2,0],[0,-1.2]],color=white):

dafur verwendet, das im Array alle 6 Abbildungen den gleichen Achsenbereich haben. ¨ Die view-Option wird nämlich dort beim Graphikexport ignoriert.

Die Potenzen der Einheitswurzeln $\omega_k, \ k=0,1,...,m-1,$ kann man als Spalten in eine Matrix eintragen. Sei

$$
A = \begin{pmatrix} 1 & \omega_0 & \omega_0^2 & \cdots & \omega_0^{m-2} & \omega_0^{m-1} \\ 1 & \omega_1 & \omega_1^2 & \cdots & \omega_1^{m-2} & \omega_1^{m-1} \\ \vdots & \vdots & \vdots & \ddots & \vdots \\ 1 & \omega_{m-2} & \omega_{m-2}^2 & \cdots & \omega_{m-2}^{m-2} & \omega_{m-2}^{m-1} \\ 1 & \omega_{m-1} & \omega_{m-1}^2 & \cdots & \omega_{m-1}^{m-2} & \omega_{m-1}^{m-1} \end{pmatrix} .
$$
 (1.11)

Die Matrix  $A$  ist die reguläre Vandermondesche Matrix. Als Inverse erhält man

$$
A^{-1} = \frac{1}{m} \begin{pmatrix} 1 & 1 & 1 & \cdots & 1 & 1 \\ \omega_0^{-1} & \omega_1^{-1} & \omega_2^{-1} & \cdots & \omega_{m-2}^{-1} & \omega_{m-1}^{-1} \\ \omega_0^{-2} & \omega_1^{-2} & \omega_2^{-2} & \cdots & \omega_{m-2}^{-2} & \omega_{m-1}^{-2} \\ \vdots & \vdots & \vdots & \ddots & \vdots \\ \omega_0^{-(m-2)} & \omega_1^{-(m-2)} & \omega_2^{-(m-2)} & \cdots & \omega_{m-2}^{-(m-2)} & \omega_{m-1}^{-(m-2)} \\ \omega_0^{-(m-1)} & \omega_1^{-(m-1)} & \omega_2^{-(m-1)} & \cdots & \omega_{m-2}^{-(m-1)} & \omega_{m-1}^{-(m-1)} \end{pmatrix}, \quad (1.12)
$$

 $(\omega_0^k = \omega_k^0 = 1).$ 

Die Matrizen spielen bei der trigonometrischen Interpolation und Fourier-Analyse eine wichtige Rolle. Dort braucht man auch die Funktionen

$$
\Psi_j(x) = e^{ijx}.\tag{1.13}
$$

Diese bilden ein Orthonormalsystem mit der Referenz $\{x_k\}$ und dem komplexen Skalarprodukt

$$
(f,g) = \frac{1}{m} \sum_{k=0}^{m-1} f(x_k) \overline{g(x_k)},
$$
\n(1.14)

denn es gilt

$$
(\Psi_j, \Psi_l) = (e^{ijx}, e^{ilx}) = \frac{1}{m} \sum_{k=0}^{m-1} e^{ijx_k} \overline{e^{ilx_k}} = \frac{1}{m} \sum_{k=0}^{m-1} \omega_k^j \omega_k^{-l} = \delta_{jl}.
$$
 (1.15)

### 1.3 Die Maple Kommandos piecewise und if

Im Zusammenhang mit Umrechnungen zwischen den Polarkoordinaten  $(r, \varphi)$  und den kartesischen Koordinaten  $(x, y)$ , der Formel  $z = x + iy = r e^{i\varphi} = |z| e^{i \text{Arg}(z)}$ , der Eulerschen Identität  $e^{i\varphi} = \cos(\varphi) + i \sin(\varphi)$ ,  $r = 1$ , sowie der Eulerschen Formel  $e^z = e^{x+iy} = e^x e^{iy} = e^x (\cos(y) + i \sin(y))$  werden bedingte Anweisungen gebraucht. Dazu wollen wir die Funktionsweise der Kommandos piecewise und if then else testen.

(1) Einfacher Test

```
> f1:=x->piecewise(x < = 1, 1, x < = 2, 2, x < = 3, 3); # default for otherwise is 0
  f1(0), f1(1.5), f1(2.5), f1(3.5);
  # analog zu f1
  f2:=x->piecewise(x<=1,1,x<=2,2,x<=3,3,0):
  f2(0), f2(1.5), f2(2.5), f2(3.5):
  f3:=x->piecewise(x<=1,1,1<x and x<=2,2,2<x and x<=3,3,3<x,0):f3(0), f3(1.5), f3(2.5), f3(3.5):
  # anders, nicht sinnvoll
  f4:=x->piecewise(x>1,2,x>2,3,x>3,0,1);
  f4(0), f4(1.5), f4(2.5), f4(3.5);
                      x \rightarrow piecewise(x \leq 1, 1, x \leq 2, 2, x \leq 3, 3)1, 2, 3, 0
                     x \to piecewise(x > 1, 2, x > 2, 3, x > 3, 0, 1)1, 2, 2, 2
```
(2) Skalarer (eindimensionaler) Fall

```
> x=0;
  x<0;
  0 < x and x < 2;
  x<=0 or x>=2;
  x=0 and x>-2; # Anteil x=0 wird als false interpretiert
                   # und macht Ergebnis false
  x=0 or x>=2; # Anteil x=0 wird als false interpretiert
                   # und "gestrichen"
  x=0 or x=2; # beide Anteile als false interpretiert
  # Ausweg
  Or(x=0,x>=2); # nicht or(x=0,x>=2)
  0r(x=0, x=2);x = 0x<00 < x and x < 2x \leq 0 or 2 \leq xfalse
                                   2 \leq xfalse
                               Or(x = 0, 2 \leq x)Or(x = 0, x = 2)
```
Die Verknüpfung einer Gleichheitsbedingung mit einer anderen führt zunächst dazu, dass diese Bedingung als false verwertet wird. Das Ergebnis des logischen Ausdrucks hängt dann vom Wahrheitswert der zweiten Bedingung ab. Einen möglichen Ausweg bietet hier das Kommando Or.

```
> # Problem bei x=0
  zf:=\text{unapply}(piecewise(x=0 or x)=2,-1,0\& x and x<2,1/x,exp(-x^2-1)),x);zf(0); # x=0 wie otherwise interpretiert
  zf(-1), zf(1), zf(2), zf(3);x \rightarrow piecewise\left(2 \leq x, -1, 0 < x \text{ and } x < 2, -1\right)\frac{1}{x}, e^{-x^2-1}e<sup>−1</sup>e^{-2}, 1, -1, -1
> # Korrekte Variante 1
  zr1:=unapply(piecewise(x=0,-1,x>=2,-1,0<x and x<2,1/x,exp(-x^2-1)),x);
  zr1(0);
  zr1(-1), zr1(1), zr1(2), zr1(3);
> # Korrekte Variante 2
  zr2:=unapply(piecewise(Or(x=0,x>=2),-1,0<x and x<2,1/x,exp(-x^2-1)),x):
  zr2(0):
  zr2(-1), zr2(1), zr2(2), zr2(3):
               x \to \text{piecewise} \{x = 0, -1, 2 \leq x, -1, 0 < x \text{ and } x < 2, -1, 0 < x \leq x \}\frac{1}{x}, e^{-x^2-1}−1
                                      e^{-2}, 1, -1, -1
```
(3) Mehrdimensionaler Fall

Die Situation ändert sich nicht im Vergleich zu Punkt (2). Es treten einige Fälle mehr auf. Man beachte die Kommentare und vergleiche die Ergebnisse.

```
> x>=0 and y>0;
 x>0 or y<=4;
 x=0 and 1>0; # Anteil x=0 wird als false interpretiert
                  # und macht Ergebnis false
 x=0 and y>0;
 x=0 and y=0;
 x=0 or 1>0; # Anteil x=0 wird als false interpretiert
                  # und "gestrichen"
 x=0 or y>0;
 x=0 or y=0;
  # Ausweg
 And(x=0,1>0); # wie x=0, nicht and(x=0,1>0)
 And(x=0,y>0);
  And(x=0, y=0);
 Or(x=0,1>0); # wie 1>0=true, nicht or(x=0,1>0)
  Or(x=0,y>0);
 0r(x=0,y=0);0 \leq x and 0 < y0 < x or y < 4false
                                   false
                                   false
                                   true
                                   0 < yfalse
                              And(x = 0, 0 < 1)And(x = 0, 0 < y)And(x = 0, y = 0)Or(x = 0, 0 < 1)Or(x = 0, 0 < y)Or(x = 0, y = 0)
```

```
> # Problem bei x=0,y=0
  zf:=unapply(piecewise(x=0 and y=0,1,x>>>0,2*y^2/x,-1),x,y);zf(0,0); # x=0, y=0 wie otherwise interpretiert
  zf(1,0), zf(0,1), zf(1,1);
                               (x, y) \rightarrow piecewise\left(x \neq 0, \frac{2y^2}{x}\right)\frac{9}{x}, -1
                                                               ´
                                              −1
                                           0, -1, 2> # Korrekte Variante
  zr:=unapply(piecewise(And(x=0,y=0),1,x<>0,2*y^2/x,-1),x,y);
  zr(0,0);
  zr(1,0), zr(0,1), zr(1,1);(x, y) \rightarrow piecewise\left(\text{And}(x = 0, y = 0), 1, x \neq 0, \frac{2y^2}{x^2}\right)\frac{9}{x}, -1
                                                                         ´
                                               1
                                          0, -1, 2
```
(4) Funktionsdefinition, Auswertung und Graphik Hier betrachten wir die Fälle piecewise und if then else

```
> f1:=x->piecewise(x<0,1,x<1,x^2+1,2*ln(x)+2);
  # f2:=unapply(piecewise(x<0,1,x<1,x^2+1,2*ln(x)+2),x); # analog
  f1(x);f1(1);plot(f1(x), x=-1..3, thickness=2, view=[-1..3,0..4]): # o.k.
                     x \to piecewise(x < 0, 1, x < 1, x^2 + 1, 2\ln(x) + 2)piecewise(x < 0, 1, x < 1, x^2 + 1, 2\ln(x) + 2)2
> f3:=x->if x<0 then 1 elif x<1 then x^2+1 else 2*ln(x)+2 end if;
  f3(x);f3(1);
  plot(f3(x), x=-1..3, thickness=2, view=[-1..3,0..4]);x \to if x < 0 then 1 elif x < 1 then x^2 + 1 else 2\ln(x) + 2 end if
Error, (in f3) cannot determine if this expression is true or false: x < 02
Error, (in f3) cannot determine if this expression is true or false: x < 0
```
Analoge Rück- bzw. Fehlermeldungen wie bei f3 liefern auch die folgenden Prozeduren zusammen mit den Kommandos

```
fi(x); fi(1); plot(fi(x), x=-1..3,thickness=2, view=[-1..3,0..4]);
> f4: = \text{proc}(x)if x<0 then 1 elif x<1 then x^2+1 else 2*ln(x)+2 end if;
  end proc;
> f5:=proc(x)local y;
      if x < 0 then y:=1 elif x < 1 then y:=x^2+1 else y:=2*ln(x)+2 end if;
      y;
  end proc;
```
### 1.4 Kartesische und Polarkoordinaten

Die Umrechnungsformeln zwischen den ebenen Polarkoordinaten (Kreiskoordinaten)  $(r, \varphi)$  und den kartesischen Koordinaten  $(x, y)$  sind allgemein bekannt und folgendermaßen.

$$
x = r \cos(\varphi),
$$
  
\n
$$
y = r \sin(\varphi),
$$
  
\n
$$
r = \sqrt{x^2 + y^2},
$$
  
\n
$$
\varphi = \begin{cases}\n0 & \text{für } x = 0, y = 0, \\
\frac{\pi}{2} & \text{für } x = 0, y > 0, \\
\frac{3\pi}{2} & \text{für } x = 0, y < 0, \\
\arctan(\frac{y}{x}) & \text{für } x > 0, y \ge 0, \\
\arctan(\frac{y}{x}) + 2\pi & \text{für } x > 0, y < 0, \\
\arctan(\frac{y}{x}) + \pi & \text{für } x < 0.\n\end{cases}
$$
\n(1.17)

Dem Koordinatenursprung (0,0) wird per Definition und zwecks Eindeutigkeit der Winkel  $\varphi = 0$  zugeordnet.

Hier erfolgt die Berechnung des Winkels  $\varphi$  im Intervall [0, 2π). Genauso kann man die Rechnung für das Intervall  $(-\pi, \pi]$  machen, wie es bei der MATLAB Funktion  $[phi,r]=cart2pol(x,y)$  passiert.

Die Formel mit dem Arcuscosinus kommt unter Verwendung von r mit nur drei Fallunterscheidungen aus.

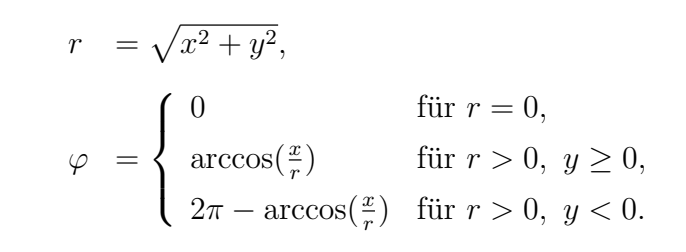

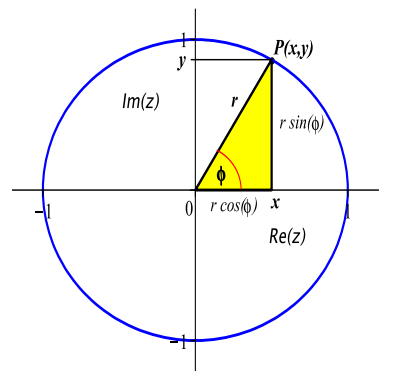

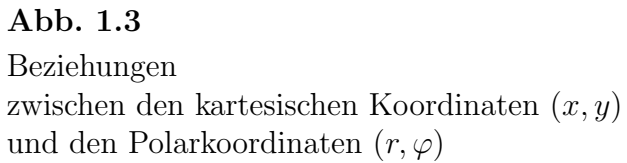

#### 1.4.1 Maple-Anweisungen

```
(1) Prozeduren
```

```
> polar2kart1 := proc(r,phi) # ev. r::nonnegative
     [r*cos(phi),r*sin(phi)];
   end proc:
> z:=polar2kart1(r,phi);
                                           z := [r \cos(\varphi), r \sin(\varphi)]> kart2polar1 := proc(x,y)local r,phi;
    r:=sqrt(x^2+y^2);if x=0 then if y=0 then phi:=0elif y>0 then phi:=Pi/2 else phi:=3*Pi/2 end if
                else
                   phi:=arctan(y/x);if x<0 then phi:=phi+Pi
                               elif y<0 then phi:=phi+2*Pi end if
    end if;
     [r,phi];
   end proc:
> z:=kart2polar1(x,y);
Error, (in kart2polar1) cannot determine if this expression is true or false: x < 0> # guenstiger mit piecewise, And, Or
   kart2polar2 := proc(x,y)[sqrt(x^2+y^2),piecewise(And(x=0,y=0),0,And(x=0,y>0),Pi/2,And(x=0,y<0),3*Pi/2,
                      x<0,arctan(y/x)+Pi,
                      And(x>0,y<0),arctan(y/x)+2*Pi,
                      arctan(y/x));
   end proc:
> z:=kart2polar2(x,y);
                        z :=\frac{1}{2}

                               \sqrt{x^2 + y^2},
                                           0 And(x = 0, y = 0)\begin{bmatrix} 1 & 0 & 0 \\ 0 & 0 & 0 \\ 0 & 0 & 0 \\ 0 & 0 & 0 \\ 0 & 0 & 0 \\ 0 & 0 & 0 \\ 0 & 0 & 0 \\ 0 & 0 & 0 \\ 0 & 0 & 0 & 0 \\ 0 & 0 & 0 & 0 \\ 0 & 0 & 0 & 0 \\ 0 & 0 & 0 & 0 \\ 0 & 0 & 0 & 0 & 0 \\ 0 & 0 & 0 & 0 & 0 \\ 0 & 0 & 0 & 0 & 0 \\ 0 & 0 & 0 & 0 & 0 & 0 \\ 0 & 0 & 0 & 0 & 0 & 0 \\ 0 & 0 & 0 & 0 & 
                                                      1
                                                      \frac{1}{2}\pi And(x = 0, 0 < y)3
                                                      \frac{6}{2}\pi And(x = 0, y < 0)\arctan \left(\frac{y}{x}\right)´
                                                            + \pi  x < 0arctan\left(\frac{y}{x}\right)´
                                                            + 2\pi And(0 < x, y < 0)\arctan\left(\frac{y}{x}\right)´
                                                                       otherwise
                                                                                        \overline{a}
```
(2) Polarkoordinaten  $\rightarrow$  kartesische Koordinaten

```
> readstat(); \qquad # Halt und Eingabefenster
                        # dann mit OK bzw. Enter weiter
> while true do
   r:=readstat("r = ");if r>=0 then break; else fprintf(default, 'Achtung r>=0\n'): end if
  end do:
  fprintf(default,'Radius r =%6.3f\n',r):
```

```
> phi:=readstat("Winkel phi (in Gradmass) = ");
     p:=phi*Pi/180:
     fprintf(default,'Winkel phi (in Bogenmass) =%6.3f\n',p):
                                        \varphi := 60Winkel phi (in Bogenmass) = 1.047
   > fprintf(default,'1. Direkte Berechnung\n'):
     x:=r*cos(p):
     y:=r*sin(p):
     fprintf(default,'x = %10.6f, y = %10.6f\n',x,y):
    1. Direkte Berechnung
    x = 0.500000, y = 0.866025> fprintf(default,'2. Kein spezielles Kommando fuer (Winkel,Radius)
                            \rightarrow(x,y)\n'):
     fprintf(default,' siehe Punkt 1\n'):
    2. Kein spezielles Kommando fuer (Winkel,Radius)->(x,y)
      siehe Punkt 1
   > fprintf(default,'3. Funktion polar2kart1:=proc(r,phi)\n'):
     xy: = polar2kart1(r,p);x:=xy[1]; # polar2kart1(r,p)[1];y:=xy[2]; # polar2kart1(r,p)[2];fprintf(default, 'x = %10.6f, y = %10.6f\n',x,y):
    3. Funktion polar2kart1:=proc(r,phi)
                                     xy := \left[\frac{1}{2}\right]\frac{1}{2}, \frac{1}{2}2
                                              \sqrt{3}i
                                        x := \frac{1}{5}2
                                       y:=\frac{1}{z}2
                                            \sqrt{3}x = 0.500000, y = 0.866025(3) Kartesische Koordinaten \rightarrow Polarkoordinaten
   > x: =readstat("x = ");
     y:=readstat("y = ");x := 1y := 1> fprintf(default,'1. Direkte Berechnung fuer x,y>0\n'):
     if x>0 and y>0 then
      r1:=sqrt(x^2+y^2):p1:=arctan(y/x):
      phi1:=180*p1/Pi:
      fprintf(default,'r = %10.6f, phi = %10.6f = %6.2f\n,r1,p1,phi1):
     end if:
   1. Direkte Berechnung fuer x,y>0
   r = 1.414214, phi = 0.785398 = 45.00
```
Radius  $r = 1.000$ 

```
> fprintf(default,'2. Kommandos polar(z), convert(z,polar), argument(z),
                           abs(z), z=x+yI\{n'):
  fprintf(default,' polar : convert to polar form, -Pi<Winkel<=Pi\n'):
  z:=x+y*I;polar(z); \qquad \qquad # convert(z, polar);p2:=argument(z);phi2:=180*p2/Pi;
  r2:=abs(z);fprintf(default,'r = %10.6f, phi = %10.6f = %6.2f\n',r2,p2,phi2):
2. Kommandos polar(z), convert(z,polar), argument(z), abs(z), z=x+yI
   polar : convert to polar form, -Pi<Winkel<=Pi
                                       x := 1 + \mathrm{I}\frac{x-1}{1}<br>polar\left(\sqrt{2},\frac{1}{2}\right)\frac{1}{4}\pi´
                                        p2 := \frac{1}{1}\frac{1}{4}\pi\varphi2 := 45r^2 = \sqrt{2}r = 1.414214, phi = 0.785398 = 45.00
> fprintf(default,'3. Funktion kart2polar1:=proc(x,y)\n'):
  rp:=kart2polar1(x,y);
  r3:=rp[1]; # kart2polar1(x,y)[1];
  p3:=rp[2]; # kart2polar1(x,y)[2];
  phi3:=180*p3/Pi;
  fprintf(default,'r = %10.6f, phi = %10.6f = %6.2f\n,r3,p3,phi3):
3. Funktion kart2polar1:=proc(x,y)
                                     rp := \left[\sqrt{2}, \frac{1}{2}\right]\frac{1}{4}\pii
                                        r3 := \sqrt{2}p3 := \frac{1}{7}\frac{1}{4}\pi\varphi 3 := 45r = 1.414214, phi = 0.785398 = 45.00
> fprintf(default,'4. Funktion kart2polar2:=proc(x,y)\n'):
  rp:=kart2polar2(x,y);
  r4:=rp[1]; # kart2polar2(x,y)[1];
  p4:=rp[2]; # kart2polar2(x,y)[2];
  phi4:=180*p4/Pi;
  fprintf(default,'r = %10.6f, phi = %10.6f = %6.2f\n,r4,p4,phi4):
4. Funktion kart2polar2:=proc(x,y)
                                     rp := \left[\sqrt{2}, \frac{1}{2}\right]\frac{1}{4}\pii
                                        r4 := \sqrt{2}p4 := \frac{1}{7}\frac{1}{4}\pi\varphi 4 := 45r = 1.414214, phi = 0.785398 = 45.00
```
#### 1.4.2 MATLAB-Anweisungen

Es werden die Kommandos, Umrechnungsfunktionen in mehreren Versionen sowie das Skript-File mit seinen Ergebnissen aufgelistet.

```
(1) Kommandos
[x,y] = \text{pol2cart}(\text{phi},r)[phi,r] = cart2pol(x,y) # -pi<phi <= pi
(2) Funktionen
% polar2kart1.m
% Polarkoordinaten -> kartesische Koordinaten
\frac{9}{7} r, phi (Bogenmass) -> x, y
function [x,y] = polar2kart1(r,phi)x=r*cos(phi);
y=r*sin(phi);
% end
                          --------------------------------------------------------------------
% kart2polar1.m
% kartesische Koordinaten -> Polarkoordinaten
% x,y -> r,phi (0<=phi<2*pi, Bogenmass)
function [r,phi]=kart2polar1(x,y)
r=sqrt(x^2+y^2);if x==0, if y==0, phi=0; elseif y>0, phi=pi/2; else phi=3*pi/2; end
   else
     phi=atan(y/x);if x<0, phi=phi+pi;
     elseif y<0, phi=phi+2*pi; end;
 end
%end
% kart2polar1a.m Modifikation
% kartesische Koordinaten -> Polarkoordinaten
\chi x, y -> r, phi (0 < = phi < 2 * pi, Bogenmass)
function [r,phi]=kart2polar1a(x,y)
r=sqrt(x^2+y^2);if x==0, if y==0, phi=0; elseif y>0, phi=pi/2; else phi=3*pi/2; end
   elseif y==0, if x>0, phi=0; else phi=pi; end
     else
       phi=atan(y/x);if x<0, phi=phi+pi; elseif y<0, phi=phi+2*pi; end;
 end
%end
```

```
% kart2polar2.m
% kartesische Koordinaten -> Polarkoordinaten
% x,y -> r,phi (0<=phi<2*pi, Bogenmass)
function [r,phi]=kart2polar2(x,y)
r = sqrt(x^2+y^2);p=1;
 switch p
  case x==0, switch p
              case y==0, phi=0;
              case y>0, phi=pi/2;
              case y<0, phi=3*pi/2;
             end
  otherwise, phi=atan(y/x);
             switch p
              case x<0, phi=phi+pi;
              case x>0 && y<0, phi=phi+2*pi;
             end
 end
%end
% kart2polar2a.m Modifikation
% kartesische Koordinaten -> Polarkoordinaten
% x,y \rightarrow r,phi (0 <= phi < 2*pi, Bogenmass)
function [r,phi]=kart2polar2a(x,y)
r=sqrt(x^2+y^2);p=1;
 switch p
  case x==0, switch p
              case y==0, phi=0;
              case y>0, phi=pi/2;
              case y<0, phi=3*pi/2;
             end
  otherwise, switch p
              case y==0, if x>0, phi=0; else phi=pi; end
              otherwise
               phi=atan(y/x);if x<0, phi=phi+pi; elseif y<0, phi=phi+2*pi; end;
             end
 end
%end
(3) Skript-File
% koordinaten1.m
% Umrechnung zwischen kartesischen und Polarkoordinaten
```

```
% (x,y) <-> (r,phi) (0<=phi<2*pi, Bogenmass, bzw. 0<=phi<360, Gradmass)
```

```
diary koordinaten1.txt % Protokolldatei
diary on
echo off
clear all
clc % clf
format compact
format short
fprintf('\nKartesische Koordinaten <-> Polarkoordinaten')
fprintf('\n____________________________________________\n')
fprintf('\nPolarkoordinaten -> Kartesische Koordinaten \n')
while 1
  r=input('Radius r =');
  if r>=0, break; else disp('Achtung r>=0'); end
end
phi=input('Winkel phi (in Gradmass) = ');
p=phi*pi/180;
fprintf('Winkel phi (in Bogenmass) =%6.3f\n',p);
fprintf('\n1. Direkte Berechnung\n');
x=r*cos(p);y=r*sin(p);fprintf('x = %10.6f, y = %10.6f\n\n',x,y);
fprintf('2. Kommando [x,y] = pol2cart(\phihi,r)\n;
[x1,y1] = pol2cart(p,r);fprintf('x = \{10.6f, y = \frac{10.6f}{n\} \, x1, y1\};
fprintf('3. Funktion [x,y] = polar2kart1(r,phi)\n');
[x2,y2] = \text{polar}2kart1(r,p);fprintf('x = \{10.6f, y = \frac{10.6f}{n', x^2, y^2}\};
pause
fprintf('\nKartesische Koordinaten -> Polarkoordinaten \n')
x=input('x = ');y=input('y = ');
fprintf('\n1. Direkte Berechnung fuer x,y>0\n')
if x>0 & y>0
 r=sqrt(x^2+y^2);p = \text{atan}(y/x);phi=180*p/pi;
  fprintf('r = \{10.6f, \phi\} = \{(10.6f = \{(6.2f\n\}, r, p, \phi)\};end
fprintf('2. Kommando [phi,r]=cart2pol(x,y), -pi<phi<=pi\n');
[p1,r1]=\text{cart2pol}(x,y);phi1=180*p1/pi;
fprintf('r = \{(10.6f, \phi) = \{(10.6f, \phi) \cdot \frac{1}{f}\}\;
fprintf('3. Funktion [phi,r]=kart2polar1(x,y)\n');
```

```
[r2,p2]=kart2polar1(x,y);
phi2=180*p2/pi;
fprintf('r = %10.6f, phi = %10.6f = %6.2f\n\times r^2, p^2, phi^2);fprintf('4. Funktion [phi,r]=kart2polar2(x,y)\n');
[r3,p3]=kart2polar2(x,y);phi3=180*p3/pi;
fprintf('r = \{(10.6f, \phi) = \{(10.6f, \phi) \cdot (10.6f, \phi) \};
pause
format
diary off
echo off
(4) Protokolldatei zu koordinaten1.m
Kartesische Koordinaten <-> Polarkoordinaten
____________________________________________
Polarkoordinaten -> Kartesische Koordinaten
Radius r = 1Winkel phi (in Gradmass) = 60
Winkel phi (in Bogenmass) = 1.047
1. Direkte Berechnung
x = 0.500000, y = 0.8660252. Kommando [x,y]=pol2cart(phi,r)
x = 0.500000, y = 0.8660253. Funktion [x,y]=polar2kart1(r,phi)
x = 0.500000, y = 0.866025Kartesische Koordinaten -> Polarkoordinaten
x = 1y = 11. Direkte Berechnung fuer x,y>0
r = 1.414214, phi = 0.785398 = 45.00
2. Kommando [phi,r]=cart2pol(x,y), -pi<phi<=pi
r = 1.414214, phi = 0.785398 = 45.00
3. Funktion [phi,r] = kart2polar1(x,y)r = 1.414214, phi = 0.785398 = 45.00
4. Funktion [phi,r]=kart2polar2(x,y)
r = 1.414214, phi = 0.785398 = 45.00
```
## Kapitel 2

## Das Newton-Verfahren

### 2.1 Das Newton-Verfahren im R

Das Newton-Verfahren, auch Newton-Raphson-Verfahren oder Tangentennäherungsverfahren genannt, zur näherungsweisen iterativen Bestimmung einer Lösung  $x^*$  (Nullstelle) von  $f(x) = 0$  hat die Gestalt

$$
x_{k+1} = x_k - \frac{f(x_k)}{f'(x_k)}, \quad k = 0, 1, 2, ..., x_0 \text{ gegeben.}
$$
 (2.1)

Es ist lokal quadratisch konvergent, besitzt also die Konvergenzordnung ist  $p = 2$ . Es existiert damit eine Konstante  $Q > 0$  (Konvergenzfaktor), so dass für alle Indizes  $k \geq k_0, k_0 \in \mathbb{N}$ , für den Lösungsfehler  $e_k = |x_k - x^*|$  die Ungleichung

$$
e_{k+1} \le Q e_k^p. \tag{2.2}
$$

erfüllt. Man sagt auch, die Folge  $\{e_k\}$  besitzt die Q-Ordnung p.

Praktisch heißt dies grob, dass sich bei  $p = 2$  pro Iterationsschritt die Anzahl der genauen Mantissenstellen der Iterierten im Vergleich zur Lösung verdoppelt. Der asymptotische Konvergenzfaktor ist

$$
0 < q = \lim_{k \to \infty} \frac{e_{k+1}}{e_k^p} = \frac{1}{2} \left| \frac{f''(x^*)}{f'(x^*)} \right| \tag{2.3}
$$

Mit dem Konvergenzverhalten des Newton-Verfahrens betrachtet man auch den Bereich der Konvergenz zur Nullstelle. Man spricht auch von ihrem Einzugsbereich, also wo sie die Folge der Iterierten anzieht. Seine Größe hängt von den Eigenschaften der Funktion ab. Im Eindimensionalen sind das Intervalle, im  $\mathbb{R}^2$  Gebiete, die sich auch graphisch geeignet darstellen lassen. In den Maple-Arbeitsblättern ist die Rechengenauigkeit Digits:=20, in den Prozeduren Digits:=32 eingestellt.

Weitere Informationen entnehme man aus [1].

Maple-Prozedur zum klassischen Newton-Verfahren im Reellen mit fester Iterationsanzahl, Ubergabe der letzten Näherungslösung sowie zusätzlich Ausgabe von Zwi $s$ chenergebnissen und Rückgabe des gesamten Iterationsvektors (globale Größe xv).

```
> Newton_reell := proc(f::procedure,xstart::numeric,
                         maxiter::posint,aus::name)::numeric;
   local k,xold,xnew,df,fxold,fxnew,delta,Digits_old;
   global xv;
  Digits_old := Digits; Digits := 32;
  df := D(f); # Ableitung von f
  xold := xstart; fxold := evalf(f(xold));if aus=ja then
   fprintf(default,'\nIterationsverlauf\n'):
   fprintf(default,'k = \frac{9}{2}.0f x = \frac{9}{2}+.16e, f(x) = \frac{9}{2}+.3e\n',0,xold,fxold):
  end if;
  for k from 1 to maxiter do
   xnew := evalf(xold-fxold/df(xold));delta := abs(xold-xnew);fxnew := evalf(f(x)new));
   xv := xv, xnew;xold := xnew;
   fxold := fxnew;if aus=ja then
    fprintf(default,'k = %2.0f x = % + .16e, f(x) = % + .3e\hbox{, }k, xold, fxold):
   end if;
  end do;
  if aus=ja then
   fprintf(default,'delta = \sqrt[6]{.20e \n\cdot \n\cdot \n\cdot},delta):
  end if;
  Digits := Digits_old;
  xnew;
  end proc:
```

| k              | $x_k$                 | $f(x_k)$     |
|----------------|-----------------------|--------------|
|                | 3                     | 2.608e 00    |
| $\mathbf{1}$   | 1.689 000 085 981 757 | 4.459e-01    |
| $\overline{2}$ | 1.290 067 646 705 414 | 7.921e-02    |
| 3              | 1.180 496 469 799 805 | 5.701e-03    |
| 4              | 1.171 293 663 705 201 | 3.911e-05    |
| 5              | 1.171 229 655 590 455 | 1.887e-09    |
| 6              | 1.171 229 652 501 666 | 4.394e-18    |
| 7              | 1.171 229 652 501 666 | $-1.000e-32$ |

Beispiel 2.1 Newton-Verfahren für  $f(x) = x - \sin(x) - \frac{1}{4}$ 4

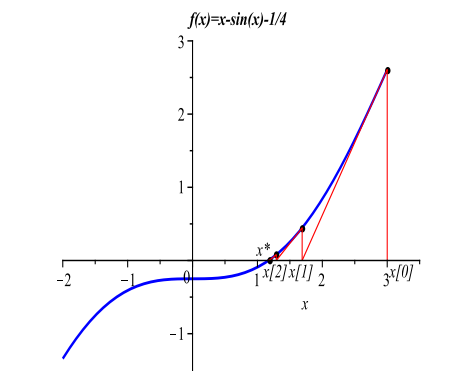

Tab. 2.1 Iterationsfolge  $x_k$  mit Funktionswerten Abb. 2.1 Iterationsverlauf Wegen  $f'(0) = 0$  kann man  $x_0 = 0$  nicht als Startwert nehmen. Tritt dieser Wert in der Iterationsfolge auf, bricht die Iteration ab. Bei numerischen Rechnungen ist das jedoch eher unwahrscheinlich, so dass das Einzugsintervall  $\mathbb{R}\setminus\{0\}$  ist.

Analog sind die Formeln fur das klassische Newton-Verfahren im Komplexen. ¨

Maple-Prozedur zum Newton-Verfahren im Komplexen mit fester Iterationsanzahl, Ubergabe der letzten Näherungslösung sowie zusätzlich Ausgabe von Zwischenergebnissen und Rückgabe des gesamten Iterationsvektors (globale Größe  $zv$ )

```
> Newton_komplex := proc(f::procedure,zstart::complex,
                        maxiter::posint,aus::name)::complex;
   local k,zold,znew,df,fzold,fznew,delta,Digits_old;
   global zv;
 Digits_old := Digits;
 Digits := 32;df := D(f); # Ableitung von f
  zold := zstart;
  fzold := evalf(f(zold));if aus=ja then
   fprintf(default,'\nIterationsverlauf\n');
   fprintf(default,
   'k = %2.0f z = *+16e *+16ei, f(z) = *+3e *+3ei, |f(z)| = *+3e *+3e0,Re(zold),Im(zold),Re(fzold),Im(fzold),abs(fzold));
  end if;
  for k from 1 to maxiter do
   znew := evalf(zold-fzold/df(zold));delta := abs(zold-znew);fznew := evalf(f(znew));
   zv := zv, znew;zold := znew;fzold := fznew:
   if aus=ja then
    fprintf(default,
    k = \sqrt[6]{2.0f} z = \sqrt[6]{+.16e} \sqrt[6]{+.16ei}, f(z) = \sqrt[6]{+.3e} \sqrt[6]{+.3ei}, |f(z)| = \sqrt[6]{+.3e} \sqrt[6]{+.3e}k,Re(zold),Im(zold),Re(fzold),Im(fzold),abs(fzold));
   end if;
  end do;
  if aus=ja then
   fprintf(default,'delta = \frac{9}{20e}\n\ln\ln\theta;
  end if;
 Digits := Digits_old;
 znew;
  end proc:
```
**Beispiel 2.2** Newton-Verfahren für  $f(z) = e^z - z$ 

Die Funktion hat im Reellen keine Nullstelle.

Neben der üblichen Vorgehensweise im Komplexen kann man  $f(z) = 0, z = x + iy$ , in ein nichtlineares Gleichungssystem der Dimension 2 überführen und dann geeignet weiterverarbeiten.

Das nichtlineare System ist

$$
f_1(x, y) = e^x \cos(y) - x = 0,
$$
  
\n
$$
f_2(x, y) = e^x \sin(y) - y = 0.
$$

Natürlich kann man noch nach  $x$  bzw.  $y$  umstellen und für jede der Variablen eine seperate Gleichung finden, z. B.

$$
g(x) = x - \frac{\arccos(xe^{-x})}{\tan(\arccos(xe^{-x}))} = 0,
$$
  

$$
h(y) = \frac{y}{\tan(y)} - \ln\left(\frac{y}{\sin(y)}\right) = 0.
$$

Dabei sind möglichst äquivalente Umformungen zu machen und es ist darauf zu achten, ob und wie eventuelle Verluste an Lösungen/Informationen auftreten, z. B. hat  $arccos(x)$  nur den Wertebereich  $[0, \pi]$ .

Die Gleichung hat unendlich viele Lösungen, die positiven Realteil haben und noch symmetrisch zur x-Achse liegen.

Die ersten zehn Nullstellen sind

```
x = 0.318131505204764, y = +-1.337235701430689,
x = 2.062277729598284, y = +7.588631178472513,
x = 2.653191974038697, y = +-13.94920833453321,
x = 3.020239708164501, y = +20.27245764161522,
x = 3.287768611544093, y = +26.58047149935914.
```
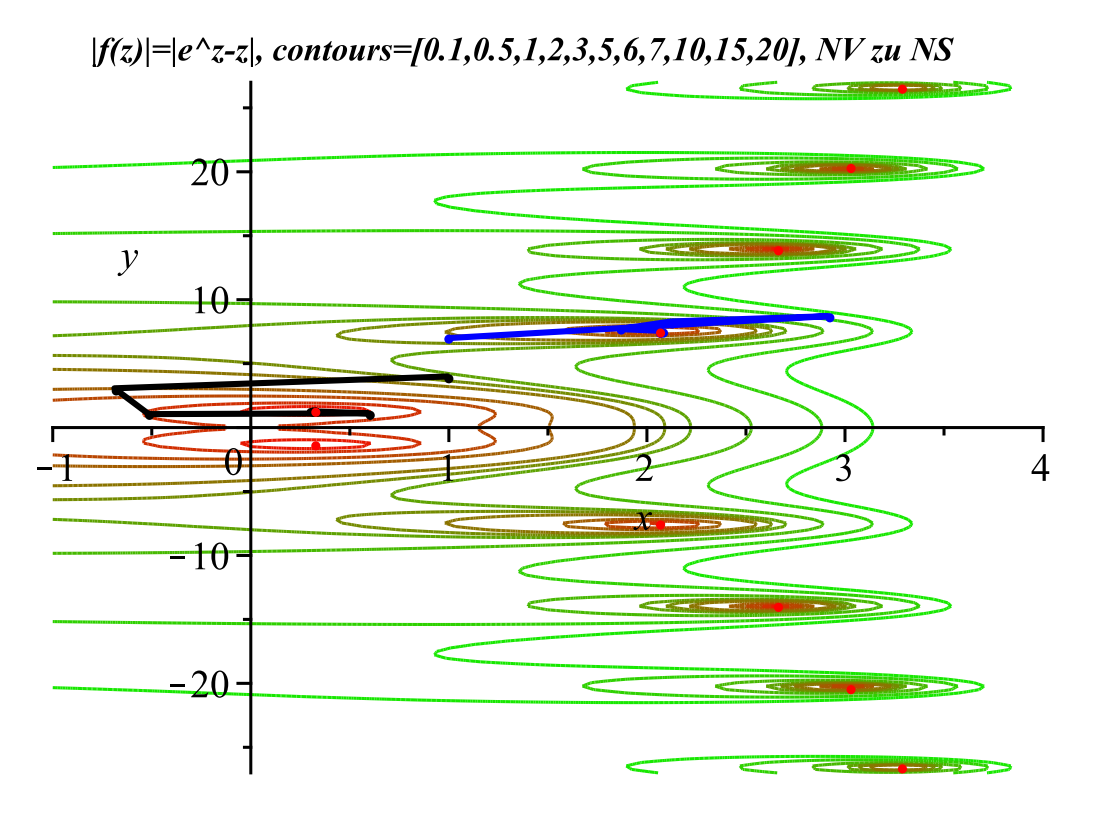

**Abb. 2.2** Höhenlinien von  $|f(z)|$  und Iterationsverläufe für zwei NS

Einige Aufrufe der Prozedur Newton komplex Abbruch bei Iteration im Reellen

```
> zstart:=1:
      zv:=zstart:
      zs:=Newton_komplex(f,zstart,3,ja);
      ziter1:=[zv];Iterationsverlauf
k = 0 z = +1.0000000000000000e+00 +0.0000000000000000e+00i, f(z) = +1.718e+00 +0.000e+00i, |f(z)|= +1.718e+00
k = 1 z = +0.0000000000000000e+00 +0.0000000000000000e+00i, f(z) = +1.000e+00 +0.000e+00i, |f(z)|= +1.000e+00
k = 2 z = -Inf +0.00000000000000000000+00i, f(z) = +Int +0.0000+00i, |f(z)| = +Infk = 3 z = +NaN +0.0000000000000000e+00i, f(z) = +NaN +0.000e+00i, |f(z)|= +NaN
delta = NaN
```
 $zs := Float(undefined)$  $ziter1 := [1, 0., -Float(\infty), float(undefined)]$ 

Iterationsverläufe zu Abbildung 2.2

```
> zstart:=1+4*I:
       zv:=zstart:
      zs:=Newton_komplex(f,zstart,10,ja);
      ziter1:=\lceil zv \rceil:
Iterationsverlauf
k = 0 z = +1.0000000000000000e+00 +4.0000000000000000e+00i, f(z) = -2.777e+00 -6.057e+00i, |f(z)| = +6.663e+00k = 1 z = -6.8902821403413046e-01 +3.0699578616712892e+00i, f(z) = +1.883e-01 -3.034e+00i, |f(z)|= +3.040e+00
k = 2 z = -5.1528539575563771e-01 +1.0524816879125024e+00i, f(z) = +8.112e-01 -5.336e-01i, |f(z)|= +9.710e-01
k = 3 z = +5.9332244081993529e-01 +1.1115950259843824e+00i, f(z) = +2.089e-01 +5.109e-01i, |f(z)|= +5.520e-01
k = 4 z = +2.9851356364543033e-01 +1.2762949474715917e+00i, f(z) = +9.272e-02 +1.353e-02i, |f(z)|= +9.370e-02
k = 5 z = +3.1768180396897081e-01 +1.3391322890520661e+00i, f(z) = -2.229e-03 -1.897e-03i, |f(z)|= +2.927e-03
k = 6 z = +3.1812981730150428e-01 +1.3372361141412824e+00i, f(z) = +5.990e-07 -2.539e-06i, |f(z)|= +2.608e-06
k = 7 z = +3.1813150520528471e-01 +1.3372357014294087e+00i, f(z) = +1.358e-12 +1.569e-12i, |f(z)|= +2.075e-12
k = 8 z = +3.1813150520476414e-01 +1.3372357014306894e+00i, f(z) = +6.737e-25 -1.128e-24i, |f(z)|= +1.314e-24
k = 9 z = +3.1813150520476414e-01 +1.3372357014306894e+00i, f(z) = +2.000e-32 +0.000e+00i, |f(z)|= +2.000e-32
k = 10 z = +3.1813150520476414e-01 +1.3372357014306894e+00i, f(z) = +1.000e-32 +0.000e+00i, |f(z)|= +1.000e-32
delta = 8.75066171981692193673e-25
             zs := 0.31813150520476413531265425158766 + 1.3372357014306894089011621431937Iziter1 := [1 + 4I, -0.6890282140341304589136605480350 + 3.0699578616712892478959943307846I]−0.51528539575563770927958721231149 + 1.0524816879125023502435067917237I,
               0.59332244081993528642689905983041 + 1.1115950259843823780431555326231I,
                                                ...]
    > zstart:=1+7*I:
       zv:=zstart:
      zs:=Newton_komplex(f,zstart,10,ja);
      ziter2:=\lceil zv \rceil:
Iterationsverlauf
k = 0 z = +1.0000000000000000e+00 +7.0000000000000000e+00i, f(z) = +1.049e+00 -5.214e+00i, |f(z)|= +5.319e+00
       z = +2.9137304726222459e+00 +8.7120081841237902e+00i, f(z) = -1.685e+01 +3.337e+00i, |f(z)| = +1.718e+01k = 2 z = +2.1210730425557880e+00 +8.2960893823397672e+00i, f(z) = -5.689e+00 -7.579e-01i, |f(z)|= +5.740e+00
k = 3 z = +1.8600822270594837e+00 +7.6995192797978179e+00i, f(z) = -8.717e-01 -1.352e+00i, |f(z)|= +1.608e+00
k = 4 z = +2.0727765610402822e+00 +7.5618033001943233e+00i, f(z) = +2.162e-01 +4.826e-02i, |f(z)|= +2.215e-01
k = 5 z = +2.0619338478781405e+00 +7.5883801459428815e+00i, f(z) = +1.539e-03 -2.876e-03i, |f(z)|= +3.262e-03
k = 6 z = +2.0622777688759514e+00 +7.5886312628049152e+00i, f(z) = -5.982e-07 +3.876e-07i, |f(z)|= +7.129e-07
k = 7 z = +2.0622777295982815e+00 +7.5886311784725164e+00i, f(z) = -3.088e-14 -1.430e-14i, |f(z)|= +3.403e-14
k = 8 z = +2.0622777295982839e+00 +7.5886311784725126e+00i, f(z) = +5.950e-29 -4.970e-29i, |f(z)| = +7.753e-29delta = 4.44099188710719234783e-15
```
 $zs := 2.0622777295982838849784867200027 + 7.5886311784725126225689239540990I$  $ziter2 := [1 + 7I, ...]$ 

## 2.2 Das Newton-Verfahren im  $\mathbb{R}^n$

Betrachten wir das klassische Newton-Verfahren für ein System  $n$  nichtlinearer Gleichungen in seiner Normalform oder Nullstellenform

$$
f(x) = 0, \quad f: \mathbb{R}^n \to \mathbb{R}^n, \quad f(x) = (f_1(x), f_2(x), ..., f_n(x))^T,
$$
\n(2.4)

wobei der Lösungsvektor  $x^*$  Nullstelle von  $f(x)$  ist.

Dazu brauchen wir die Jacobi-Matrix von 
$$
f
$$
  
\n
$$
\mathcal{J}(f(x)) = f'(x) = (f_{ij}(x)) = \left(\frac{\partial f_i(x)}{\partial x_j}\right)_{i,j=1}^n, \quad \text{Kurzform } \mathcal{J}(x). \tag{2.5}
$$

Das Newton-Verfahren notieren wir in zwei Versionen, entweder als

$$
x^{(k+1)} = x^{(k)} - [\mathcal{J}(x^{(k)})]^{-1} f(x^{(k)}), \quad k = 0, 1, 2, \dots,
$$
\n(2.6)

oder als in jedem Schritt  $k = 0, 1, 2, \dots$  zu lösendes lineares Gleichungssystem mit Korrektur der Iterierten

$$
\mathcal{J}(x^{(k)})\,\delta^{(k)} = f(x^{(k)}), \quad x^{(k+1)} = x^{(k)} - \delta^{(k)}.
$$
\n(2.7)

Die Korrektur  $\delta^{(k)}$  heißt auch Newton-Richtung.

Beispiel 2.3 Man bestimme in der Umgebung des Vektors  $(1.2, 1.7)^T$  die reelle Lösung  $x^* = (x_1^*, x_2^*)^T = (1.234\,274\,484\,114\,475\,994, 1.661\,526\,466\,795\,933\,889)^T$  des nichtlinearen Gleichungssystems

$$
f_1(x_1, x_2) = 2x_1^3 - x_2^2 - 1 = 0,
$$
  

$$
f_2(x_1, x_2) = x_1x_2^3 - x_2 - 4 = 0.
$$

Der Startvektor sei  $x^{(0)} = (1.2, 1.7)^T$ . Die Jacobi-Matrix ist

$$
\mathcal{J}(x) = \begin{pmatrix} 6x_1^2 & -2x_2 \\ x_2^3 & 3x_1x_2^2 - 1 \end{pmatrix}, \ \det(\mathcal{J}(x^*)) \neq 0, \ \det(\mathcal{J}(0,0)) = 0.
$$

|                                          | $x_1^{(k)}$                                                                             | $x_2^{(k)}$                                                                             | $f_1(x^{(k)})$ | $f_2(x^{(k)})$                                                                                                    |
|------------------------------------------|-----------------------------------------------------------------------------------------|-----------------------------------------------------------------------------------------|----------------|----------------------------------------------------------------------------------------------------|
| $\mathbf{1}$<br>$\overline{2}$<br>3<br>4 | 1.2<br>1.234 876 263 287<br>1.234 274 675 323<br>1.234 274 484 114<br>1.234 274 484 114 | 1.7<br>1.660 979 680 824<br>1.661 526 275 856<br>1.661 526 466 795<br>1.661 526 466 795 |                | $-4.340e-01$ $+1.956e-01$<br>$+7.320e-03$ $-2.283e-03$<br>$+2.382e-06$ $-8.838e-07$<br>$+2.343e-13$ $-7.807e-14$<br>$+2.379e-27$ $-8.563e-28$ |

**Tab. 2.2** Iterationsverlauf des Newton-Verfahrens mit  $x^{(0)} = (1.2, 1.7)^T$  sowie  $x^{(k)}$  und  $f(x^{(k)}), k = 0, 1, ..., 4$ 

Betrachten wir uns das Höhenlinienbild der Koordinatenfunktionen  $f_1(x)$  und  $f_2(x)$ . Es lässt vermuten, dass  $x^*$  in der Tat die einzige reelle Lösung ist.

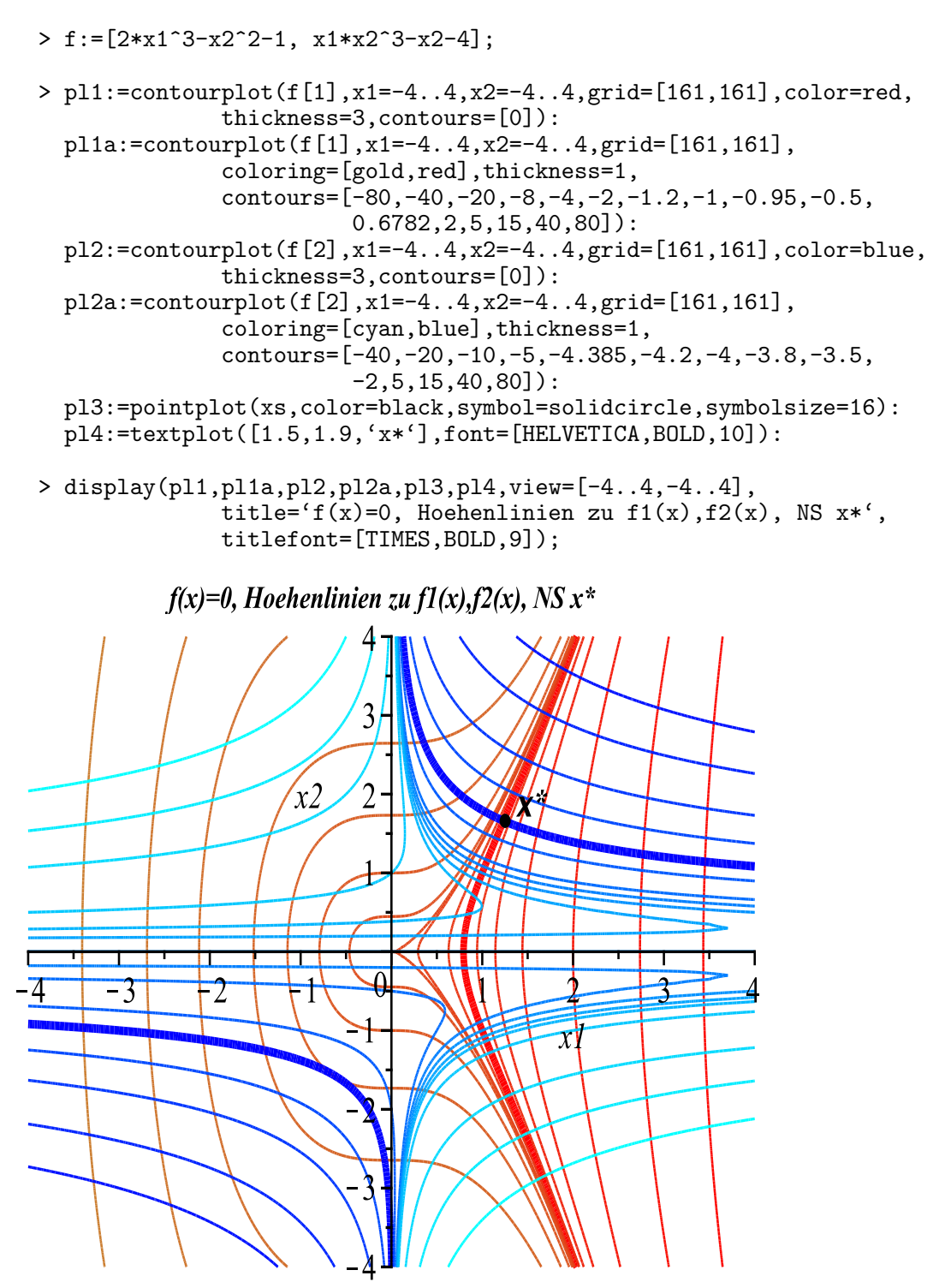

Abb. 2.3 Höhenlinienbild der Funktionen  $f_1(x)$  und  $f_2(x)$  mit Lösung  $x^*$ , Nullniveaus dick hervorgehoben

Die Jacobi-Matrix ist im Koordinatenursprung singulär. Es gibt jedoch auch noch andere Vektoren, wo ihre Determinante

$$
\det(\mathcal{J}(x)) = 6x_1^2(3x_1x_2^2 - 1) + 2x_2^4
$$

verschwindet, z. B. ist  $\left(1, \right)$ ( √  $\sqrt{93} - 9)/2$  $\sqrt{T}$ ein solcher Punkt. An diesen Stellen wird das Newton-Verfahren theoretisch abbrechen.

Aus der Menge  $M = \{x : \det(\mathcal{J}(x)) = 0\}$  sollten weder Startvektoren verwendet werden, noch sollte die Iterationsfolge auf einen solchen Punkt treffen. Aber mit Rechnungen in der Gleitkommaarithmetik wird man an solchen Stellen "vorbeischlittern", außer beim Punkt  $(0,0)^T$  als Startvektor. Man merkt es bei der Verfolgung des Iterationsverlaufes, denn die Funktionswerte  $f_{1,2}(x^{(k)})$  haben dann große Beträge. Aber irgendwann, auch wenn sehr viele Schritte zu machen sind, werden sich die Iterierten der Lösung  $x^*$  annähern. So kann man die numerischen Rechnungen eigentlich mit einem beliebigen Startvektor aus  $\mathbb{R}^2 \setminus \{(0,0)^T\}$  beginnen. Günstige Startbedingungen findet man im oberen Teil des 1. Quadranten.

Der Einzugsbereich der Nullstelle  $x^*$  ist somit  $\mathbb{R}^2 \setminus M$ .

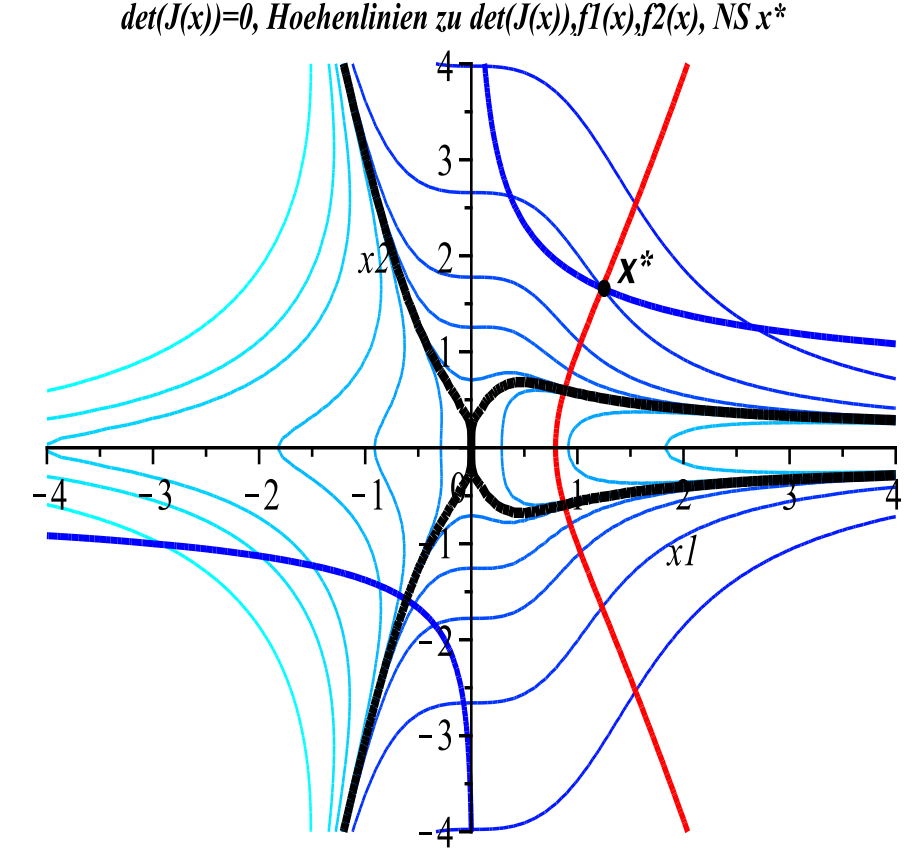

**Abb. 2.4** Höhenlinienbild der Funktion det $(\mathcal{J}(x))$ , Nullniveau  $\det(\mathcal{J}(x)) = 0$  dick hervorgehoben, dazu noch die Höhenlinien  $f_{1,2}(x) = 0$  und Lösung  $x^*$ 

Den Einzugsbereich einer Nullstelle einer Funktion überprüft man durch die Auflösung der Kontraktionsbedingung. Im skalaren Fall für das Newton-Verfahren heißt dies die Untersuchung der Bedingung  $|g'(x)| < 1$  auf der Basis der zugehörigen Fixpunktgleichung

$$
x = g(x) = x - \frac{f(x)}{f'(x)},
$$
  $g'(x) = \frac{f(x) f''(x)}{[f'(x)]^2}.$ 

Der Einzugsbereich der Nullstelle ist dann ein Intervall, dort wo die Nullstelle anziehend ist, d. h. eine Kontraktion des Lösungsfehlers vorliegt.

Jedoch können auch Startwerte außerhalb des Intervalls konvergente Iterationsfolgen erzeugen. So ist z. B. für die Funktion  $f(x) = e^x - 1$  mit  $f'(x) \neq 0$  und der einzigen Nullstelle  $x^* = 0$  die Bedingung  $|g'(x)| = |1 - e^{-x}| < 1$  im Intervall  $G = (-\ln(2), \infty)$  erfüllt. Aber jeder Startwert  $x_0 < -\ln(2)$  liefert als nächste Iterierte  $x_1 = x_0 - 1 + e^{-x_0} > 0$ , so dass diese dann ins Intervall G fällt und eine konvergente Folge bewirkt.

Während im Eindimensionalen die Situation i. Allg. überschaubar bleibt, sind ähnliche Überlegungen im  $\mathbb{R}^n$ ,  $n \geq 2$ , meist viel komplexer und schwieriger.

#### Maple-Prozedur

#### zum Newton-Verfahren für Gleichungssysteme der Dimension 2

Die Funktion ist als Liste von 2 Ausdrücken in den Variablen x1 und x2 definiert. Sie enthält die exakte Berechnung der Jacobi-Matrix, geeignete Abbruchkriterien, wahlweise Ausgabe von Zwischenergebnissen sowie die globale Größe xv für die Speicherung aller iterierten Vektoren. Damit können u. a. im Nachhinein die Iterationsverläufe graphisch dargestellt werden.

```
> Newton_System2 := proc(f::list,xstart::list,
                          maxiter::posint,etol::numeric,aus::name)
   local k,fh1,fh2,xx,xk,fxk,Jf,A,dx,Digits_old;
   global xv;
 Digits_old:=Digits;
 Digits:=32;
  xx: = matrix(2, 0, []);xk:=evalm(xstart):
  f x k := evalf(eval(f, {x1=xk[1], x2=xk[2]}));
  xv:=evalm(concat(xx,xk));
  if aus=ja then
   fprintf(default,'\nIterationsverlauf\n'):
   fprintf(default,
          'k = %2.0f x = [%+.16e, %+.16e] f(x) = [%+.3e, %+.3e]\n',
           0,xk[1],xk[2],fxk[1],fxk[2]):
  end if;
  if norm(fxk,2) < etol then RETURN(xk,0); end if;
  Jf:=\text{array}([[diff(f[1],x1),diff(f[1],x2)],[diff(f[2], x1), diff(f[2], x2)]];
  for k from 1 by 1 to maxiter do
   A:=evalf(eval(Jf, {x1=xk[1], x2=xk[2]}));
```

```
if det(A)=0 then
  lprint('Jacobi-Matrix singulaer'):
 RETURN(xk,k);end if;
dx:=linsolve(A,fxk);
xk:=evalm(xk-dx);f x k := evalf(eval(f, {x1=xk[1], x2=xk[2]}));xv:=evalm(concat(xv,xk));
if aus=ja then
 fprintf(default,
          'k = %2.0f x = [\%+.16e, %+.16e] f(x) = [\%+.3e, %+.3e] n',k,xk[1],xk[2],fxk[1],fxk[2]):
end if;
if norm(fxk,2)<etol then RETURN(xk,k); end if;
end do:
if k>maxiter then k:=k-1; end if;
[xk,k];
end proc:
```
Von Interesse sind noch einige Iterationsverläufe zu gegebenen Startvektoren. Wir teilen die Iterationsverläufe in Grupppen (Fallbeispiele) ein:

- Startvektoren aus der näheren Umgebung von  $x^*$  und kurze Folgen,

- Startvektoren aus der weiteren Umgebung von  $x^*$  und längere Folgen,

- spezielle Startvektoren aus der weiteren Umgebung von x <sup>∗</sup> und sehr lange Folgen.

Zu jeder Gruppe werden wir eine Graphik erzeugen.

Die Ergebnisse werden unter verschiedenen Variablen abgelegt.

Man beachte in den abgekürzten Listung der Iterationsfolgen "auffällige" Iterierte, die Ausdehnung des Gebietes der Iterierten sowie ihr manchmal chaotisches Verhalten (Zickzack-Verlauf mit nahen und fernen Punkten).

```
> # Startvektoren
 # Gruppe 1
 x0:=[ 4.0, 3.0]; # 8 Iterationen
 #x0:=[ 1.4, 0.8]; # 8 Iterationen
 #x0:=[ 0.1, 3.0]; # 8 Iterationen
 #x0:=[ 1.0, 4.0]; # 7 Iterationen
 # Gruppe 2
 #x0:=[ 3.0, -1.0]; # 21 Iterationen
 #x0:=[-1.0,-1.0]; # 24 Iterationen
 #x0:=[1.0,0.4]; # 22 Iterationen
 # Gruppe 3
 #x0:=[1,sqrt((sqrt(93.0)-9)/2)]; # 162 Iterationen
                                 # Jacobi-Matrix singulaer bei x0
 #x0:=[-0.1, 0.0];<br>#x0:=[ 0.0, 0.0];<br># Jacobi-Matrix s
                                 # Jacobi-Matrix singulaer bei x0
 erg:=Newton_System2(f,x0,200,1e-16,ja);
 evalm(erg[1]);
 erg[2];
 xy2:=evalm(xv);cd2:=coldim(xv2); \qquad \qquad \qquad # \text{Variable}} \text{map } \text{xx2}, \text{cd2}, \text{xy3}, \text{cd3}, \ldots
```
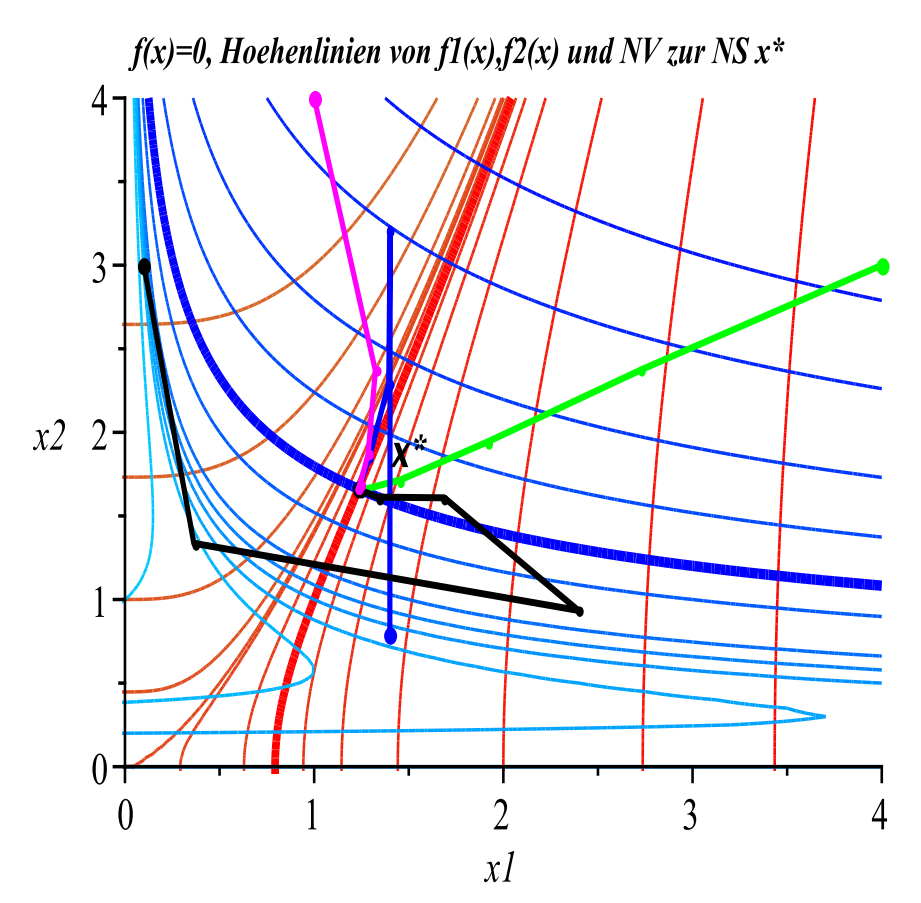

**Abb. 2.5** Gruppe 1: Höhenlinienbild der Funktionen  $f_1(x)$  und  $f_2(x)$  mit  $x^*$ , 4 konvergente Iterationsverläufe im 1. Quadranten

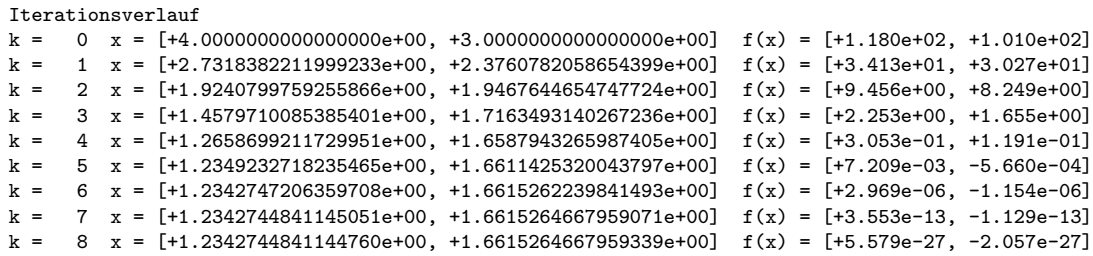

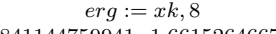

[1.2342744841144759941 1.6615264667959338893] 8  $xv2 := [[4.0, 2.7318382211999233276, 1.9240799759255866500, 1.4579710085385401046, 1.2658699211729950721,$ 1.2349232718235465279, 1.2342747206359707816, 1.2342744841145051459, 1.2342744841144759941], [3.0, 2.3760782058654399080, 1.9467644654747724413, 1.7163493140267236198, 1.6587943265987404969, 1.6611425320043797070, 1.6615262239841492658, 1.6615264667959071467, 1.6615264667959338893]]  $cd2 := 9$ 

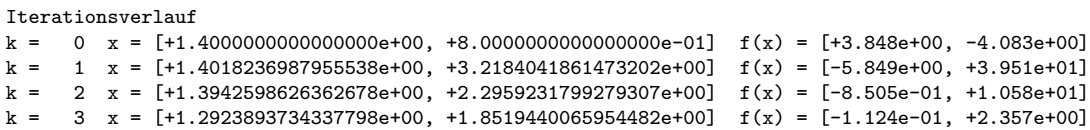

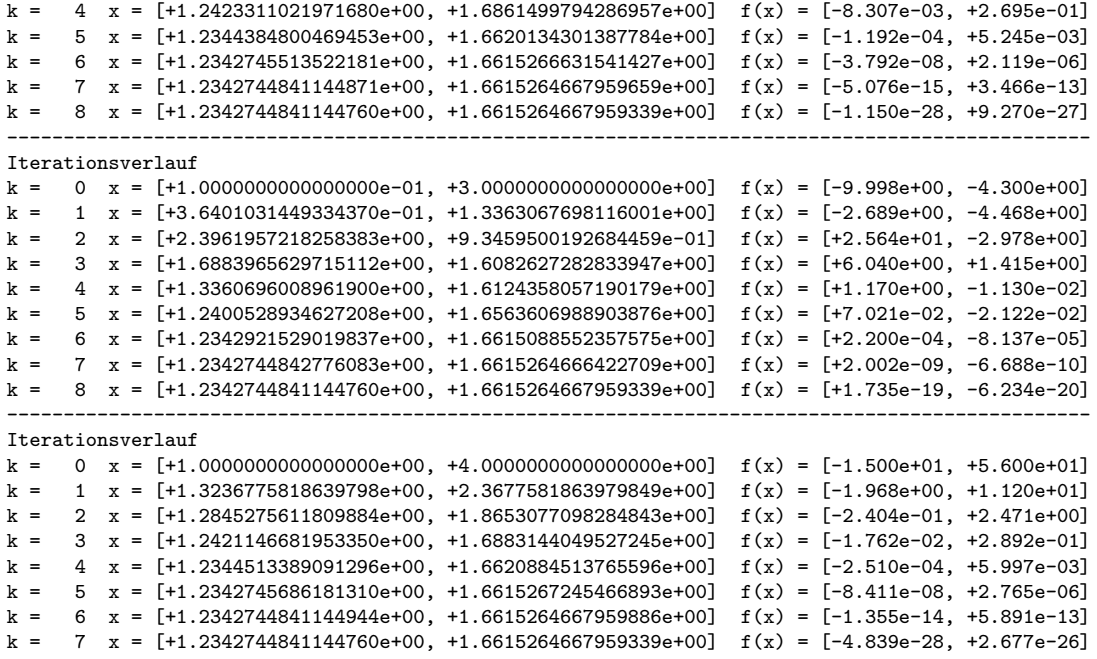

 $f(x)=0$ , Hoehenlinien von  $f(x)$ ,  $f(x)$  und NV zur NS  $x^*$ 

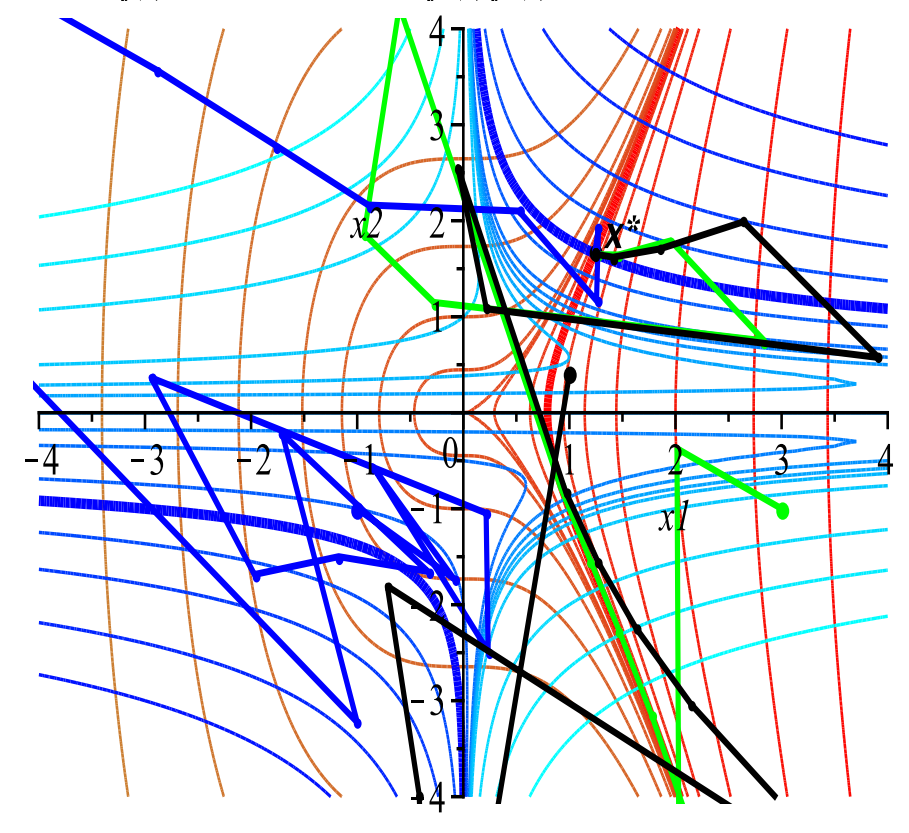

**Abb. 2.6** Gruppe 2: Höhenlinienbild der Funktionen  $f_1(x)$  und  $f_2(x)$  mit  $x^*$ , 3 Iterationsverläufe (einige Iterierte außerhalb des view-Gebiets)

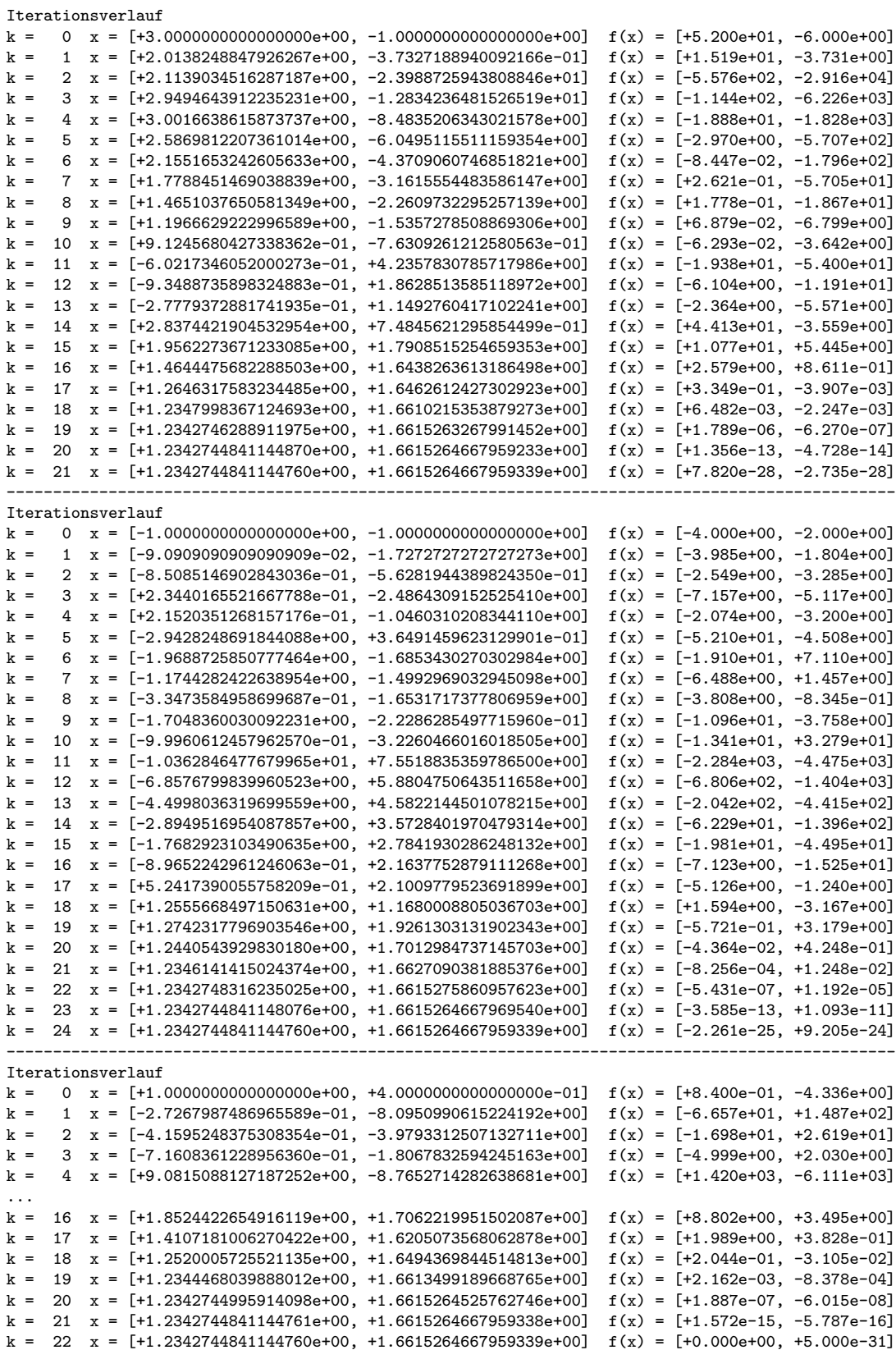

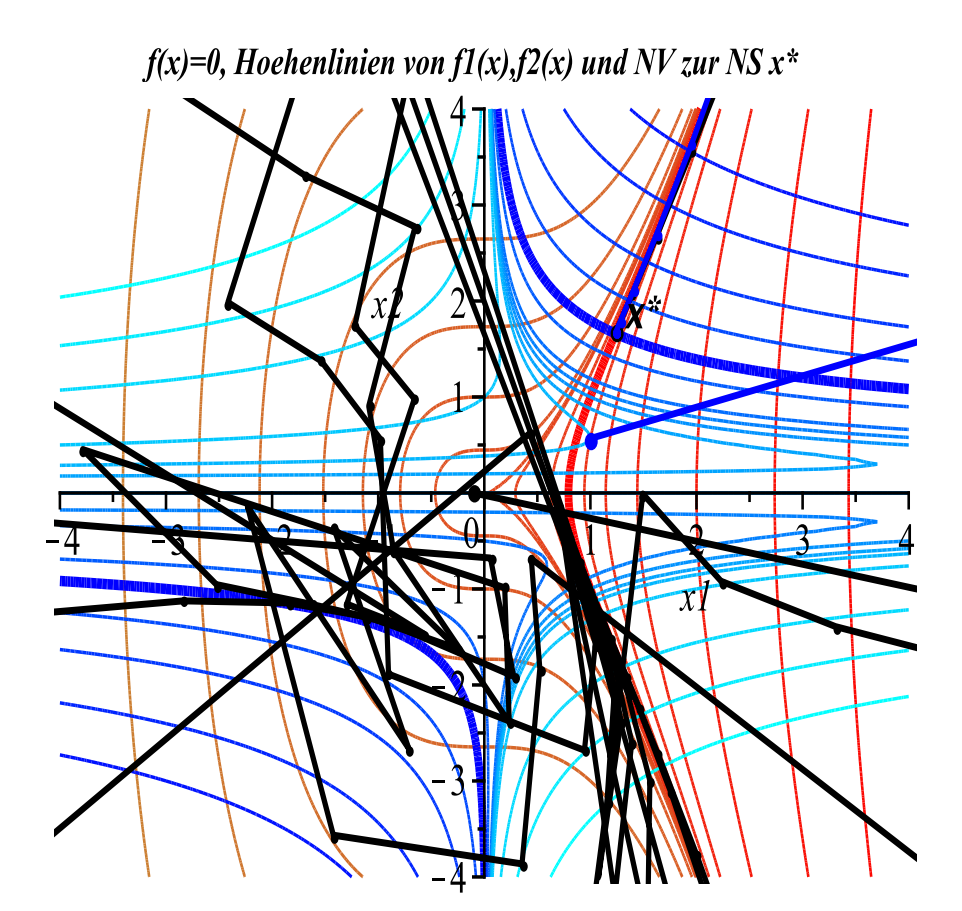

**Abb. 2.7** Gruppe 3: Höhenlinienbild der Funktionen  $f_1(x)$  und  $f_2(x)$  mit  $x^*$ , 2 Iterationsverläufe (Folge mit  $x^{(0)} =$  $\frac{1}{\sqrt{2}}$ 1, en  $f_1(x)$ <br>  $\sqrt{\sqrt{93}-9}$ 2  $\sqrt{T}$ im 1. Quadranten)

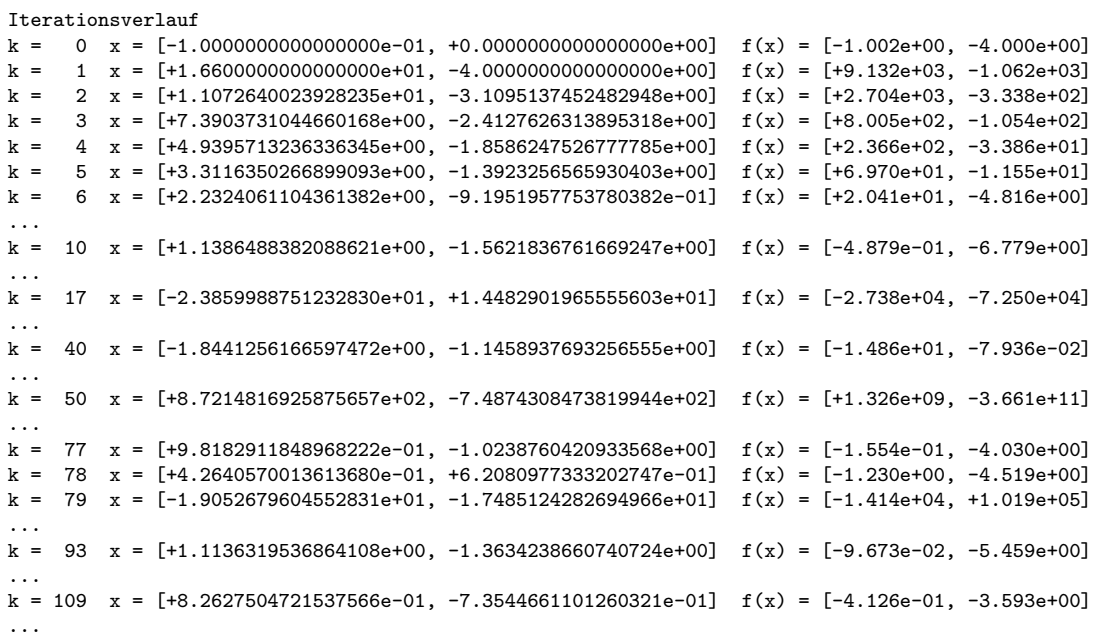

```
k = 118 x = [+1.9542796332919829e+00, +3.5674594129760009e+00] f(x) = [+1.201e+00, +8.116e+01]k = 119 x = \left[\pm 1.6223408882734564e+00, \pm 2.6696744533550413e+00\right] f(x) = \left[\pm 4.128e-01, \pm 2.420e+01\right]k = 120 x = [+1.3964650815170455e+00, +2.0789265886800603e+00] f(x) = [+1.246e-01, +6.468e+00]
k = 121 x = \frac{[+1.2742589299746052e+00, +1.7649911117558225e+00]}{k} f(x) = \frac{[+2.293e-02, +1.241e+00]}{k}<br>k = 122 x = \frac{[+1.2374075706675488e+00, +1.6697795504846379e+00]}{k} f(x) = \frac{[+1.218e-03, +9.112e-02]}{k}k = 122 x = [+1.2374075706675488e+00, +1.6697795504846379e+00]k = 123 x = [+1.2342958779645379e+00, +1.6615839119590395e+00] f(x) = [+4.659e-06, +6.279e-04]k = 124 x = [+1.2342744851402958e+00, +1.6615264695906473e+00] f(x) = [+8.963e-11, +3.048e-08]
k = 125 x = [+1.2342744841144760e+00, +1.6615264667959339e+00] f(x) = [-1.741e-20, +7.180e-17]------------------------------------------------------------------------------------------------
Iterationsverlauf (Achtung: bei Digits=10 anderer Verlauf)
k = 0 x = [+1.00000000000000000+00, +5.6729655427869249e-01] f(x) = [+6.782e-01, -4.385e+00]<br>k = 1 x = [+1.4287528353265292e+19, +7.5555870622720233e+19] f(x) = [+5.833e+57, +6.163e+781]k = 1 x = [+1.4287528353265292e+19, +7.5555870622720233e+19] f(x) = [+5.833e+57, +6.163e+78]<br>k = 2 x = [+9.5250189021768614e+18, +5.8765677151004626e+19] f(x) = [+1.728e+57, +1.933e+78]x = \overline{[}+9.5250189021768614e+18, +5.8765677151004626e+19]}k = 3 x = [+6.3500126014512410e+18, +4.5706637784114709e+19] f(x) = [+5.121e+56, +6.063e+77]
...
k = 100 x = [+1.6008895942552207e+05, +8.7800580332711781e+07] f(x) = [+4.967e+14, +1.084e+29]...
k = 150 x = [+4.4180084312474590e+00, +1.2696589730973235e+01] f(x) = [+1.027e+01, +9.026e+03]k = 151 x = [+3.5867162558155760e+00, +9.2669323675736048e+00] f(x) = [+5.407e+00, +2.841e+03]
k = 152 x = \frac{1}{2}.9163761058196832e+00, +6.7669220778472807e+00] f(x) = \frac{1}{2}.818e+00, +8.929e+02]<br>k = 153 x = \frac{1}{2}.3790844904593054e+00, +4.9491815664302611e+00] f(x) = \frac{1}{2}.437e+00, +2.795e+02]
k = 153 x = [+2.3790844904593054e+00, +4.9491815664302611e+00]k = 154 x = [+1.9544770321821392e+00, +3.6375772361371620e+00] f(x) = [+7.002e-01, +8.644e+01]
k = 155 x = [+1.6303442142449851e+00, +2.7126585698647879e+00] f(x) = [+3.085e-01, +2.583e+01]k = 156 x = [+1.4038294939599356e+00, +2.1036580222507630e+00] f(x) = [+1.078e-01, +6.965e+00]k = 157 x = [+1.2778565736667790e+00, +1.7752358000725454e+00] f(x) = [+2.181e-02, +1.374e+00]
k = 158 x = [+1.2379957552506238e+00, +1.6713819433031731e+00] f(x) = [+1.270e-03, +1.089e-01]k = 159 x = [+1.2343047893575474e+00, +1.6616081515722018e+00] f(x) = [+5.565e-06, +8.924e-04]<br>k = 160 x = [+1.2342744861811570e+00, +1.6615264724418262e+00] f(x) = [+1.291e-10, +6.155e-08]
k = 160 x = [+1.2342744861811570e+00, +1.6615264724418262e+00]k = 161 x = \left[\pm 1.2342744841144760e+00, +1.6615264667959339e+00\right] f(x) = \left[-2.453e-19, +2.927e-16\right]k = 162 x = [+1.2342744841144760e+00, +1.6615264667959339e+00] f(x) = [+0.000e+00, +5.000e-31]
------------------------------------------------------------------------------------------------
```
Beispiel 2.4 Nichtlineares Gleichungssystem

$$
f_1(x_1, x_2) = (x_1 - x_2)^2 = 0,
$$
  
\n $f_2(x_1, x_2) = x_1 + x_2 - 2 = 0$  (linearer Anteil).

Dazu berechnet man die Jacobi-Matrix

$$
\mathcal{J}(x) = \begin{pmatrix} 2(x_1 - x_2) & -2(x_1 - x_2) \\ 1 & 1 \end{pmatrix},
$$

die einzige reelle Lösung  $x^* = (1,1)^T$  sowie an dieser Stelle die Determinante der Jacobi-Matrix

$$
\det(\mathcal{J}(x^*)) = \begin{vmatrix} 0 & 0 \\ 1 & 1 \end{vmatrix} = 0.
$$

Damit ist die Lösung  $x^*$  nicht regulär. Im skalaren Fall wäre also  $f'(x^*) = 0$ .

Praktisch heißt dies, dass im Newton-Verfahren die Konvergenzordnung 2 nicht mehr zu halten ist und auf 1 fällt. Die Fehler $|x_i^*-x_i^{(k)}\>$  $\binom{k}{i}$  halbieren sich in jedem Schritt, die Werte  $f_1(x^{(k)})$  werden entsprechend geviertelt. In der Iterationsfolge wird wegen der Linearität von  $f_2(x)$  spätestens nach einem Schritt die Bedingung  $f_2(x^{(k)}) = 0$ erfüllt sein. Daneben tendiert  $f_1(x^{(k)})$  langsam gegen Null.

Weiterhin ist ein Startvektor mit  $x_1 = x_2$  nicht geeignet.

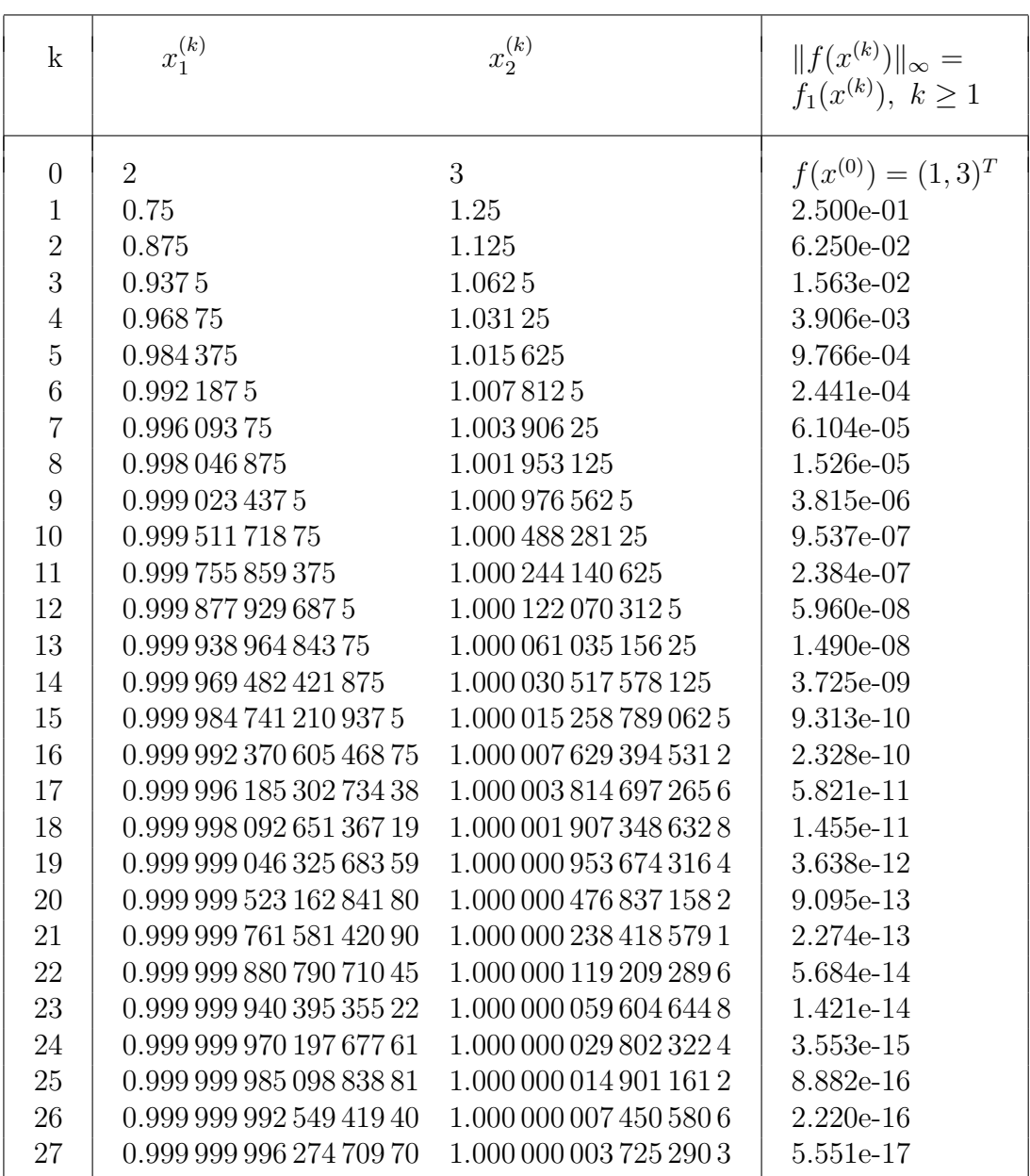

**Tab. 2.3** Iterationsverlauf des Newton-Verfahrens mit  $x^{(k)}$  und  $||f(x^{(k)})||_{\infty} = f_1(x^{(k)}), k = 1, 2, ..., 27$ 

```
> f := [(x1-x2)^2, x1+x2-2];> # 0-Kontur fuer f[1] wird so nicht angzeigt, deshalb contours=[0.0005]
 #pl1:=contourplot(f[1],x1=-2..4,x2=-2..4,grid=[241,241],contours=[0]):
 pl1:=contourplot(f[1],x1=-2..4,x2=-2..4,grid=[241,241],color=red,
                thickness=3,contours=[0.0005]):
 pl1a:=contourplot(f[1],x1=-2..4,x2=-2..4,grid=[61,61],
                coloring=[gold,red],thickness=1,
                contours=[-20,-10,-5,-2,-0.5,0.5,2,5,10,20]):
 pl2:=contourplot(f[2],x1=-2..4,x2=-2..4,grid=[61,61],color=blue,
```

```
thickness=3,contours=[0]):
 pl2a:=contourplot(f[2],x1=-2..4,x2=-2..4,grid=[61,61],
                coloring=[cyan,blue],thickness=1,contours=11):
 pl3:=pointplot(xs,color=black,symbol=solidcircle,symbolsize=20):
 pl3a:=textplot([1.3,1.0,'x*'],font=[HELVETICA,BOLD,10]):
> display(pl1,pl1a,pl2,pl2a,pl3,pl3a,view=[-2..4,-2..4],
                title='f(x)=0, Hoehenlinien zu f1(x),f2(x), NS x*',
                titlefont=[TIMES,BOLD,9]);
```
Die Höhenlinien der Koordinatenfunktionen  $f_1(x)$  und  $f_2(x)$  sind jeweils Büschel paralleler Geraden  $x_1-x_2=c$  bzw.  $x_1+x_2-2=c$ , die zueinander orthogonal sind. Das trifft auch auf die Nullhöhenlinien zu. Der Einzugsbereich der Lösung  $x^*$  ist  $\mathbb{R}^2 \setminus \{x^*\}.$ 

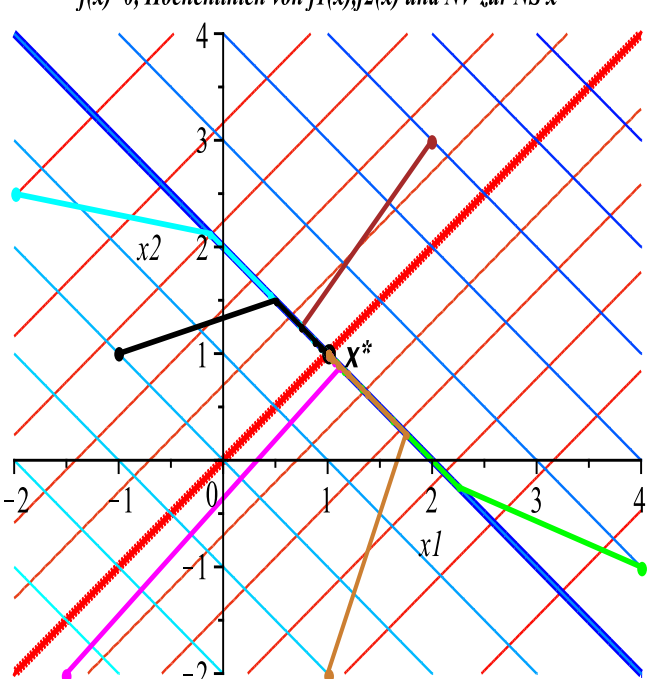

 $f(x)=0$ , Hoehenlinien von  $f(x)$ ,  $f(x)$  und NV zur NS  $x^*$ 

Abb. 2.8 Höhenlinienbild der Funktionen  $f_1(x)$  und  $f_2(x)$  mit  $x^*$ , 6 konvergente Iterationsverläufe

```
> x0:=[ 2.0, 3.0]: # 27 Iterationen
  #x0:=[ 4.0, -1.0]: # 29 Iterationen
  #x0:=[ -2.0, 2.5]: # 29 Iterationen
  #x0:=[ -1.0, 1.0]: # 28 Iterationen
  #x0:=[ -1.5, -2.0]: # 29 Iterationen
  #x0:=[\begin{array}{ccc} 1.0, & -2.0 \end{array}]. # 29 \text{ Iterationen}<br>#x0:=[\begin{array}{ccc} c, & c \end{array}]. # \text{ Jacobi-Matrix}# Jacobi-Matrix singulaer bei x0
  erg:=Newton_System2(f,x0,50,1e-16,ja);
  evalm(erg[1]);
  erg[2];
 xv1:=evalm(xv):cd1:=coldim(xv1); # Variablenname xv1,cd1,xv2,cd2,...
```
#### Beispiel 2.5 Sei

$$
f_1(x_1, x_2) = \frac{1}{4}(x_1 \sin(x_2) + x_2) - x_1 = 0,
$$
  

$$
f_2(x_1, x_2) = \arctan\left(\frac{4}{x_1 + x_2}\right) - x_2 = 0.
$$

Die zwei reellen Lösungen des Problems sind

 $x_1^* = ($  0.388 899 948 773 359, 1.193 984 154 564 548)<sup>T</sup> und

 $x_2^* = (-0.246\,902\,265\,787\,981, -1.219\,426\,089\,292\,497)^T.$ 

Als Startvektoren wählen wir  $x^{(0)} = (0, 0.5)^T$ ,  $(0, -0.5)^T$ . Der Vektor  $x^{(0)} = (c, -c)^T$ führt zum Abbruch wegen Nulldivision.

Die Jacobi-Matrix ist

$$
\mathcal{J}(x) = \begin{pmatrix} 1 - \frac{1}{4}\sin(x_2) & -\frac{1}{4}(x_1\cos(x_2) + 1) \\ \frac{4}{16 + (x_1 + x_2)^2} & 1 + \frac{4}{16 + (x_1 + x_2)^2} \end{pmatrix}, \det(\mathcal{J}(x_{1,2}^*)) \neq 0.
$$

| k                                                 | $x_1^{(k)}$                                                                                                    | $x_2^{(k)}$                                                                                                 | $  f(x^{(k)})  _2$                                                |
|---------------------------------------------------|----------------------------------------------------------------------------------------------------|----------------------------------------------------------------------------------------------------|-------------------------------------------------------------------|
| $\left( \right)$<br>1<br>2<br>3<br>$\overline{4}$ | $\Omega$<br>0.338 745 099 367 488 12<br>0.388 878 362 006 306 89<br>0.388 899 948 740 046 19<br>0.388 899 948 773 359 11 | 0.5<br>1.192 577 345 756 1602<br>1.193 948 078 324 8653<br>1.193 984 154 519 9209<br>1.193 984 154 564 5484 | 9.547e-01<br>$4.013e-02$<br>4.894e-05<br>$6.280e-11$<br>1.216e-22 |
| 0<br>2<br>3                                       | 0<br>$-0.26929692079712360$<br>-0.246 877 570 739 366 73<br>$-0.24690226578121315$<br>-0.246 902 265 787 980 98          | $-0.5$<br>$-1.2062955044861088$<br>$-1.2194292881884876$<br>$-1.2194260892869775$<br>$-1.2194260892924968$  | 9.547e-01<br>3.257e-02<br>3.126e-05<br>1.086e-11<br>3.558e-24     |

**Tab. 2.4** Iterationsverlauf des Newton-Verfahrens mit  $x^{(0)} = (0, \pm 0.5)^T$  sowie  $x^{(k)}$  und  $|| f(x^{(k)}) ||_2, k = 0, 1, ..., 4$ 

Betrachten wir uns das Höhenlinienbild der Koordinatenfunktionen  $f_1(x)$  und  $f_2(x)$ . Es zeigt auch, dass  $x_{1,2}^*$  in der Tat die einzigen reellen Lösungen sind. Nahe der Geraden  $x_2 = -x_1$  hat die Funktion  $f_2(x)$  viele Niveauwerte.

```
> # Prozedur
  n:=2;
  x:=vector(n):
  f:=x->evalm([x[1]-1/4*(x[1]*sin(x[2])+x[2]),x[2]-arctan(4/(x[1]+x[2]))]);
```

```
> pl1:=contourplot(f(x)[1],x[1]=-2..2,x[2]=-2..2,grid=[41,41],color=red,
                  thickness=3,contours=[0]):
 p11a:=contourplot(f(x)[1],x[1]=-2..2,x[2]=-2..2,grid=[41,41],coloring=[gold,red],thickness=1,contours=10):
 p12:=contourplot(f(x)[2], x[1]=-2..2,x[2]=-2..2,grid=[41,41], color=blue,thickness=3,contours=[0]):
 p12a:=contourplot(f(x)[2], x[1]=-2..2, x[2]=-2..2, grid=[41,41],coloring=[cyan,blue],thickness=1,contours=10):
 pl3:=pointplot([xs1,xs2],color=black,symbol=solidcircle,symbolsize=16):
 p14:=\text{textplot}([0.75,1.3,'x1''],[-0.5,-1.4,'x2''])font=[HELVETICA,BOLD,10]):
> display(pl1,pl1a,pl2,pl2a,pl3,pl4,view=[-2..2,-2..2],
```
title='f(x)=0, Hoehenlinien zu f1(x),f2(x), NS x1\*,x2\*', titlefont=[TIMES,BOLD,9]);

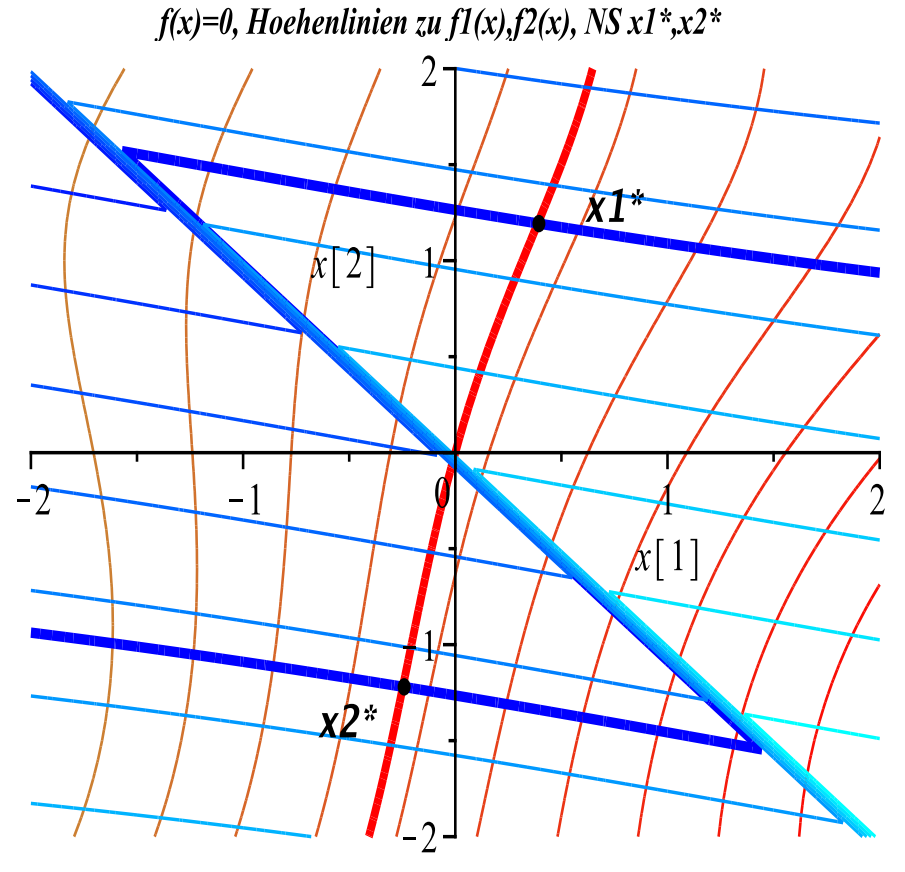

Abb. 2.9 Höhenlinienbild der Funktionen  $f_1(x)$  und  $f_2(x)$  mit Lösungen  $x_{1,2}^*$ , Nullniveaus dick hervorgehoben

Die Jacobi-Matrix hat die Determinante

$$
\det(\mathcal{J}(x)) = \frac{84 + (x_1 + x_2)^2[4 + \sin(x_2)] + 20\sin(x_2) + 4x_1\cos(x_2)}{4[(x_1 + x_2)^2 + 16]}.
$$

Man kann nachprüfen, dass die Determinante nirgends verschwindet.

Auf der Geraden  $x_2 = -x_1$  ist die Koordinatenfunktion  $f_2(x)$  nicht definiert. Aber für jeden anderen Startvektor werden die Iterationsfolgen gegen eine der Nullstellen konvergieren.

Der Einzugsbereich der Nullstelle  $x_1^*$  ist somit  $M_1 = \{(x_1, x_2)^T : x_2 > -x_1\}$ , der von  $x_2^*$  ist  $M_2 = \{(x_1, x_2)^T : x_2 < -x_1\}.$ 

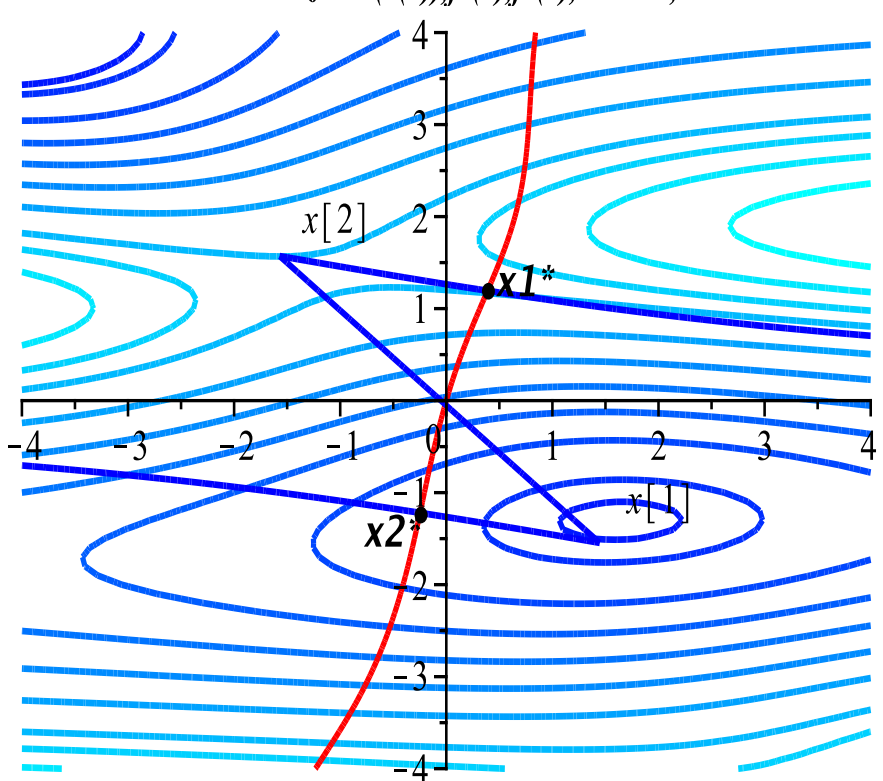

Hoehenlinien zu det $(J(x))$ ,  $f(x)$ ,  $f(x)$ ,  $f(x)$ ,  $NS x1^*$ , $x2^*$ 

**Abb. 2.10** Höhenlinienbild der Funktion  $det(\mathcal{J}(x))$ mit contours=[0.85,0.9,0.95,1,1.1,1.2,1.3,1.4,1.5,1.6,1.63], dazu noch die Höhenlinien  $f_{1,2}(x) = 0$  und Lösungen  $x_{1,2}^*$ 

### Maple-Prozedur

#### zum Newton-Verfahren für Gleichungssysteme der Dimension  $n$

Die Funktion ist als Prozedur von n Ausdrücken in der Vektorvariablen  $x[1..n]$ definiert. Sie enthält die exakte Berechnung der Jacobi-Matrix, geeignete Abbruchkriterien, wahlweise Ausgabe von Zwischenergebnissen sowie die globale Größe xv für die Speicherung aller iterierten Vektoren. Damit können u. a. im Nachhinein die Iterationsverläufe graphisch dargestellt werden.

In unseren Beispielen ist  $n = 2$ .

```
> Newton_Systemn:=proc(f::procedure,n::posint,xstart::vector,
                       maxiter::posint,etol::numeric,aus::name)
   local k,xk,xx,i,j,v,A,df,df_hilf,fh,fh1,dx,fxk,Digits_old;
   global xv;
```

```
Digits_old := Digits;
Digits := 32;fh1:='%+.16e'; # Ausgabeformate einstellen
fh:=fh1;for k from 2 to n do
fh:=cat(fh, ', ', fh1);end do;
xx: = matrix(n, 0, [];
xk:=evalf(evalm(xstart)):
f x k := \text{evalm}(f(xk)):
xv:=evalm(concat(xx,xk));
if aus=ja then
fprintf(default,'\nIterationsverlauf\n'):
fprintf(default,'k = %3.0f x = [(\vert \vert fh \vert \vert') \vert f(x) \vert = %.3e\n',
                   0,seq(xk[i], i=1..n),norm(fxk,2));end if;
if norm(fxk,2) < etol then RETURN(xk,0); end if;
v:=vector(n):
df:=matrix(n,n);A:=matrix(n,n):
# Jacobi-Matrix, Komponenten als Funktionen
for i from 1 to n do
for j from 1 to n do
  df\_hillf:=evalm(diff(f(v)[i],v[j]));
  df[i,j]:=unapply(df_hillf,v);end do;
end do;
for k from 1 by 1 to maxiter do
 for i from 1 to n do
  for j from 1 to n do
   A[i,j] := \text{evalm(df}[i,j](xk));end do;
 end do;
  if det(A)=0 then
  lprint('Jacobi-Matrix singulaer'): RETURN(xk,k);
 end if;
 dx:=linsolve(A,fxk);
 xk:=evalm(xk-dx);f x k := evalf(evalm(f(xk)));
 xv:=evalm(concat(xv,xk));
 if aus=ja then
 printf('k = %3.0f x = ['||fh||'] |f(x)| = %.3e\n',
          k,seq(xk[i], i=1..n), norm(fxk,2));end if;
 if evalf(norm(evalm(fxk),2))<etol then RETURN(xk,k); end if;
end do:
if k>maxiter then k:=k-1; end if;
[xk,k]:
end:
```
Von Interesse sind noch einige Iterationsverläufe zu gegebenen Startvektoren. Wir teilen die Iterationsverläufe in 2 Grupppen für die Einzugsbreiche  $M_1$  und  $M_2$  ein. Zu jeder Gruppe werden wir eine Graphik erzeugen. Auf eine tabellarische Ausgabe verzichten wir jedoch, da die Iterationsfolgen nur aus wenigen Iterierten bestehen.

```
> # Gruppe 1
 x0:=vector(n, [-1.5, 2.0]): # 4-5 Iterationen
  #x0:=vector(n,[ 1.0, 2.0]):
  #x0:=vector(n,[ 2.0, 1.0]):
  #x0:=vector(n,[ 2.0,-1.0]):
  # Gruppe 2
  #x0:=vector(n, [ 1.0, -2.0]): # 4-5 Iterationen
  #x0:=vector(n,[-1.5,-2.0]):
  #x0:=vector(n,[-2.0,-0.5]):
  #x0:=vector(n,[-2.0, 1.5]):
  erg:=Newton_Systemn(f,n,x0,20,1e-16,ja);
  evalm(erg[1]);
  erg[2];
  xy3:=evalm(xv);cd3:=coldim(xv3); \qquad \qquad \qquad # Variablenname xv3, cd3, xv4, cd4, ...
```
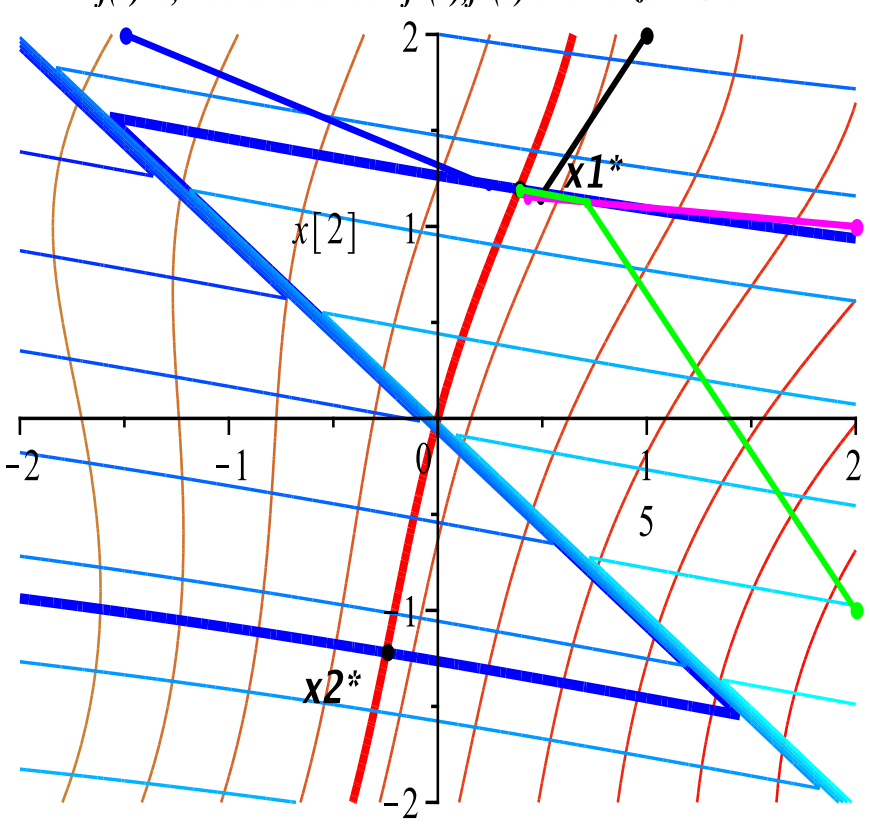

 $f(x)=0$ , Hoehenlinien von  $f(x)$ ,  $f(x)$  und NV zur NS x1<sup>\*</sup>

Abb. 2.11 Gruppe 1: Höhenlinienbild der Funktionen  $f_1(x)$  und  $f_2(x)$  mit  $x_{1,2}^*$ , 4 konvergente Iterationsverläufe in $M_1$ zu  $x_1^\ast$ 

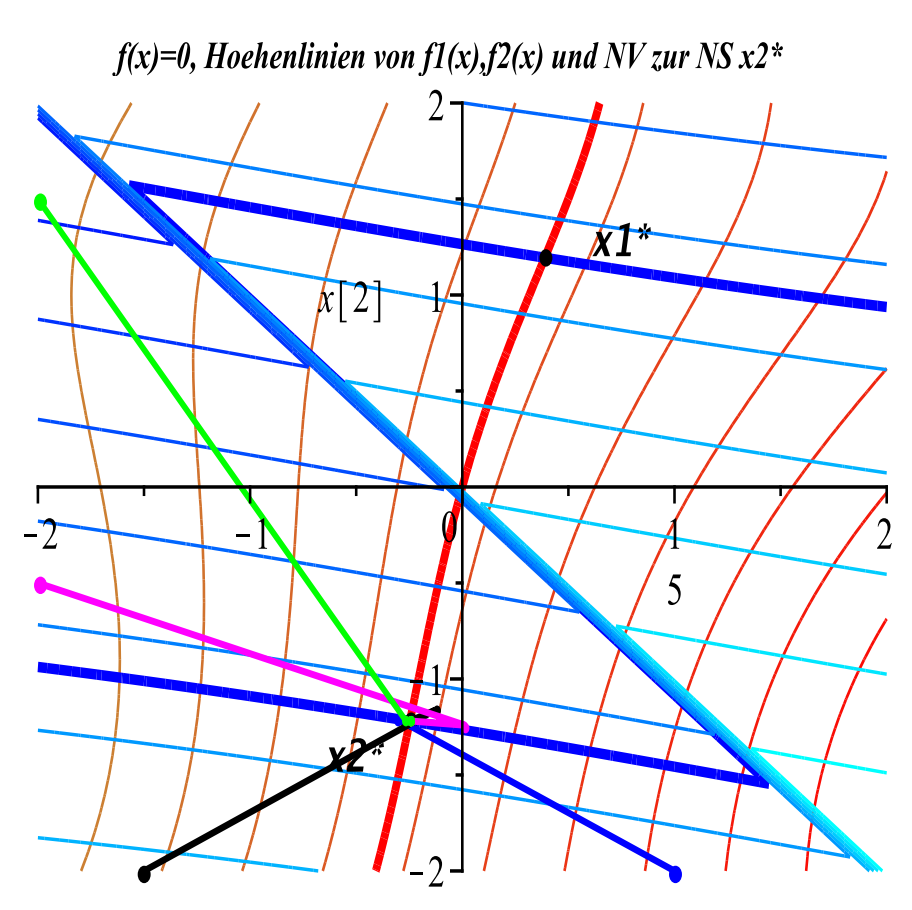

Abb. 2.12 Gruppe 2: Höhenlinienbild der Funktionen  $f_1(x)$  und  $f_2(x)$  mit  $x_{1,2}^*$ , 4 konvergente Iterationsverläufe in $M_2$  zu $x_2^\ast$ 

Beispiel 2.6 Nichtlineares Gleichungssystem

$$
f_1(x_1, x_2) = 10(x_2 - x_1^2) = 0 \text{ (linear bez. } x_2),
$$
  
\n
$$
f_2(x_1, x_2) = 1 - x_1 = 0 \text{ (linearDelta, Anteil)}.
$$

Dazu berechnet man die reguläre Jacobi-Matrix

$$
\mathcal{J}(x) = \begin{pmatrix} -20x_1 & 10 \\ -1 & 0 \end{pmatrix} = 10
$$

und die einzige reelle Lösung  $x^* = (1,1)^T$ . Ihr Einzugsbereich ist die ganze reelle Ebene.

In der Iterationsfolge wird wegen der Linearität von  $f_2(x)$  spätestens nach einem Schritt die Bedingung  $f_2(x^{(1)}) = 0$  erfüllt sein. Dann haben wir wegen der Linearität von  $f_1(x)$  bezüglich der Variablen  $x_2$  im nächsten Schritt  $f_1(x^{(2)}) = 0$  und die Iteration ist beeendet.

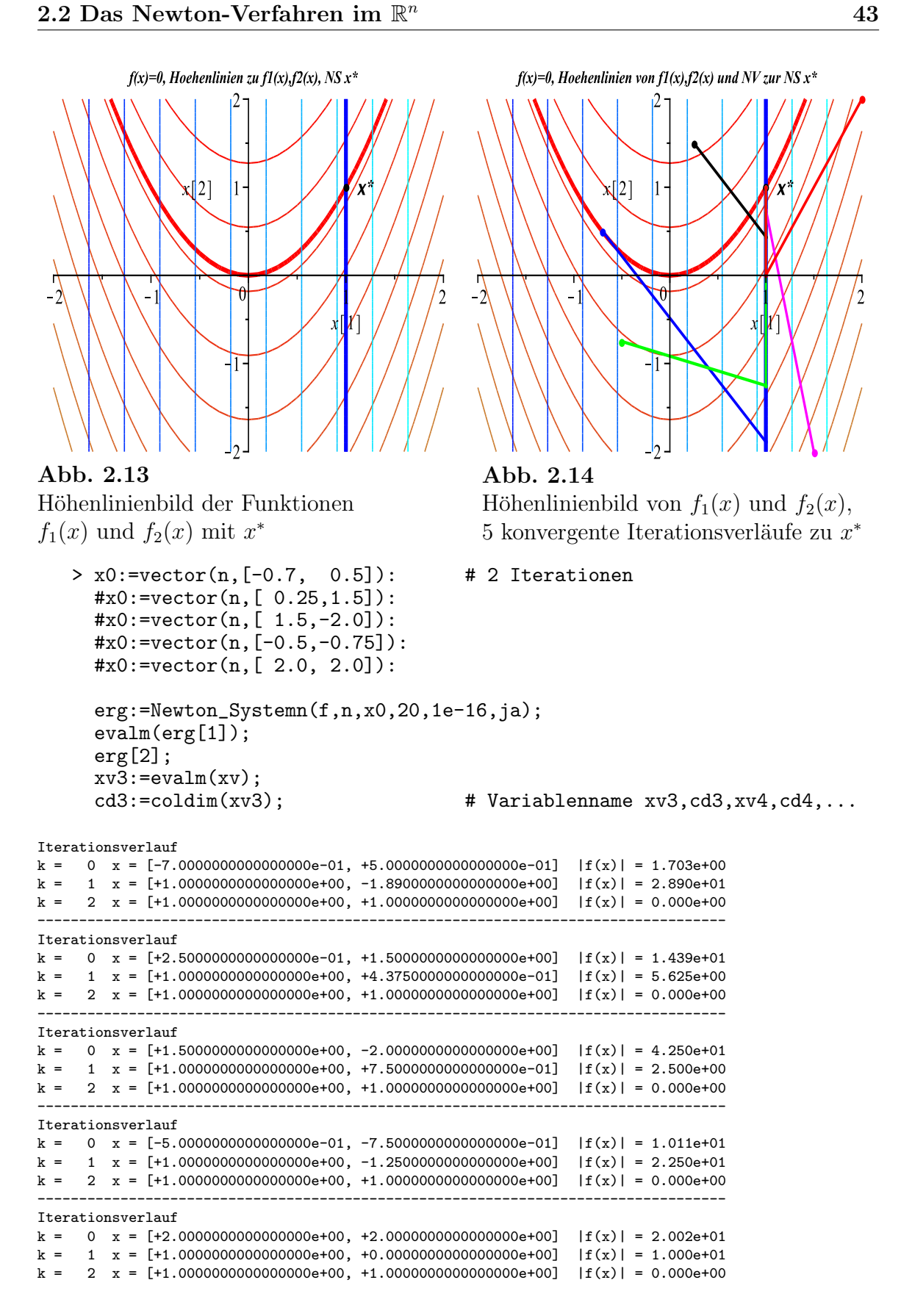

# Kapitel 3

# Die Einheitswurzeln

### 3.1 Newton-Verfahren und Einzugsbereiche

Im Abschnitt 1.1 haben wir schon einige Betrachtungen zur Funktion  $f(z) = z^m - 1$ (1.3) und ihrem Betrag gemacht.

Diese sollen hier in Maple und MATLAB weitergeführt werden. Dazu kommen Rechnungen mit dem Newton-Verfahren im Komplexen (Prozedur Newton komplex aus Abschnitt 2.1) sowie Untersuchungen zu den Einzugsgebieten der verschiedenen Nullstellen mit zahlreichen graphischen Darstellungen. Da  $z<sup>m</sup> - 1$  ein komplexes Polynom ist, wird die Umsetzung des Newton-Verfahrens ohne größere Probleme möglich sein. Wie im reellen Fall  $x^m - 1$  ist der Koordinatenursprung als Startpunkt nicht geeignet. Die Ergebnisse zu numerischen Rechnungen basieren hier auf  $m = 5$ .

 $f(z) = z<sup>m</sup> - 1$ ,  $f'(z) = mz<sup>m-1</sup>$ , Nullstellen von  $f(z)$ 

> Digits:=16:  
\n> m:= 'm':  
\nf:=unapply(z^m-1,z); f(z);  
\nfs:=D(f); fs(z);  
\nsimplify(%);  
\n
$$
f:=z \to z^m - 1
$$
  
\n $z^m-1$   
\n $z^m = 1$   
\n $z^m = 1$   
\n $z^m = 1$   
\n $z^m = 1$   
\n $z^m = 1$   
\n $z^m = 1$   
\n $z^m = 1$   
\n $z^m = 1$   
\n $z^m = 1$   
\n $z^m = 1$   
\n $z^m = 1$   
\n $z^m = 1$   
\n $z^m = 1$   
\n $z^m = 1$   
\n $z^m = 1$   
\n $z^m = 1$   
\n $z^m = 1$   
\n $z^m = 1$   
\n $z^m = 1$   
\n $z^m = 1$   
\n $z^m = 1$   
\n $z^m = 1$   
\n $z^m = 1$   
\n $z^m = 1$   
\n $z^m = 1$   
\n $z^m = 1$   
\n $z^m = 1$   
\n $z^m = 1$   
\n $z^m = 1$   
\n $z^m = 1$   
\n $z^m = 1$   
\n $z^m = 1$   
\n $z^m = 1$   
\n $z^m = 1$   
\n $z^m = 1$   
\n $z^m = 1$   
\n $z^m = 1$   
\n $z^m = 1$   
\n $z^m = 1$   
\n $z^m = 1$   
\n $z^m = 1$   
\n $z^m = 1$   
\n $z^m = 1$   
\n $z^m = 1$   
\n $z^m = 1$   
\n<

```
1., 0.3090169943749475 + 0.9510565162951535 I, −0.8090169943749475 + 0.5877852522924732 I,
      -0.8090169943749475 - 0.58778525229247321, 0.3090169943749475 - 0.95105651629515351> fsolve(f(z),z,complex);
  fsolve(f(z),z,0.9-0.1*I..1.1+0.1*I);
  fsolve(f(z),z,0.9-0.1*I..1.1+0.1*I,complex);
  fsolve(f(z),z,0.2+0.8*I..0.4+1*I,complex);
  fsolve(f(z),z,-1+0.5*I..-0.7+0.6*I,complex);
     -0.8090169943749475 - 0.587785252924732 I, -0.8090169943749475 + 0.587785252924732 I,
     0.3090169943749475 − 0.9510565162951535 I, 0.3090169943749475 + 0.9510565162951535 I, 1.
                                           1.
                                           1.
                         0.3090169943749474 + 0.9510565162951536 I
                         −0.8090169943749474 + 0.5877852522924731 I
```
 $|f(z)|$ , die Ableitung  $|f(z)|'$  wird wegen der Betragsfunktion natürlich Schwierigkeiten bereiten.

```
> m := 'm':bf:=unapply(abs(z^m-1),z);bf(z);
  bfs:=D(bf); # Ableitung von bf
  bfs(z):
  simplify(%);
  zz := 1 + 1 * I;
  bfs(zz); # Problem, nicht auswertbar
                                       bf := z \rightarrow |z^m - 1||z^m - 1|bfs := z \rightarrow \frac{\text{abs}(1, z^m - 1)z^m m}{\text{abs}(1, z^m - 1)}z
                                       abs(1, z<sup>m</sup> - 1)z<sup>m</sup>mz
                                      abs(1, z^m - 1)z^{m-1}mzz := 1 + I\sqrt{1}\frac{1}{2} - \frac{1}{2}\frac{1}{2}I
                                      \log(1, (1 + I)^m - 1)(1 + I)^mm
> m:=5:
  bf:=unapply(abs(z^m-1),z);
  bf(z);bfs:=D(bf); # Ableitung von bf
  bfs(z);simplify(%);
  zz := 1 + 1 + I;bfs(zz); # Problem, nicht auswertbar
                                        bf := z \to |z^5 - 1||z^5 - 1|bfs := z \to 5 \,\text{abs}(1, z^5 - 1)z^45 \text{ abs}(1, z^5 - 1)z^4zz := 1 + I
```
Error, (in simpl/abs) abs is not differentiable at non-real arguments

Nullstellen von  $|f(z)|$ , Kommando fsolve anders als bei  $f(z)$ 

```
> m := 'm':
        bf:=unapply(abs(z^m-1),z):
        s2:=solve(bt(z));s2:=solve(bt(z),z);s2 := \{m = m, z = 1\}, \{m = 0, z = z\}s2 := 1> m:=5:
        s2:=solve(bt(z)); # analog s2:=solve(bt(z),z);evalf(s2);
                                                             s2 :=1, -\frac{1}{2}\frac{1}{4} + \frac{1}{4}4
           \sqrt{5}+\frac{1}{7}\frac{1}{4}I\sqrt{2}\sqrt{5 + \sqrt{5}}, -\frac{1}{4}\frac{1}{4} - \frac{1}{4}4
                                          \sqrt{5}+\frac{1}{4}\frac{1}{4}I\sqrt{2}\sim\frac{5-1}{5-\sqrt{5}}, -\frac{1}{4}\frac{1}{4} - \frac{1}{4}4
                                                                          \sqrt{5} - \frac{1}{4}\frac{1}{4}I\sqrt{2}\sim\frac{1}{5-\sqrt{5}}, -\frac{1}{4}\frac{1}{4} + \frac{1}{4}4
                                                                                                          \sqrt{5} - \frac{1}{4}\frac{1}{4}I\sqrt{2}\sqrt{5 + \sqrt{5}}1., 0.3090169943749475 + 0.9510565162951535 I, −0.8090169943749475 + 0.5877852522924732 I,
             −0.8090169943749475 − 0.5877852522924732 I, 0.3090169943749475 − 0.9510565162951535 I
    > fsolve(bf(z),z,complex);
        fsolve(bf(z),z,0.9-0.1*I..1.1+0.1*I);
        fsolve(bf(z),z,0.9-0.1*I..1.1+0.1*I,complex);
        fsolve(bf(z),z,0.2+0.8*I..0.4+1*I,complex);
        fsolve(bf(z),z,-1+0.5*I..-0.7+0.6*I,complex);
                                                           1. + 0.11.000000000000000
                                                 1.00000000000000000 + 0.1fsolve(|z^5 - 1|, z, 0.2 + 0.8 I..0.4 + 1. I, complex)
                                   fsolve(|z^5 - 1|, z, -1. + 0.5 I.. - 0.7 + 0.6 I, complex)
```
Bei Rechnungen mit dem Newton-Verfahren im Komplexen verwenden wir  $f(z)$  sowie die Prozedur

```
Newton_komplex := proc(f::procedure,zstart::complex,
                       maxiter::posint,aus::name)::complex;
```
Ihre Anwendung auf die Betragsfunktion  $|f(z)|$  führt wegen des Auftretens der Ableitung zum Abbruch und zu einer Fehlermeldung.

```
> m:=5:
  bf:=unapply(abs(z^m-1),z):
  xsb:=Newton_komplex(bf,2+0.1*I,10,ja);
Iterationsverlauf
k = 0 z = +2.0000000000000000e+00 +1.00000000000000000e-01i,
            f(z) = +3.123e+01 +0.000e+00i, |f(z)| = +3.123e+01Error, (in simpl/abs) abs is not differentiable at non-real arguments
```
Für die graphischen Auswertungen verwenden wir den Real- und Imaginärteil  $\Re(f(z))$ und  $\Im(f(z))$  der Funktion  $f(z)$  sowie ihren Betrag

 $|f(z)| = |z^m - 1| = |(x + iy)^m - 1|$ 

als Funktion der reellen Koordinaten  $x, y$ .

 $>$  af:=unapply(abs((x+y\*I)^m-1),x,y);

(1) 3D-Graphik von  $|f(z)|$ ,  $\Re(f(z))$ ,  $\Im(f(z))$  für  $m = 5$ 

> pl1:=plot3d(af(x,y),x=-1.2..1.2,y=-1.2..1.2,grid=[41,41],axes=normal, orientation=[60,75]): pl2:=pointplot3d([seq([cos(k/m\*2\*Pi),sin(k/m\*2\*Pi),0],k=0..m-1)], color=black,symbol=solidcircle,symbolsize=20):  $p13:=implicity13(d(x^2+y^2=1,x=-1..1,y=-1..1,z=-0.1..0,color=blue):$  $>$  display(pl1,pl2,pl3,title='|f(z)|=|z^m-1|, m=5', titlefont=[TIMES,BOLD,9]);  $|f(z)| = |z^{\wedge} m - 1|,$  $m=5$ 

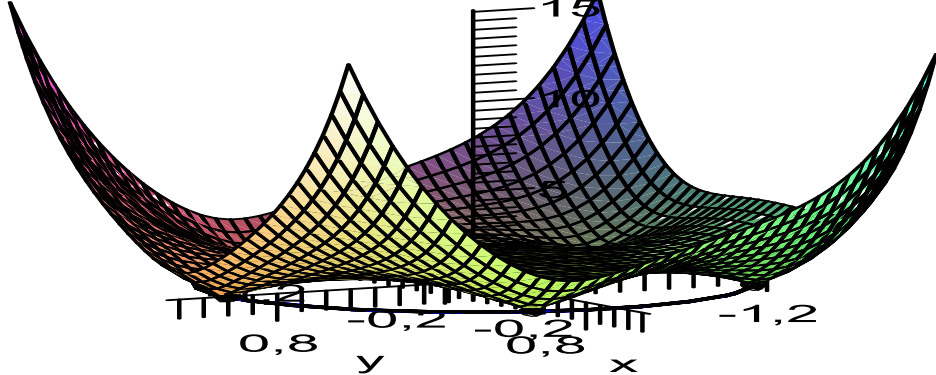

**Abb. 3.1**  $|f(z)|$  für  $m = 5$ , dazu Einheitskreis in  $(x, y)$ -Ebene, dazu Nullstellen auf dem Rand des Kreises

```
> pp := array(1..2,[] ):
> pl1r:=plot3d(Re(f(x+y*I)),x=-1.2..1.2,y=-1.2..1.2,
               grid=[41,41],axes=normal,
               orientation=[60,75],view=[-1.2..1.2,-1.2..1.2,-11..11]):
 display(pl1r,pl2,pl3,title='Re(f(z)), m=5',titlefont=[TIMES,BOLD,8]);
 pp[1]:=display(p11r,p12,p13,title={'Re(f(z))}, m=5'):
 p11i:=p1ot3d(Im(f(x+y*I)),x=-1.2.1.2,y=-1.2.1.2)grid=[41,41],axes=normal,
               orientation=[60,75],view=[-1.2..1.2,-1.2..1.2,-11..11]):
 display(pl1i,pl2,pl3,title='Im(f(z)), m=5',titlefont=[TIMES,BOLD,8]);
 pp[2]:=display(pl1i,pl2,pl3,title='Im(f(z)), m=5'):
```
 $Re(f(z))$ 

display(pp);

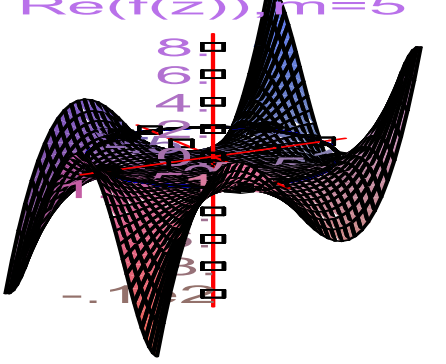

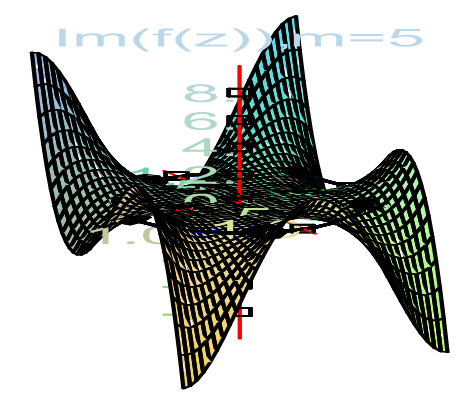

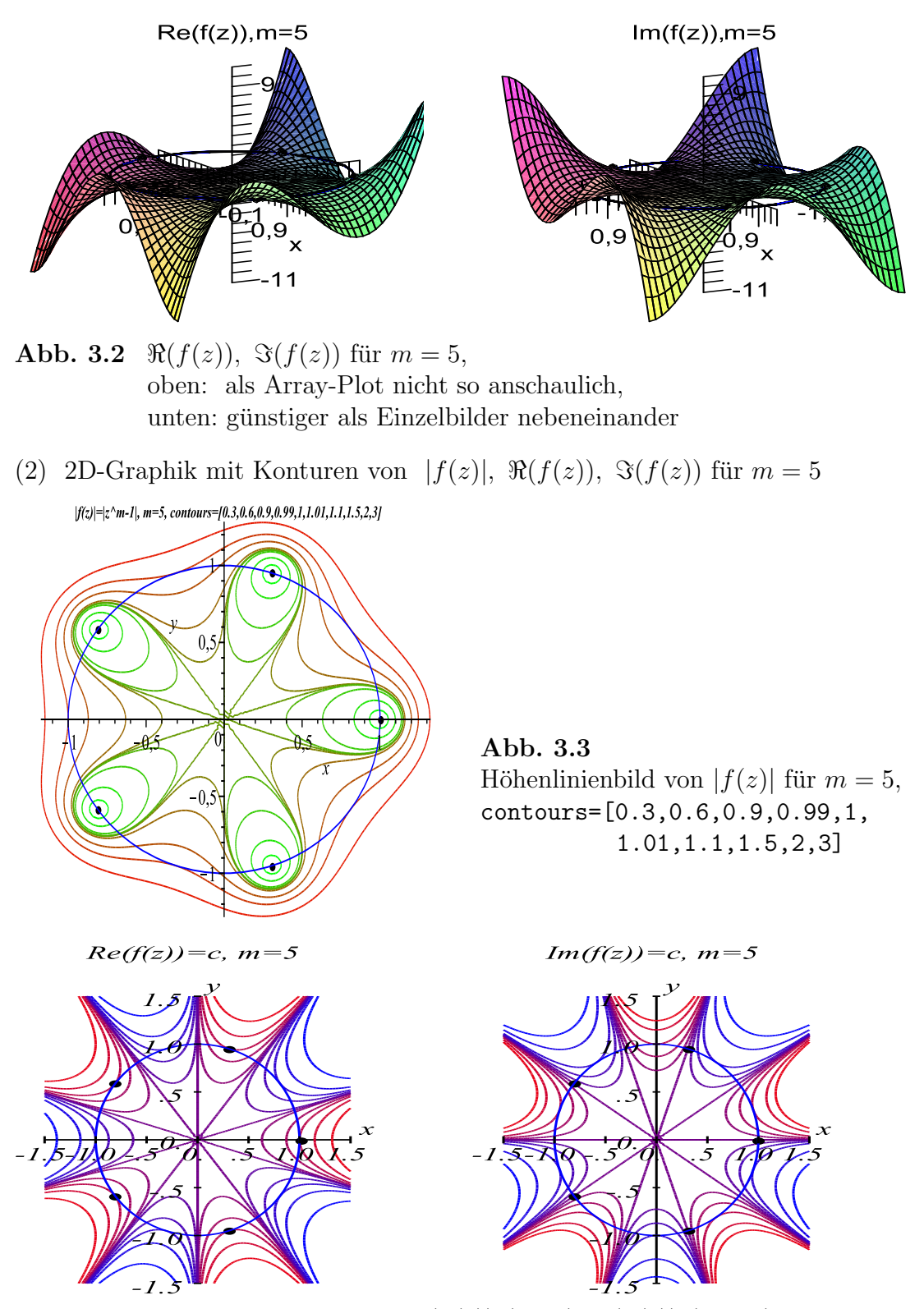

Abb. 3.4 Höhenlinienbilder von  $\Re(f(z))$  (links),  $\Im(f(z))$  (rechts) für  $m = 5$ ,  $\Re(f(z))$ : contours=[-6,-3,-2,-1.5,-1.1,-1,-0.9,-0.5,0,1,3],  $\Im(f(z))$ : contours=[-6,-3,-1,-0.5,-0.2,0,0.2,0.5,1,2,3]

(3) Iterationsverläufe des Newton-Verfahrens mit Höhenlinienbild von  $|f(z)|$ Die Einzugsbereiche der Nullstellen sind angedeutet. Die Grenzen dieser liegen naturlich ¨ nicht genau auf den gestrichelten Linien, sondern sind Grenzbereiche und ähneln bei genauerer Betrachtung fraktalen Strukturen. Dort wo der Startvektor irgendwo in einem solchen Bereich liegt, kann die Iterationsfolge durchaus gegen eine entfernte Nullstelle tendieren.

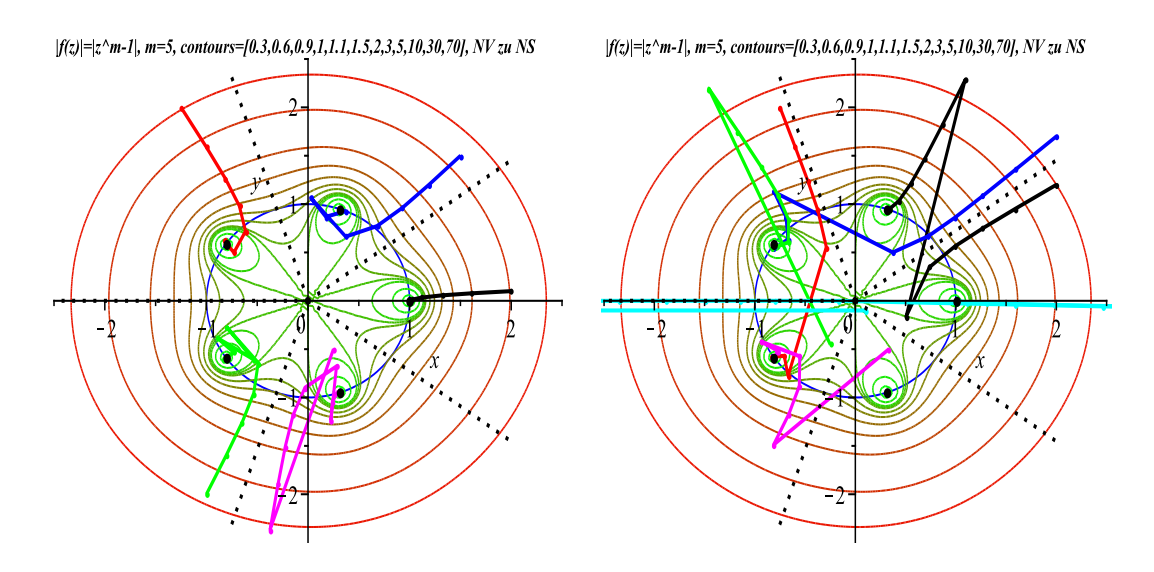

**Abb. 3.5** Je 5 Iterationsverläufe des Newton-Verfahrens für  $f(z) = 0$ ,  $m = 5$ , links: Startpunkte aus der Mitte der Einzugsbereiche der Nullstellen, rechts: Startpunkte aus Grenzbereichen

Iterationsverläufe des Newton-Verfahrens: je 2 Beispiele zu Abb. 3.5

```
> zstart:=2+0.1*I:
      zv:=zstart:
      zs:=Newton_komplex(f,zstart,9,ja):
      ziter1:=[zv]:Iterationsverlauf
k = 0 z = +2.0000000000000000e+00 +1.00000000000000000=01i, f(z) = +3.020e+01 +7.960e+00i, |f(z)| = +3.123e+01k = 1 z = +1.6121902180489687e+00 +7.7531032416526038e-02i, f(z) = +9.640e+00 +2.607e+00i, |f(z)|= +9.986e+00
k = 2 z = +1.3186779990764643e+00 +5.6395379837549907e-02i, f(z) = +2.915e+00 +8.495e-01i, |f(z)|= +3.036e+00
k = 3 z = +1.1198820295735218e+00 +3.3904634016475416e-02i, f(z) = +7.453e-01 +2.661e-01i, |f(z)|= +7.914e-01
k = 4 z = +1.0219010300457914e+00 +1.1795270217010213e-02i, f(z) = +1.129e-01 +6.430e-02i, |f(z)|= +1.299e-01
k = 5 z = +1.0006746212317194e+00 +9.7438403240233952e-04i, f(z) = +3.368e-03 +4.885e-03i, |f(z)|= +5.934e-03
k = 6 z = +9.9999901782663943e-01 +2.6277305001575543e-06i, f(z) = -4.911e-06 +1.314e-05i, |f(z)|= +1.403e-05
k = 7 z = +9.9999999998811932e-01 -1.0323505424597729e-11i, f(z) = -5.940e-11 -5.162e-11i, |f(z)|= +7.870e-11
k = 8 z = +1.0000000000000000e+00 +4.9060121196018292e-22i, f(z) = +3.458e-22 +2.453e-21i, |f(z)|= +2.477e-21
k = 9 z = +1.0000000000000000e+00 +1.3570375594000000e-43i, f(z) = +0.000e+00 +6.785e-43i, |f(z)|= +6.785e-43
delta = 4.95450820538184458265e-22
```

```
> zstart:=1.5+1.5*I;
 zv:=zstart:
 zs:=Newton_komplex(f,zstart,12,ja):
 ziter2:=[zv]:
```

```
Iterationsverlauf
k = 0 z = +1.5000000000000000e+00 +1.5000000000000000e+00i, f(z) = -3.138e+01, f(z) = +4.367e+01k = 1 z = +1.1901234567901235e+00 +1.2000000000000000e+00i, f(z) = -1.055e+01 -9.950e+00i, |f(z)|= +1.450e+01
k = 2 z = +9.2758926318323066e-01 +9.6040515033051413e-01i, f(z) = -3.729e+00 - 3.250e+00i, |f(z)| = +4.947e+00<br>k = 3 z = +6.7929817423833181e-01 +7.7269505816632059e-01i. f(z) = -1.516e+00 - 1.031e+00i. |f(z)| = +1.833e+00x = +6.7929817423833181e-01 +7.7269505816632059e-01i, \quad f(z) = -1.516e+00 -1.031e+00i, \quad |f(z)| = +1.833e+00k = 4 z = +3.7079546660139621e-01 +6.6351740872551628e-01i, f(z) = -8.581e-01 -2.103e-01i, |f(z)|= +8.835e-01
k = 5 z = +2.6557362540656899e-02 +1.0656741046766388e+00i, f(z) = -8.290e-01 +1.366e+00i, |f(z)|= +1.598e+00
k = 6 z = +1.7535654751804061e-01 +8.6794935122647347e-01i, f(z) = -5.429e-01 +2.956e-01i, |f(z)|= +6.181e-01
k = 7 z = +3.6753775953382530e-01 +9.2713709197896513e-01i, f(z) = -6.223e-02 -3.069e-01i, |f(z)|= +3.132e-01
k = 8 z = +3.0637857565906117e-01 +9.4348247921238762e-01i, f(z) = -3.946e-02 +8.172e-04i, |f(z)|= +3.946e-02
k = 9 z = +3.0906263586643063e-01 +9.5117903845220151e-01i, f(z) = +6.533e-04 -2.775e-05i, |f(z)|= +6.539e-04
k = 10 z = +3.0901700765444529e-01 +9.5105654779081193e-01i, f(z) = +1.703e-07 -1.448e-08i, |f(z)|= +1.709e-07
k = 11 z = +3.0901699437494851e-01 +9.5105651629515564e-01i, f(z) = +1.152e-14 -1.973e-15i, |f(z)|= +1.168e-14
k = 12 z = +3.0901699437494742e-01 +9.5105651629515357e-01i, f(z) = +5.140e-29 -1.820e-29i, |f(z)|= +5.453e-29
delta = 2.33664295884234874121e-15
    > zstart:=2+1.2*I;
        zv:=zstart:
        zs:=Newton_komplex(f,zstart,16,ja):
        ziter1:=[zv]:Iterationsverlauf
k = 0 z = +2.000000000000000000e+00 +1.2000000000000000000+00i, f(z) = -6.346e+01 +2.937e+01i, |f(z)| = +6.993e+01<br>k = 1 z = +1.5962350411872463e+00 +9.5438763903688893e-01i f(z) = -2.106e+01 +9.622e+00i |f(z)| = +2.316e+01k = 1 z = +1.5962350411872463e+00 +9.5438763903688893e-01i, f(z) = -2.106e+01 +9.622e+00i, |f(z)| = +2.316e+01<br>k = 2 z = +1.2677608147771171e+00 +7.4956966257551016e-01i, f(z) = -7.172e+00 +3.149e+00i, |f(z)| = +7.833e+
          z = +1.2677608147771171e+00 +7.4956966257551016e-01i, f(z) = -7.172e+00 +3.149e+00i, |f(z)| = +7.833e+00<br>z = +9.9144640485704518e-01 +5.6375441539281841e-01i, f(z) = -2.639e+00 +1.019e+00i, |f(z)| = +2.829e+00k = 3 z = +9.9144640485704518e-01 +5.6375441539281841e-01i,
k = 4 z = +7.3676876402603623e-01 +3.4712048564471461e-01i, f(z) = -1.211e+00 + 2.894e-01i, |f(z)| = +1.245e+00<br>k = 5 z = +5.0340062835770714e-01 -1.6864229796336278e-01i, f(z) = -1.002e+00 - 4.213e-02i, |f(z)| = +1.003e+00k = 5 z = +5.0340062835770714e-01 -1.6864229796336278e-01i,
k = 6 z = +1.0930879761095016e+00 +2.2861798946868254e+00i, f(z) = +8.160e+01 -6.400e+01i, |f(z)| = +1.037e+02k = 7 z = +8.7344415017058451e-01 +1.8336843371134147e+00i, f(z) = +2.648e+01 -2.097e+01i, |f(z)|= +3.378e+01
.<br>k =   8     z = +6.9633598971885262e-01 +1.4784479258784221e+00i,   f(z) = +8.418e+00 -6.868e+00i, |f(z)|= +1.086e+01<br>k =   9     z = +5.5177606837067467e-01 +1.2102945791352836e+00i,   f(z) = +2.510e+00 -2.240e+00i, |
          k = 9 z = +5.5177606837067467e-01 +1.2102945791352836e+00i, f(z) = +2.510e+00 -2.240e+00i, |f(z)|= +3.364e+00
k = 10 z = +4.3249201659930447e-01 +1.0315000035850280e+00i, f(z) = +6.025e-01 -7.047e-01i, |f(z)|= +9.271e-01<br>k = 11 z = +3.4378526474744275e-01 +9.5296786595439074e-01i, f(z) = +5.346e-02 -1.703e-01i, |f(z)|= +1.785e-01
k = 11 z = +3.4378526474744275e-01 +9.5296786595439074e-01i,
k = 12 z = +3.1012369972867253e-01 +9.4897012655019251e-01i, f(z) = -8.213e-03 -8.431e-03i, |f(z)|= +1.177e-02
k = 13 z = +3.0900623123119275e-01 +9.5105958600653579e-01i, f(z) = -2.034e-06 +5.592e-05i, |f(z)|= +5.596e-05
k = 14 z = +3.0901699431502377e-01 +9.5105651605188841e-01i, f(z) = -1.249e-09 -9.091e-11i, |f(z)| = +1.253e-09k = 15 z = +3.0901699437494742e-01 +9.5105651629515357e-01i, f(z) = +6.211e-19 +9.087e-20i, |f(z)|= +6.277e-19
k = 16 z = +3.0901699437494742e-01 +9.5105651629515357e-01i, f(z) = -1.000e-32 -7.778e-33i, |f(z)| = +1.267e-32idelta = 1.25537563331940489278e-19
    > zstart:=0.1-0.1*I;
        zv:=zstart:
        zs:=Newton_komplex(f,zstart,61,ja):
        ziter6:=\lceil zv \rceil:
Iterationsverlauf
k = 0 z = +1.0000000000000000e-01 -1.0000000000000000e-01i, f(z) = -1.000e+00 +4.000e-05i, |f(z)| = +1.000e+00k = 1 z = -4.99920000000000000e+02 -8.00000000000000000e-02i, f(z) = -3.123e+13 -2.498e+10i, |f(z)| = +3.123e+13k = 2 z = -3.9993599999999680e+02 -6.4000000000002050e-02i, f(z) = -1.023e+13 -8.187e+09i, |f(z)| = +1.023e+13<br>k = 3 z = -3.1994879999998862e+02 -5.1200000000006644e-02i. f(z) = -3.353e+12 -2.683e+09i. |f(z)| = +3.353e+12k = 3 z = -3.19948799999988962e+02 -5.120000000006644e-02i, f(z) = -3.353e+12 -2.683e+09i, |f(z)|= +3.353e+12<br>k = 4 z = -2.5595903999997261e+02 -4.0960000000017532e-02i, f(z) = -1.099e+12 -8.790e+08i, |f(z)|= +1.099e+12
     k = -2.559590399997261e+02 -4.096000000017532e-02i, f(z) = -1.099e+12 -8.790e+08i, |f(z)| = +1.099e+12k = 5 z = -2.0476723199993149e+02 -3.2768000000043852e-02i, f(z) = -3.600e+11 -2.880e+08i, |f(z)|= +3.600e+11
k = 10 z = -6.7098126575748909e+01 -1.0737418243847714e-02i, f(z) = -1.360e+09 -1.088e+06i, |f(z)|= +1.360e+09
k = 20 z = -7.2045612576152531e+00 -1.1529504532572208e-03i, f(z) = -1.941e+04 -1.553e+01i, |f(z)|= +1.941e+04
k = 30 z = -1.6542726025588496e-01 -8.9242182235452586e-04i, f(z) = -1.000e+00 -3.342e-06i, |f(z)| = +1.000e+00k = 40 z = +3.5815402921261657e+01 -7.7343759261263931e-01i, f(z) = +5.866e+07 -6.357e+06i, |f(z)|= +5.900e+07
k = 50 z = +3.8462040287330430e+00 -8.2999234485342323e-02i, f(z) = +8.368e+02 -9.073e+01i, |f(z)| = +8.417e+02...
k = 60 z = +9.9999999999938286e-01 -4.4550916999697454e-12i, f(z) = -3.086e-12 -2.228e-11i, |f(z)|= +2.249e-11
k = 61 z = +1.0000000000000000e+00 +1.0997615464768323e-23i, f(z) = -1.947e-22 +5.499e-23i, |f(z)|= +2.023e-22
delta = 4.49763278507535387778e-12
```
Noch einige Berechnungen zu den Nullstellen/Wurzeln

```
> Digits:=32:
        ns:=array(1..m,1..2,[]):
        de:=2*Pi/m:
        for k from 1 to m do
          ns[k,1]:=cos(de*(k-1)):ns[k,2]:=sin(de*(k-1)):end do;
        fprintf(default, '\nm-te Wurzeln aus 1, m = 2.0f\n', m):
        fprintf(default,'Tabelle der m Wurzeln\n'):
        for k from 1 to m do
          fprintf(default,'ns(%2.0f) = %+.20e %+.20ei\n',k,ns[k,1],ns[k,2]):
        end do:
        Digits:=16:
                                                       ns_{1,1} := 1ns_{1,2} := 0ns_{2,1} := \cos\left(\frac{2}{5}\pi\right)´
                                                    ns_{2,2} := \sin\left(\frac{2}{5}\pi\right)´
                                                   ns_{3,1} := -\cos\left(\frac{1}{5}\pi\right)´
                                                    ns_{3,2} := \sin\left(\frac{1}{5}\pi\right)´
                                                   ns_{4,1} := -\cos\left(\frac{1}{5}\pi\right)´
                                                   ns_{4,2} := -\sin\left(\frac{1}{5}\pi\right)´
                                                    ns_{5,1} := \cos\left(\frac{2}{5}\pi\right)´
                                                   ns_{5,2} := -\sin\left(\frac{2}{5}\pi\right)´
m-te Wurzeln aus 1, m = 5
Tabelle der m Wurzeln
ns( 1) = +1.00000000000000000000e+00 +0.00000000000000000000e+00i
ns( 2) = +3.09016994374947424102e-01 +9.51056516295153572116e-01i
ns( 3) = -8.09016994374947424102e-01 +5.87785252292473129169e-01i
ns( 4) = -8.09016994374947424102e-01 -5.87785252292473129169e-01i
ns( 5) = +3.09016994374947424102e-01 -9.51056516295153572116e-01i
     > h1:=convert(ns[2,1],RootOf);
        evalf(h1);
        solve(-1+2*Z+4*Z^2,Z);
        h2:=convert(ns[2,2],RootOf);
        evalf(h2);
        solve(5-20*Z^2+16*Z^4,Z);
                                h1 := RootOf(-1 + 2 Z + 4 Z^2, 0.3090169943749474)0.3090169943749474
                                                 \frac{1}{2}\frac{1}{4} + \frac{1}{4}4
                                                         \sqrt{5}, -\frac{1}{2}\frac{1}{4} - \frac{1}{4}4
                                                                       √
5
                               h2 := RootOf(16 \_Z^4 - 20 \_Z^2 + 5, 0.9510565162951536)0.9510565162951536
                             -\frac{1}{7}4
                                 \sqrt{10 + 2\sqrt{5}}, \frac{1}{4}4
                                                \sqrt{10 + 2\sqrt{5}}, -\frac{1}{4}4
                                                                  \overline{\phantom{a}}\frac{1}{10-2\sqrt{5}}, \frac{1}{4}4
                                                                                 \sim\frac{10-2\sqrt{5}}{1}
```
Nun einige Berechnungen zu den Einzugsgebieten der Nullstellen von  $f(z) = z^m - 1$ ,  $z = x + iy = (x, y)$  in MATLAB.

Dabei wird auf Vorgehensweisen zuruckgegriffen, wie sie bei Darstellung von Mandel- ¨ brot- oder Julia-Mengen - im Allgemeinen bei Fraktalen - zu finden sind.

Man wählt ein Gebiet von Startwerten, meist ein Rechteckgebiet, das in der Regel auch den Einheitskreis mit den Nullstellen enthält. Dazu werden die Iterationsfolgen mit dem Newton-Verfahren

$$
z_{k+1} = z_k - \frac{f(z_k)}{f'(z_k)} = \frac{1}{m} \Big( (m-1)z_k + \frac{1}{z_k^{m-1}} \Big), \quad k = 0, 1, 2, ..., k_{max},
$$
  
\n
$$
z_0 \in \mathcal{G} = [a_u, a_o] \times [b_u, b_o],
$$
\n(3.1)

erzeugt. Dabei werden für jeden Startwert die Aspekte der Konvergenz, der Divergenz (bei Erreichung der maximalen Iterationanzahl bzw. Uberschreitung einer Schran- ¨ ke), der Beschränkheit der Folge, der Anzahl der Iterationen bei Konvergenz usw. untersucht. Dies führt für jeden Startwert auf die Festlegung einer Farbe (aus einem vorgegebenen Farbspektrum) in Abhängigkeit von der Iterationszahl und somit insgesamt auf ein eingefärbtes Gebiet. Dort wo das Newton-Verfahren einmal konvergiert, tut es dies meist sehr schnell. Konvergenz bedeutet, dass der Startwert zum Einzugsbereich einer Nullstelle gehört. Dazu kommt noch die Besonderheit, dass alle Nullstellen verschieden und betragsmäßig gleich Eins sind, sowie der Umstand, dass die Ränder der Einzugsbereiche der Nullstellen an fraktale Strukturen erinnern.

Die einzige kritische Stelle, wo das Newton-Verfahren nicht rechnen kann, ist der Koordinatenursprung. Startet man nahe  $(0,0)^T$ , so können die Iterierten betragsmäßig extrem groß werden, und die Iterationsfolge konvergiert erst nach sehr vielen Schritten zu einer Nullstelle. Bei moderater Größe der maximalen Iterationsanzahl ist die dann zu klein, um die Konvergenz zu erkennen und der Startpunkt wird als Stelle mit Divergenzcharakter eingestuft. Ahnlich, aber nicht ganz so extrem gestaltet sich ¨ die Situation in den fraktalen Grenzbereichen.

Somit treten in der Modellierung und Simulation von Berechnungen zahlreiche Parameter auf, wie die Festlegung von verschiedenen Schranken. Dem Leser öffnet sich damit ein weites Betätigungsfeld. Hier sollen nur wenige Situationen und Fälle verwendet und beschrieben werden.

Das MATLAB-Skriptfile enthält 4 Varianten, die in jedem Fall einführend erläutert werden. Es wurde für  $m = 5$  gerechnet und damit sind auch die Abbildungen erzeugt worden.

```
% einzugsbereich_nv1.m
% Konvergenzbereich des NV fuer f(z)=z^m-1=0, m-te Wurzeln aus 1, m>=1
%
% Standardalgorithmus im Komplexen
% Newton-Verfahren als Fixpunktformel fuer f(z)=0, z=x+i*y% z(k+1)=z(k)-f(z(k))/f'(z(k))% z(k+1)=1/m[(m-1)z(k)+1/z(k)^{(m-1)}]=g(z(k))
```

```
% Auswahl eines Wertes m
% Startpunkte z aus [au,ao]x[bu,bo] (Matrix)
% Abbruch, falls x^2+y^2>=Schranke oder max. Iterationszahl erreicht ist
% aus Iterationsanzahl Berechnung der Farbe des Punktes
%
% Falls fuer alle Iterationen gilt x^2+y^2<Schranke, dann liegt der Punkt z
% im Einzugsbereich (Innenbereich)
% Achtung |Wurzel|=1
%
% Mehrfarbig: Einzugsbereich bordeaux, rote Farbe
% sonst blau,...
diary ebereich1.txt % Protokolldatei
diary off
echo off
clear all
clc
clf
format compact
format short
fprintf(1,'\nKonvergenzbereich des Newton-Verfahrens ');
fprintf(1,'\nfuer f(z)=z^m-1=0, m-te Wurzeln aus 1, m>=1');
fprintf(1,'\n4 Varianten fuer Beispiel m = ...');
fprintf(1,'\n===========================================\n\n');
x0 = -4; y0 = -4; dx = 8; dy = 8;
n = 256; \frac{9}{128}maxit1 = 128; % 256
schranke1 = 16; % 16,10,4,2,1.1
maxit2 = 20;schranke2 = 1.1;maxit3 = 64;
schranke3 = 2;
% 4 Varianten fuer Beispiel m = ...x = \text{linspace}(x0, x0 + dx, n); y = \text{linspace}(y0, y0 + dy, n);[x,y] = \text{meshgrid}(x,y);m = 5:
m = input('m = ');w = 0:2*pi/m:2*pi;pc = cos(w); ps = sin(w);
ns = []; for k=1:m, ns(k,1:2)=[pc(k), ps(k)]; end
disp('');
disp('m Wurzeln (Nullstellen)');
ns
ww = 0:0.01:2*pi;
```

```
% Variante 1
% Startwerte z mit |z|^2>=schranke1 werden von vornherein als nicht zum
% Einzugsbereich gehoerend eingestuft.
% Nach wenigen Anfangsiterationen zeigen sich diejenigen Startwerte, die
% sogenannte Ausreisser (Pseudo-Divergenz der Iteration wegen ev. zu kleiner
% maximaler Iterationsanzahl oder zu kleiner Schranke) sind und die find-
% Bedingung nicht erfuellen. Solche Werte liegen in und nahe z=0 und an den
% Grenzen der Einzugsbereiche der m Nullstellen speichenfoermig angeordnet.
% Damit erkennt man im Groben auch diese Einzugsbereiche.
% Die anderen Startwerte z mit |z|^2<schranke1 werden im Iterationsverlauf
% die find-Bedingung erfuellen (bordeaux Farbe) und der Betrag der Iterierten
% konvergiert gegen 1 (Betrag der Nullstellen).
z = x+y*1i; % Startfeld
K = ones(n, n); % Farbfeld mit Werten aus 1..maxit
for k = 1: maxit1
    a = \text{find}((\text{real}(z), \text{?}+\text{imag}(z), \text{?})<\text{schrank}e1);% Vektor mit Indizes bei erfuellter Bedingung
    z(a) = ((m-1)*z(a)+z(a).^(1-m))/m;K(a) = k:
end
figure(1);
clf
colormap(jet(maxit1)) ;
image(x0+[0 dx], y0+[0 dy], K);set(gca,'YDir','normal');
axis equal
axis tight
hold on
plot(pc,ps,'o:','LineWidth',1,'Color','g', ...
     'MarkerSize',6,'MarkerEdgeColor','k','MarkerFaceColor','g')
plot(cos(ww),sin(ww),'y-')plot([x0,x0+dx],[0,0],'k-',[0,0],[y0,y0+dy],'k-')
hold off
print -dpsc 'ebereich101.ps'
print -djpeg 'ebereich101.jpg'
% Variante 2
% Fuer alle Startwerte z ausser Null werden alle Iterationen durchgefuehrt.
% Man benoetigt beim Newton-Verfahren nicht allzu viele Iterationen, um die
% Konvergenz festzustellen. Deshalb braucht man fuer die letzten Iterierten
% nur den Test darauf zu machen, ob ihr Betrag nahe der 1 liegt. Ist das der
% Fall, gehoeren die Werte z zum Einzugsbereich der m Nullstellen (bordeaux
% Farbe). Die Werte, welche die find-Bedingung nicht erfuellen, sind mit der
% Pseudo-Divergenz der Iteration verbunden (siehe Variante 1). Solche Werte
% liegen in und nahe z=0 und an den Grenzen der Einzugsbereiche
```

```
% der m Nullstellen speichenfoermig angeordnet.
% Damit erkennt man im Groben auch diese Einzugsbereiche.
z = x+y*1i; % Startfeld
K = ones(n, n); % Farbfeld mit Werten aus 1..maxit
for k = 1: maxit2
    z = ((m-1)*z+z.^(1-m))/m;end
a = find((real(z).^2+imag(z).^2)\times schranke2);% Vektor mit Indizes bei erfuellter Bedingung
K(a) = maxit2:
figure(2);
clf
colormap(jet(maxit2));
image(x0+[0 dx],y0+[0 dy],K);
set(gca,'YDir','normal');
axis equal
axis tight
hold on
plot(pc,ps,'o:','LineWidth',1,'Color','g', ...
     'MarkerSize',6,'MarkerEdgeColor','k','MarkerFaceColor','g')
plot(cos(ww),sin(ww),'y-')plot([x0,x0+dx],[0,0],'k-',[0,0],[y0,y0+dy],'k-')
hold off
print -dpsc 'ebereich102.ps'
print -djpeg 'ebereich102.jpg'
```
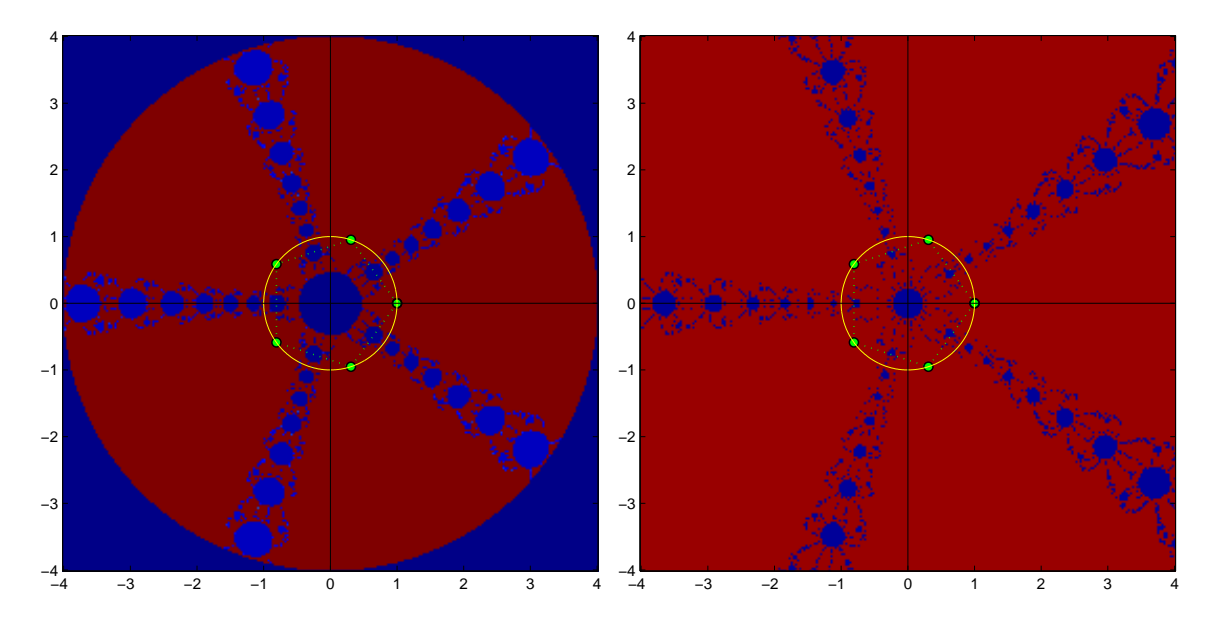

Abb. 3.6 Nullstellen, Einzugsbereiche und Grenzen,  $m = 5$ , Variante 1 links, Variante 2 rechts

```
% Variante 3
% Fuer alle Startwerte z ausser Null werden alle Iterationen durchgefuehrt.
% Man benoetigt beim Newton-Verfahren nicht allzu viele Iterationen, um
% Konvergenz festzustellen. Nach wenigen Anfangsiterationen zeigen sich
% diejenigen Startwerte, die sogenannte Ausreisser (Pseudo-Divergenz der
% Iteration) sind und die find-Bedingung dann stets erfuellen. Solche Werte
% liegen in und nahe z=0 und an den Grenzen der Einzugsbereiche der
% m Nullstellen speichenfoermig angeordnet. Sie haben eine ganz andere Farbe.
% Bei anderen Startwerten braucht die Iteration ev. etwas laenger, damit
% |z|^2>schranke3 wird. Somit werden grob die Grenzen der Einzugsbereiche
% deutlich.
% Im Einzugsbereich liegen Startwerte z nahe den Nullstellen und welche
% damit die find-Bedingung nicht erfuellen (bordeaux Farbe).
% Weitere Startwerte kommen schnell zum Einzugsbereich hinzu (rote Farbe).
z = x+y*1i; % Startfeld
K = \text{maxit3*ones}(n,n) ; % Farbfeld mit Werten aus 1. maxit
for k = 1: maxit3
    a = find((real(z).^2+imag(z).^2)>schranke3);% Vektor mit Indizes bei noch nicht erfuellter Bedingung
    z = ((m-1)*z+z.^(1-m))/m;K(a) = maxit3-k+1;
end
figure(3);
clf
colormap(jet(maxit3));
image(x0+[0 dx], y0+[0 dy], K);set(gca,'YDir','normal');
axis equal, axis tight
hold on
plot(pc,ps,'o:','LineWidth',1,'Color','g', ...
     'MarkerSize',6,'MarkerEdgeColor','k','MarkerFaceColor','g')
plot(cos(ww),sin(ww),'y-')
plot([x0,x0+dx],[0,0],'k-',[0,0],[y0,y0+dy],'k-')
hold off
print -dpsc 'ebereich103.ps'
print -djpeg 'ebereich103.jpg'
% Variante 4
% wie Variante 3, aber Einzugsgebiete fuer jede Wurzel anders faerben
z = x+y*1i; % Startfeld
K = \text{maxit3*ones}(n,n); % Farbfeld mit Werten aus 1..maxit
for k = 1: maxit 3
    a = find((real(z).^2+imag(z).^2)>schranke3);% Vektor mit Indizes bei noch nicht erfuellter Bedingung
```

```
z = ((m-1)*z+z.^(1-m))/m;K(a) = maxit3-k+1;end
figure(4);
clf
colormap(jet(maxit3));
image(x0+[0 dx], y0+[0 dy], K);set(gca,'YDir','normal');
axis equal, axis tight
hold on
KK = ones(n, n):
\text{colormap}(\text{jet}(\text{m}+1)); % fuer Farbunterschiede
for k=1:m
 hrz = real(z)-ns(k,1); hiz = imag(z)-ns(k,2);ah = find((hrz.^2+hiz.^2)<0.001);
  KK(ah) = k+1;image(x0+[0 dx],y0+[0 dy],KK);
end
plot(pc,ps,'ko:','LineWidth',1,'Color','k', ...
     'MarkerSize',6,'MarkerEdgeColor','k','MarkerFaceColor','g')
plot(cos(ww),sin(ww),'k-')plot([x0,x0+dx],[0,0],'k-',[0,0],[y0,y0+dy],'k-')
hold off
print -dpsc 'ebereich104.ps'
print -djpeg 'ebereich104.jpg'
pause, format, diary off, echo off
```
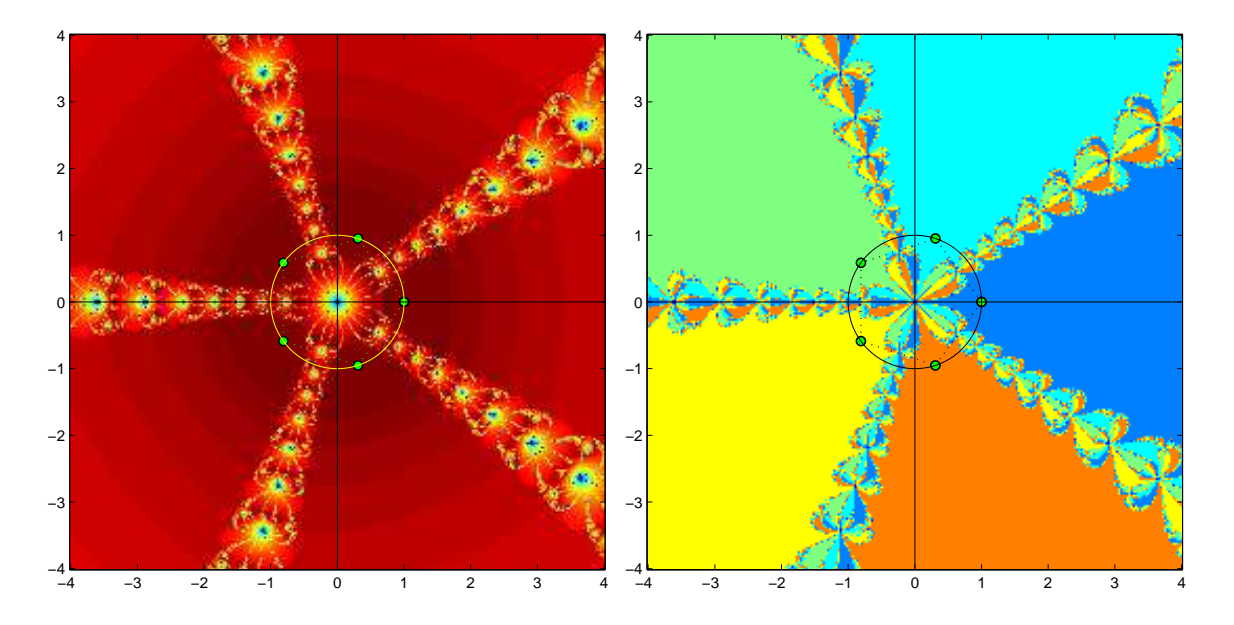

Abb. 3.7 Nullstellen, Einzugsbereiche und Grenzen,  $m = 5$ , Variante 3 links, Variante 4 rechts

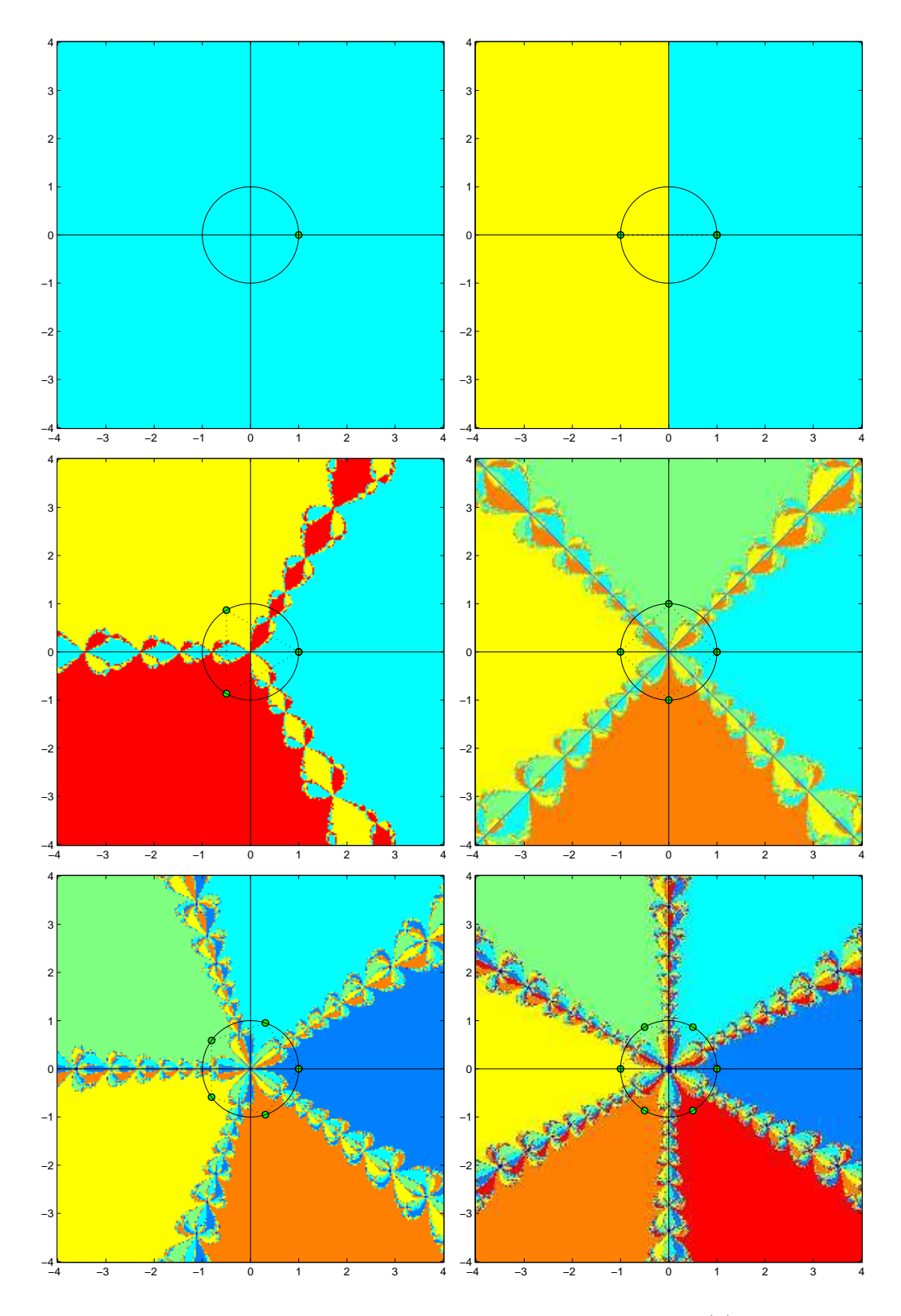

Abb. 3.8 Nullstellen, Einzugsbereiche und Grenzen,  $m = 1(1)6$ , l.o.n.r.u.

### 3.2 Wurzeln und Koordinatensysteme

Betrachten wir die Nullstellenaufgabe in Polarkoordinaten  $(1.16)$ ,  $(1.17)$  für

$$
f(z) = zm - 1 = (x + iy)m - 1
$$
  
= 
$$
\sum_{k=0}^{m} {m \choose k} x^{m-k} (iy)^{k} - 1
$$
  
= 
$$
\sum_{k=0(2)}^{m} {m \choose k} (-1)^{k/2} x^{m-k} y^{k} - 1 + i \sum_{k=1(2)}^{m} {m \choose k} (-1)^{(k-1)/2} x^{m-k} y^{k}
$$
 (3.2)  
= 
$$
\Re(f(x + iy)) + i \Im(f(x + iy))
$$
  
= 
$$
(re^{i\varphi})m - 1
$$
  
= 
$$
rm cos(m\varphi) - 1 + i rm sin(m\varphi)
$$

Real- und Imaginärteil von  $f(z)$  sind zugleich die Koordinatenfunktionen  $u(r, \varphi)$  und  $v(r, \varphi)$ , so dass sich das nichtlineare Gleichungssystem

$$
u(r,\varphi) = r^m \cos(m\varphi) - 1 = 0, \quad 0 \le r \le R, \quad 0 \le \varphi \le 2\pi,
$$
  

$$
v(r,\varphi) = r^m \sin(m\varphi) = 0.
$$
 (3.3)

ergibt.

Wir notieren noch für  $m = 1(1)6$  die Funktion  $f(z)$  explizit mit ihrem Real- und Imaginärteil als Polynome von  $x, y$ . Insbesondere werden in Beispielrechnungen die Gleichungen  $z^m - 1 = 0$ ,  $m = 5, 6$ , einbezogen.

$$
z-1 = x-1 + iy,
$$
  
\n
$$
z^2-1 = x^2-y^2-1+2xy,
$$
  
\n
$$
z^3-1 = x^3-3xy^2-1+i(3x^2y-y^3),
$$
  
\n
$$
z^4-1 = x^4-6x^2y^2+y^4-1+i(4x^3y-4xy^3),
$$
  
\n
$$
z^5-1 = x^5-10x^3y^2+5xy^4-1+i(5x^4y-10x^2y^3+y^5),
$$
  
\n
$$
z^6-1 = x^6-15x^4y^2+15x^2y^4-y^6-1+i(6x^5y-20x^3y^3+6xy^5).
$$

Parallel zum System (3.3) werden wir auch das Gleichungssystem

$$
F(r,\varphi) = (F_1(r,\varphi), F_2(r,\varphi))^T = (u(r,\varphi)^2, v(r,\varphi)^2)^T = (0,0)^T
$$
\n(3.4)

in Verbindung mit dem Newton-Verfahren bzw. das zu minimierende Funktional

$$
h(r,\varphi) = u(r,\varphi)^2 + v(r,\varphi)^2 \ge 0, \quad h(r,\varphi) \to \min_{r,\varphi},
$$
\n(3.5)

im Zusammenhang mit dem modifizierten Gradientenverfahren [9], [10] betrachten.

Zur Lösung des nichtlinearen Gleichungssystems  $(3.3)$  bei gegebenem m bezüglich der Variablen r und  $\varphi$ , die erst einmal beliebig sein können, sind folgende Aspekte zu beachten.

- Wir haben die spezielle Lösung und Einheitswurzel  $(r, \varphi) = (1, 0)$ , die auch als Sonderfall in anderen Varianten in Erscheinung tritt.
- Es können wegen  $r^m \cos(m\varphi) = 1$  nur Lösungen mit  $|r| \geq 1$  auftreten.
- Die Lösungsmannigfaltigkeit kann i. Allg. komplexe Lösungen enthalten.
- Die Lösungsmenge wird mehr als nur die m-ten Einheitswurzeln umfassen.
- Für die Beschreibung der Lösungsmannigfaltigkeit braucht man Fallunterscheidungen bezüglich der Größe  $m$  als gerade bzw. ungerade Zahl sowie des Vorzeichens der Variablen r.
- Anwendung der Maple-Kommandos solve und fsolve.

(a) Untersuchung von komplexen Lösungen

Lösungen  $(r, \varphi)$  mit komplexen Werten r sind zwar nicht relevant, aber sie existieren. Für ganzzahlige Werte  $k$  ( $k = 0$  ist der Sonderfall  $(1, 0)$ ) notieren wir diese als  $(r, \varphi) = (e^{ik\pi/m}, k\pi/m) \text{ mit } |r| = 1.$ Es gelten nämlich

$$
rm cos(m\varphi) - 1 = (ei k\pi/m)m cos(mk\pi/m) - 1
$$
  
=  $ei k\pi cos(k\pi) - 1$   
=  $[cos(k\pi) + i sin(k\pi)]cos(k\pi) - 1$   
=  $cos2(k\pi) - 1$   
= 0,

und

$$
r^{m} \sin(m\varphi) = r^{m} \sin(mk\pi/m) = r^{m} \sin(k\pi) = 0.
$$

(b) Als reelle Lösungen kommen nur solche in Frage, wo zunächst  $sin(m\varphi) = 0$  ist. Unter Berucksichtigung der Periode folgen daraus die Winkelwerte ¨

$$
\varphi_k = k \frac{2\pi}{2m} = k \frac{\pi}{m}, \quad k = 0, 1, 2, ..., 2m - 1.
$$

Damit erhält man

$$
r^{m} \cos(m\varphi_{k}) = r^{m} \cos(mk\pi/m) = r^{m} \cos(k\pi)
$$

$$
= r^{m} (-1)^{[(k+1)/2]}
$$

$$
= r^{m} \cdot \begin{cases} 1 & \text{für } k \text{ gerade,} \\ -1 & \text{für } k \text{ ungerade,} \end{cases}
$$

und weiter mit  $0 = r^m \cos(m\varphi_k) - 1, k = 0, 1, 2, ..., 2m - 1$ , die Beziehung

$$
1 = r^m \cdot \left\{ \begin{array}{ll} 1 & \text{für } k \text{ gerade,} \\ -1 & \text{für } k \text{ ungerade.} \end{array} \right. \tag{3.6}
$$

Damit ergibt sich zunächst die Bedingung  $|r| = 1$ .

(c) Für die reellen Lösungen  $(r, \varphi_k)$  mit  $r = \pm 1$  und  $\varphi_k = k\pi/m$  machen wir nun Fallunterscheidungen bez. m und r.

m gerade

Die Beziehung (3.6) hat die Gestalt

$$
1 = \begin{cases} 1 & \text{für } k \text{ gerade,} \\ -1 & \text{für } k \text{ ungerade,} \end{cases}
$$

so dass nur gerade Werte  $k$  in Frage kommen. Lösungen sind damit

$$
r = \pm 1, \ \varphi_k = k\pi/m, \ k = 0, 2, 4, ..., 2m - 2. \tag{3.7}
$$

Dazu gehören die bekannten Einheitswurzeln  $r = 1$ ,  $\varphi_k = k\pi/m$ ,  $k = 0, 2, ..., 2m-2$ , sowie die anderen Lösungen  $r = -1, \varphi_k = k\pi/m, k = 0, 2, 4, ..., 2m - 2.$ 

m ungerade

Die Beziehung (3.6) hat für  $r = 1$  die Gestalt

$$
1 = \begin{cases} 1 & \text{für } k \text{ gerade,} \\ -1 & \text{für } k \text{ ungerade,} \end{cases}
$$

so dass nur gerade Werte  $k$  in Frage kommen.

Lösungen sind wiederum die bekannten Einheitswurzeln

$$
r = 1, \ \varphi_k = k\pi/m, \ k = 0, 2, 4, ..., 2m - 2. \tag{3.8}
$$

Für  $r = -1$  hat die Beziehung (3.6) die Form

$$
1 = (-1) \cdot \begin{cases} 1 & \text{für } k \text{ gerade} \\ -1 & \text{für } k \text{ ungerade} \end{cases} = \begin{cases} -1 & \text{für } k \text{ gerade,} \\ 1 & \text{für } k \text{ ungerade,} \end{cases}
$$

so dass nur ungerade Werte  $k$  in Frage kommen. Die anderen Lösungen sind also  $r = -1, \ \varphi_k = k\pi/m, \ k = 1, 3, 5, ..., 2m - 1.$ 

### Rechnungen und Graphik in Maple

Kommandos solve und fsolve

```
> m := 'm':
  u:=\text{unapply}(r^m * \cos(m * \text{phi})-1,r,\text{phi}):v:=unapply(r^m*sin(m*phi),r,phi):
> s:=solve({u(r,phi),v(r,phi)},{r,phi});
  # analog s:=solve({u(r,phi),v(r,phi)},{r,phi}) assuming r::positive;
                           s := \{ \varphi = 0, r = 1 \},\n
                                            \varphi = \frac{\pi}{2}\frac{\pi}{m}, r = e^{\frac{\mathbf{I}\pi}{m}}> m:=6:
  fsolve(\{u(r,phi),v(r,phi)\},\{r,phi\}); # phi=2*Pifsolve({u(r,phi),v(r,phi)},(r,phi)),(r=0.8..1.2,phi=-1..1); # phi=0fsolve({u(r,phi),v(r,phi)}), {r=0.8..1.2,phi= 1..2}); # phi=Pi/3fsolve({u(r,phi),v(r,phi)}), {r=0.8..1.2,phi= 2..3}); # phi=2*Pi/3...
  fsolve({u(r,phi,v(r,phi)}), {r,phi}), {r=0.8..1.2,phi= 6..7}}; # phi=2*Pifsolve(\{u(r,phi),v(r,phi)\},\{r=-1.2..-0.8,phi=-1..1\}); # phi=0fsolve({u(r,phi),v(r,phi)}), {r=-1.2..-0.8,phi=1.2.}); # phi=Pi/3fsolve({u(r,phi),v(r,phi)}{f_r=-1.2...-0.8,phi=2..3}); # phi=2*Pi/3...
  fsolve({u(r,phi,v(r,phi)}), {r-,h)}, {r=-1.2.-0.8,phi=5..6}); # phi=5*Pi/3\{\varphi = 6.283185307, r = -1.000000000\}\{\varphi = 0., r = 1.000000000\}\{\varphi = 1.047197551, r = 1.000000000\}\{\varphi = 2.094395102, r = 1.000000000\}...
                            \{\varphi = 6.283185307, r = 1.000000000\}\{\varphi = 0., r = -1.000000000\}\{\varphi = 1.047197551, r = -1.000000000\}\{\varphi = 2.094395102, r = -1.000000000\}...
                           \{\varphi = 5.235987756, r = -1.000000000\}> m:=5:
  fsolve({u(r,phi),v(r,phi)}), {r,phi}); \qquad \qquad \qquad \text{while } 11*Pi/5fsolve({u(r,phi),v(r,phi)},(r,phi)),(r=0.8..1.2,phi=-1..1); # phi=0fsolve({u(r,phi),v(r,phi)},{r=0.8..1.2,phi= 1..2}); # phi=2*Pi/5...
  fsolve(\{u(r,phi),v(r,phi)\},\{r=-1.2..-0.8,phi=0..1\}); # phi=Pi/5fsolve({u(r,phi),v(r,phi)}), {r=1.2...-0.8,phi=1..2}; # phi=3*Pi/5...
                           \{\varphi = 6.911503838, r = -1.000000000\}\{\varphi = 0., r = 1.000000000\}\{\varphi = 1.256637061, r = 1.000000000\}\{\varphi = 0.6283185307, r = -1.000000000\}\{\varphi = 1.884955592, r = -1.000000000\}
```
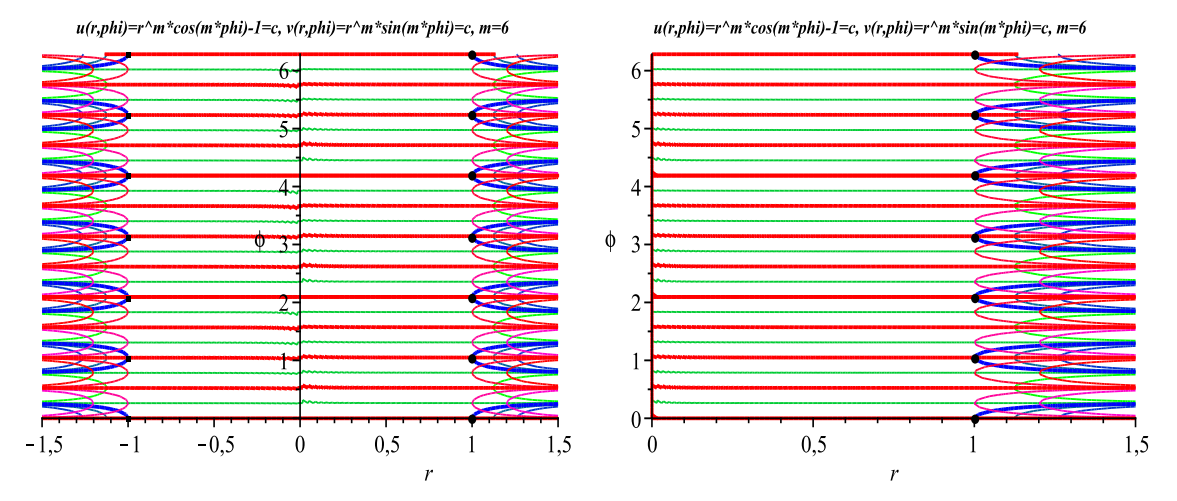

**Abb. 3.9** Lösungen von  $(u(r, \varphi), v(r, \varphi)) = (0, 0)$  mit  $r = \pm 1$ ,  $m = 6$ , Konturen  $u(r, \varphi) = c$ ,  $v(r, \varphi) = c$  mit contours=[-3,-1,0,1,3]

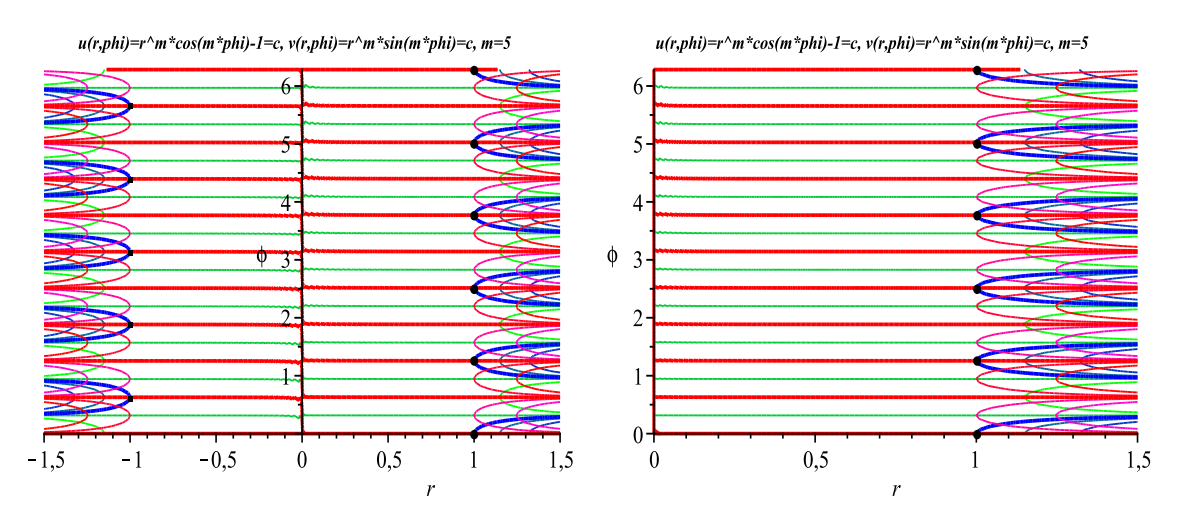

**Abb. 3.10** Lösungen von  $(u(r, \varphi), v(r, \varphi)) = (0, 0)$  mit  $r = \pm 1, m = 5$ , Konturen  $u(r, \varphi) = c$ ,  $v(r, \varphi) = c$  mit contours=[-3,-1,0,1,3]

Die uns interessierenden Einheitswurzeln liegen auf dem Rand des Einheitskreies und damit auf der Geraden  $r = 1$ .

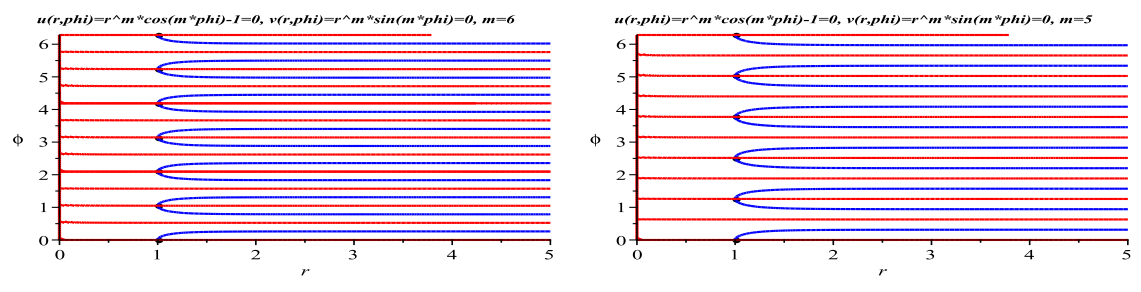

**Abb. 3.11** Lösungen von  $(u(r, \varphi), v(r, \varphi)) = (0, 0)$  mit  $r = 1, m = 6, 5,$ Konturen  $u(r, \varphi) = 0, v(r, \varphi) = 0$ 

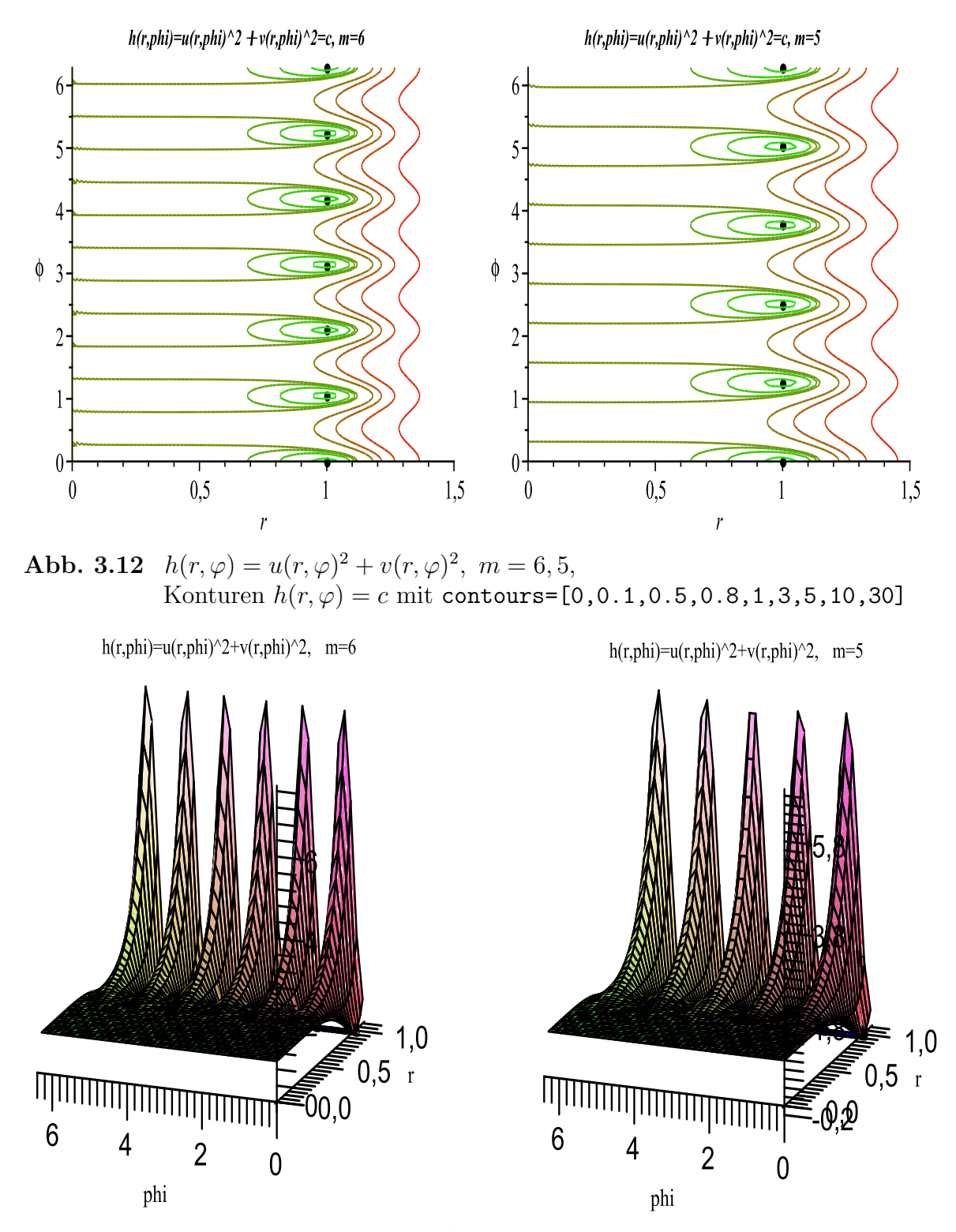

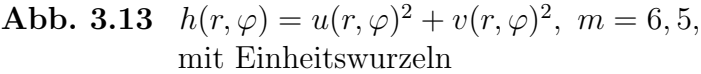

Wir kehren zu den kartesischen Koordinaten zurück.

Dazu verwenden wir die Umrechnungsformeln zwischen Polar- und kartesischen Koordinaten aus Abschnitt 1.4 mit allen Besonderheiten und nehmen Bezug auf die Auswertungen der Funktion  $f(z) = z^m - 1 = (x + iy)^m - 1$  mit ihrem Real- und Imaginärteil aus Abschnitt 3.1.

Die Koordinatenfunktionen seien  $\tilde{u}(x, y)$  und  $\tilde{v}(x, y)$ , so dass sich das nichtlineare Gleichungssystem

$$
\tilde{u}(x,y) = \sqrt{x^2 + y^2} \cos \left( m \left( C + \arctan \left( \frac{y}{x} \right) \right) \right) - 1 = 0,
$$
\n
$$
\tilde{v}(x,y) = \sqrt{x^2 + y^2} \sin \left( m \left( C + \arctan \left( \frac{y}{x} \right) \right) \right) = 0,
$$
\n(3.9)

mit  $a_u \leq x \leq a_o$ ,  $b_u \leq y \leq b_o$  ergibt, wobei die Größe C die Sonderfälle in den Quadranten des Koordinatensystems berucksichtigen soll. ¨ Weiterhin definieren wir die Funktionen und Gleichungen

$$
\widetilde{F}(x,y) = (\widetilde{F}_1(x,y), \widetilde{F}_2(x,y))^T = (\widetilde{u}(x,y)^2, \ \widetilde{v}(x,y)^2)^T = (0,0)^T
$$
\n(3.10)

sowie

$$
\tilde{h}(x, y) = \tilde{u}(x, y)^2 + \tilde{v}(x, y)^2 \ge 0, \quad \tilde{h}(x, y) \to \min_{x, y}.
$$
\n(3.11)

Die Funktion  $\tilde{u}(x, y)$  entspricht dem Realteil  $\Re(f(z))$ , die Funktion  $\tilde{v}(x, y)$  dem Imaginärteil  $\Im(f(z))$ . Man vergleiche die folgende gemeinsame Abbildung ihrer Konturen mit den Einzeldarstellungen in den Bildern 3.15 und 3.4.

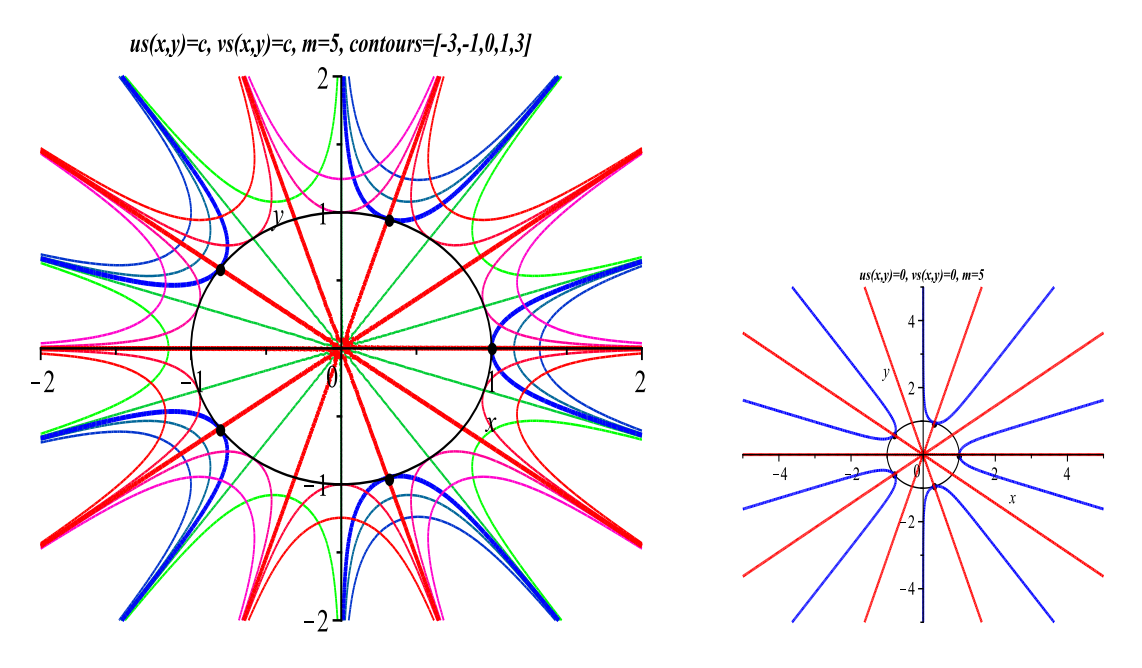

Abb. 3.14 Konturen  $\tilde{u}(x, y) = c$ ,  $\tilde{v}(x, y) = c$ ,  $m = 5$ , mit contours= $[-3,-1,0,1,3]$  (rechts nur  $c = 0$ ) und Einheitswurzeln
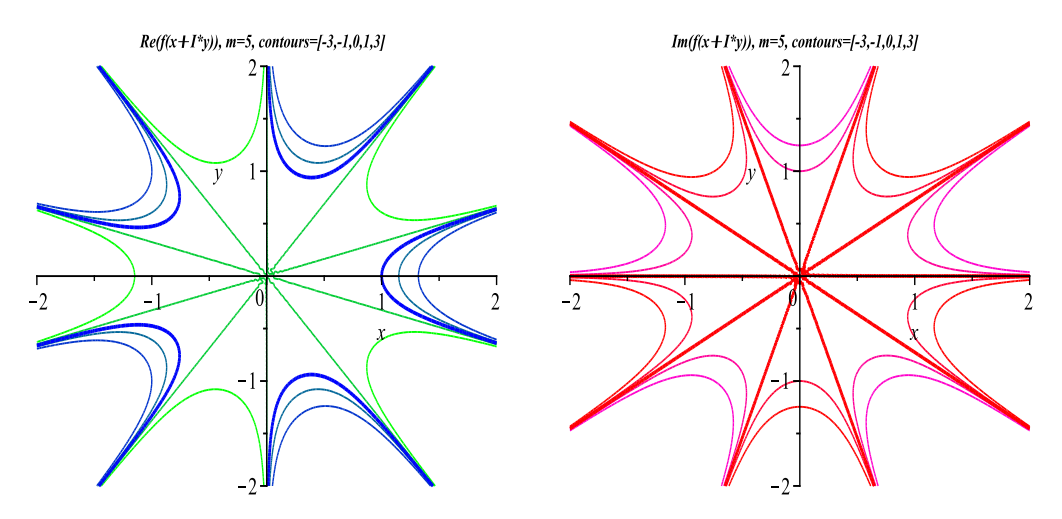

Abb. 3.15  $\tilde{u}(x, y) = \Re(f(z)) = c$ ,  $\tilde{v}(x, y) = \Im(f(z)) = c$ ,  $m = 5$ , Konturen mit contours=[-3,-1,0,1,3]

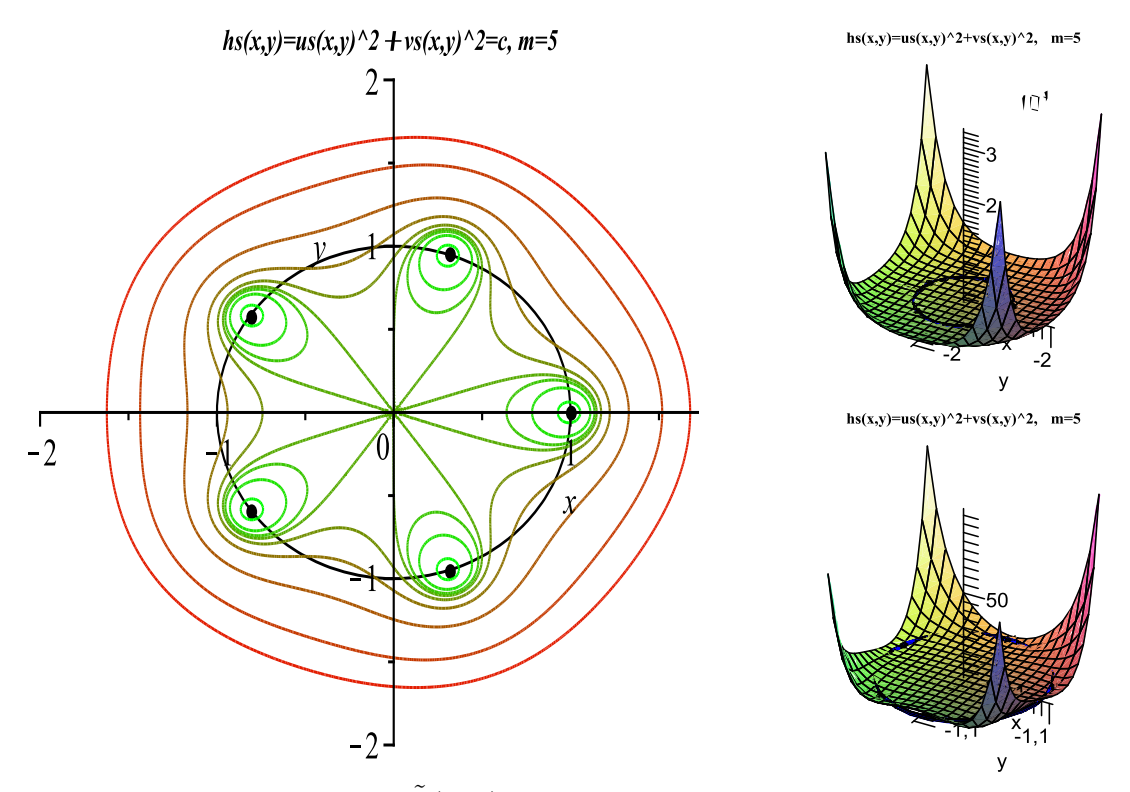

**Abb. 3.16** links: Konturen  $\tilde{h}(x, y) = c$ ,  $m = 5$ , mit contours=[0.1,0.5,0.8,1,1.5,3,10,50,150], rechts: 3D-Graphik zu  $\tilde{h}(x, y)$ 

In dieser Abbildung ist der qualitative Verlauf der berechneten Konturen der Funktion  $\tilde{h}(x,y) = \tilde{u}(x,y)^2 + \tilde{v}(x,y)^2 = |f(z)|^2$  natürlich sehr ähnlich zu den Konturen von  $|f(z)|$  in der Abb. 3.3.

Für die Implementation der Funktionen  $\tilde{u}(x, y)$  und  $\tilde{v}(x, y)$  in Maple betrachten wir 2 Varianten.

Zunächst notieren wir die Darstellung mit Verwendung der Bedingung if then else. Den Sonderfall  $y = 0$  kann man explizit angeben, er wird aber auch durch die nachfolgenden Berechnung mit  $arctan(y/x)$  berücksichtigt (deshalb in den Prozeduren die Kennzeichnung von Zeilen als Kommentare).

```
> us:=proc(x,y)
   local r,phi;
   global m;
  r:=sqrt(x^2+y^2)^m;if x=0 then if y=0 then phi:=0elif y>0 then phi:=Pi/2 else phi:=3*Pi/2 end if
        # elif y=0 then if x>0 then phi:=0 else phi:=Pi end if
                   else
                    phi:=arctan(y/x);if x<0 then phi:=phi+Pi
                            elif y<0 then phi:=phi+2*Pi end if
   end if;
   r*cos(m*phi)-1;
  end proc:
> \text{vs:}= \text{proc}(x,y)local r,phi;
   global m;
   r:=sqrt(x^2+y^2)^m;
   if x=0 then if y=0 then phi:=0
                      elif y>0 then phi:=Pi/2 else phi:=3*Pi/2 end if
        # elif y=0 then if x>0 then phi:=0 else phi:=Pi end if
                   else
                    phi:=arctan(y/x);if x<0 then phi:=phi+Pi
                            elif y<0 then phi:=phi+2*Pi end if
   end if;
   r*sin(m*phi);
  end proc:
```
In Abschnitt 1.4 wurde der Vorteil der piecewise-Version in Verbindung mit And, Or erl¨autert, auch bez. der Graphik. Deshalb bevorzugen wir hier die folgenden Funktionsdefinitionen.

```
> us:=unapply(piecewise(
       And (x=0, y=0), -1,
       And(x=0,y>0), y^m * cos(m *Pi/2) - 1,
       And(x=0,y<0),(-y)^m*cos(m*3*Pi/2)-1,
       And(x>0,y=0),x^m-1,
       And(x<0,y=0),(-x)^{m*} \cos(m*Pi)-1,
       x < 0, (x^2+y^2)^{(m/2)*cos(m*(Pi+arctan(y/x)))-1},
       x>0 and y<0, (x^2+y^2)^{(m/2)*cos(m*(2*Pi+arctan(y/x)))-1},
       (x^2+y^2)^{(m/2)*cos(m*arctan(y/x))-1),x, y):
> us(x,y);
```

$$
\begin{cases}\n-1 & \text{And}(x = 0, y = 0) \\
y^m \cos\left(\frac{1}{2}m\pi\right) - 1 & \text{And}(x = 0, 0 < y) \\
(-y)^m \cos\left(\frac{3}{2}m\pi\right) - 1 & \text{And}(x = 0, y < 0) \\
x^m - 1 & \text{And}(0 < x, y = 0) \\
(-x)^m \cos(m\pi) - 1 & \text{And}(x < 0, y = 0) \\
(x^2 + y^2)^{\frac{1}{2}m} \cos\left(m\left(\pi + \arctan\left(\frac{y}{x}\right)\right)\right) - 1 & x < 0 \\
(x^2 + y^2)^{\frac{1}{2}m} \cos\left(m\left(2\pi + \arctan\left(\frac{y}{x}\right)\right)\right) - 1 & 0 < x \text{ and } y < 0 \\
(x^2 + y^2)^{\frac{1}{2}m} \cos\left(m\arctan\left(\frac{y}{x}\right)\right) - 1 & otherwise\n\end{cases}
$$

> vs:=unapply(piecewise( y=0,0, And(x=0,y>0),y^m\*sin(m\*Pi/2), And(x=0,y<0),(-y)^m\*sin(m\*3\*Pi/2), x<0,(x^2+y^2)^(m/2)\*sin(m\*(Pi+arctan(y/x))), x>0 and y<0,(x^2+y^2)^(m/2)\*sin(m\*(2\*Pi+arctan(y/x))), (x^2+y^2)^(m/2)\*sin(m\*arctan(y/x))), x,y): > vs(x,y);

$$
\left\{\n\begin{array}{cc}\n0 & y = 0 \\
y^m \sin\left(\frac{1}{2}m\pi\right) & \text{And}(x = 0, 0 < y) \\
(-y)^m \sin\left(\frac{3}{2}m\pi\right) & \text{And}(x = 0, y < 0) \\
(x^2 + y^2)^{\frac{1}{2}m} \sin\left(m\left(\pi + \arctan\left(\frac{y}{x}\right)\right)\right) & x < 0 \\
(x^2 + y^2)^{\frac{1}{2}m} \sin\left(m\left(2\pi + \arctan\left(\frac{y}{x}\right)\right)\right) & 0 < x \text{ and } y < 0 \\
(x^2 + y^2)^{\frac{1}{2}m} \sin\left(m \arctan\left(\frac{y}{x}\right)\right) & \text{otherwise}\n\end{array}\n\right.
$$

Abschließend noch Umformungen zur Betragsfunktion $|f(z)|.$ 

$$
|f(z)| = |z^m - 1| = |(x + iy)^m - 1| = |(re^{i\varphi})^m - 1|
$$
  
\n
$$
= |r^m e^{im\varphi} - 1| = |r^m \cos(m\varphi) - 1 + i r^m \sin(m\varphi)|
$$
  
\n
$$
= \sqrt{[r^m \cos(m\varphi) - 1]^2 + [r^m \sin(m\varphi)]^2}
$$
  
\n
$$
= \sqrt{r^{2m} [\cos^2(m\varphi) + \sin^2(m\varphi)] - 2r^m \cos(m\varphi) + 1}
$$
  
\n
$$
= \sqrt{r^{2m} - 2r^m \cos(m\varphi) + 1}
$$
  
\n
$$
= \sqrt{[r^m - \cos(m\varphi)]^2 - \cos^2(m\varphi) + 1}
$$
  
\n
$$
= \sqrt{[r^m - \cos(m\varphi)]^2 + \sin^2(m\varphi)}.
$$
  
\n(3.12)

Die Funktion  $|f(z)|$  hat ihre Nullstellen dort, wo

$$
\sin(m\varphi) = 0,
$$
  
\n
$$
\cos(m\varphi) - r^m = 0,
$$
\n(3.13)

ist. Das sind genau die Einheitswurzeln

$$
r = 1, \quad \varphi_l = \frac{l}{m} 2\pi, \ l = 0, 1, 2, ..., m - 1, \rightarrow \varphi_k = \frac{k}{m}\pi, \ k = 0, 2, 4, ..., 2m - 2.
$$

Maple-Funktionen zu  $|f(z)|$  in Polar- und kartesischen Koordinaten und Anwendung für die nachfolgenden Abbildungen

```
> afz:=unapply(sqrt((r^m-cos(m*phi))^2+sin(m*phi)^2),r,phi);
   > afxy:=proc(x,y)
       local r,phi;
       global m;
       r:=sqrt(x^2+y^2);phi:=piecewise(And(x=0,y=0),0,And(x=0,y>0),Pi/2,And(x=0,y<0),3*Pi/2,
                            And(x>0,y=0),0,And(x<0,y=0),Pi,
                            x<0,arctan(y/x)+Pi,
                            And(x>0,y<0),arctan(y/x)+2*Pi,
                            arctan(y/x);
       sqrt((r^m-cos(m*phi))^2+sin(m*phi)^2);
     end proc:
                                                                 |f(z)| = |(x + y^*I)^{\wedge}m - I| = afxy(x, y) = c, m = 5|f(z)|=afz(r,phi)=c, m=56<sup>1</sup>5
  \overline{4}Ø
\phi\overline{3}2<sup>1</sup>\mathbf{1}\theta0,51,5\theta\mathbf{1}\overline{r}
```
Abb. 3.17 links: Konturen  $|f(z)| =$ p  $\sqrt{r^m - \cos(m\varphi)^2 + \sin^2(m\varphi)} = c, \ m = 5,$ mit contours=[0,0.5,0.8,1,1.5,3,6], rechts: Konturen  $|f(z)| = |(x + iy)^m - 1| = c$ ,  $m = 5$ , mit Umrechnung recnts: Nonturen  $|J(z)| = |(x + iy)^{m} - 1| = c$ ,  $m = 5$ , mit Umrecnn<br>  $(x, y) \rightarrow (r, \varphi)$  und Anwendung von  $\sqrt{[r^m - \cos(m\varphi)]^2 + \sin^2(m\varphi)}$ , mit contours=[0,0.3,0.6,0.9,1,1.1,1.5,3,10,30]

Damit werden die Abbildungen 3.12, 3.16 und 3.3 bestätigt.

# 3.3 Wurzeln und kombinierte Lösungsverfahren

Nun sollen mehrere iterative Verfahren zur Lösung von Gleichungssystemen verknüpft werden. Dazu verwenden wir das bekannte Newton-Verfahren (NV) für zwei Ansätze sowie das in [9], [10] ausführlich beschriebene modifizierte Gradientenverfahren (MGV).

Alle diese Verfahren haben eine Iterationsvorschrift der Form

$$
x^{(k+1)} = x^{(k)} + v^{(k)}, \quad k = 0, 1, 2, ..., k_{max}, \ x^{(0)} \text{ gegeben}, \tag{3.14}
$$

wobei  $v^{(k)}$  den "Verbesserungsvektor" im k-ten Schritt bezeichnen soll, also die Korrektur zu  $x^{(k)}$ .

Um nun die 3 Verfahren zu kombinieren, berechnen wir in jedem Iterationsschritt die Verbesserungsvektoren  $v_i^{(k)}$  $i^{(k)}$ ,  $i = 1, 2, 3$ , der Verfahren und bestimmen mittels Konvexkombination den Verbesserungsvektor des kombinierten Verfahrens

$$
v_{KOMB}^{(k)} = \lambda_1 v_1^{(k)} + \lambda_2 v_2^{(k)} + \lambda_3 v_3^{(k)}, \text{ wobei } \lambda_i \ge 0, \ i = 1, 2, 3, \ \sum_{i=1}^3 \lambda_i^l = 1, \ l \ge 1. (3.15)
$$

Die Koeffizienten  $\lambda_i$  (Gewichte) und der Parameter l werden durch eine Skalierung vor Beginn der Iteration festgelegt.

Für das neue Verfahren erhalten wir

$$
x^{(k+1)} = x^{(k)} + v_{KOMB}^{(k)}.\tag{3.16}
$$

Es seien  $f: \mathbb{R}^n \to \mathbb{R}^n$ ,  $x \in \mathbb{R}^n$  und

$$
f(x) = \begin{pmatrix} f_1(x) \\ \vdots \\ f_n(x) \end{pmatrix}, F(x) = \begin{pmatrix} f_1^2(x) \\ \vdots \\ f_n^2(x) \end{pmatrix}, \tag{3.17}
$$

$$
h(x) = f_1^2(x) + f_2^2(x) + \ldots + f_n^2(x) \ge 0.
$$

Mit  $x^*$  bezeichnen wir die Lösungen von  $f(x) = 0$  bzw.  $F(x) = 0$ .

Damit ist  $h(x)$  ein zu minimierendes Funktional, dessen Lösungen (Minimumstellen) ebenfalls  $x^*$  sind. Dafür ist  $h(x^*) = 0$ . An anderen lokalen Minima, die durchaus existieren können, gilt  $h(x) > 0$ .

Um eine Minimumstelle von  $h(x)$  zu finden, verwenden wir ein Abstiegsverfahren, das sogenannte MGV. Dazu benötigen wir den Gradienten des Funktionals  $h$  an einer Stelle x

$$
h'(x) = \nabla h(x) = \begin{pmatrix} h_{x_1}(x) \\ \vdots \\ h_{x_n}(x) \end{pmatrix}.
$$
 (3.18)

Anders als beim Gradientenverfahren folgt das MGV der Abstiegsgeraden an das Funktional nicht bis zu dem Punkt, an welchem das Funktional einen minimalen Wert annimmt, sondern hält (meist schon vorher, eventuell aber auch nachher), nämlich wenn die z-Koordinate der Abstiegsgeraden 0 wird. Dies hat eine (zum Teil wesentlich) kürzere oder zu lange "Schrittweite" als beim Gradientenverfahren zur Folge, dementsprechend mehr Schritte braucht man bis zur Lösung bzw. zur Minimumstelle. Allerdings macht dies das MGV auch "stabiler".

Für die Lösung des NLGS  $f(x) = 0$  wollen wir also eine Kombination von NV für  $f(x)$ , NV für  $F(x)$  und MGV für  $h(x)$  benutzen.

Das NV für  $f(x)$  lautet

$$
v_{NV(f)}^{(k)} = -[Df(x^{(k)})]^{-1} f(x^{(k)})
$$
\n(3.19)

mit der Jacobi-Matrix der partiellen Ableitungen  $Df(x) = \left(\frac{\partial f_i(x)}{\partial x}\right)^T$  $\partial x_j$  $\sqrt{n}$  $_{i,j=1}$ <sup>,</sup> das NV für  $F(x)$ 

$$
v_{NV(F)}^{(k)} = -[DF(x^{(k)})]^{-1}F(x^{(k)})
$$
\n(3.20)

mit der Jacobi-Matrix  $DF(x) = \left(\frac{\partial f_i^2(x)}{\partial x}\right)^2$  $\partial x_j$  $_{i,j=1}$ und das MGV für  $h(x)$ 

$$
v_{MGV}^{(k)} = -\frac{h(x^{(k)})}{\sum_{i=1}^{n} h_{x_i}^2(x^{(k)})} h'(x^{(k)}).
$$
\n(3.21)

Mit der linearen konvexen Kombination

$$
v_{KOMB}^{(k)} = \lambda_1 v_{NV(f)}^{(k)} + \lambda_2 v_{NV(F)}^{(k)} + \lambda_3 v_{MGV}^{(k)}
$$
\n(3.22)

iterieren wir wie folgt

$$
x^{(k+1)} = x^{(k)} + v_{KOMB}^{(k)}, \quad k = 0, 1, 2, ..., k_{max}.
$$
\n(3.23)

Als zweite Abbruchbedingung wählen wir  $h(x^{(k)}) = ||f(x^{(k)})||_2^2 < \varepsilon$ . Für den Parametervektor  $\lambda$  benutzen wir den Hilfsvektor p und normieren diesen.

$$
\lambda = \begin{pmatrix} \lambda_1 \\ \lambda_2 \\ \lambda_3 \end{pmatrix} = \frac{p}{\|p\|_l} \ (l = 1, 2) \ \text{mit } p = \begin{pmatrix} p_1 \\ p_2 \\ p_3 \end{pmatrix}, \ p_i \ge 0 \ (i = 1, 2, 3). \quad (3.24)
$$

In Bezug auf die Kombinationen zeigen sich einige interessante Effekte. So kann in einigen Fällen ein divergentes Einzelverfahren bewirken, dass auch jegliche Kombination mit konvergenten Verfahren nicht konvergiert. Ebenso ist zu beobachten, dass negative Einflüsse in der Kombination abgeschwächt werden, so dass diese dann konvergiert. Die Kombination konvergiert meist auch schneller als das langsamste Einzelverfahren.

#### Maple-Prozedur zum kombinierten Lösungsverfahren

In der Prozedur wurde bei der Implementation der einzelnen Methoden mehr Wert auf die Uberschaubarkeit gelegt, denn auf ausgefeilte Arithmetik und Operationen. ¨ Der Rechenaufwand der Kombinationen ist natürlich höher als bei einem Einzelverfahren, bei drei Verfahren allerdings auch nicht dreimal so hoch, da viele Berechnungen gleichermaßen in allen Verfahren erfolgen müssen, so z. B. die Auswertung des Gleichungssystems in jedem Schritt.

Ergebnisse der Prozedur sind der letzte Näherungsvektor xk sowie die benötigte Iterationsanzahl k.

Einige Variablen stehen als globale Größen global xv,ff,h; zur Verfügung. In xv wird die Iterationsfolge  $x^{(0)}, x^{(1)}, x^{(2)}, ..., x^{(k)}$  gespeichert zwecks nachträglicher graphischer Darstellungen, ff steht für Vektor der Funktionen  $(f_1^2(x), f_2^2(x), ..., f_n^2(x))$ und h für die Funktion  $h(x)$ .

```
> kombn:=proc(f::procedure,n::posint,x0::vector,
              maxiter::posint,etol::numeric,para::vector,aus::name)
   local i,j,k,xk,hilf,df,dff,f_vec,ff_vec,df_mat,dff_mat,df_inv,dff_inv,
         uu,fh,fh1,xx,gamma,vec_nvf,vec_mgv,vec_nvff,vec_komb,
         hh,Dh,d1,dd;
  global xv,ff,h;
  fh1:='%+.16e'; # Ausgabeformate einstellen
  fh:=fh1;
  for k from 2 to n do fh:=cat(fh, ', fh1); end do;
  xk:=evalm(x0):if aus=ja then
  printf('\nStartvektor x = [('||fh||')\n',seq(xk[i], i=1..n));end if;
  f_{\text{vec}}:=\text{evalm}(f(xk)):
  gamma:=evalm(transpose(f_vec)&*f_vec):
  xx: = matrix(n, 0, []):xv:=evalm(concat(xx,xk));
  if gamma<etol then RETURN(xk,0); end if;
  uu:=vector(n):
  ff:=vector(n): Dh:=vector(n):df:=matrix(n,n): df:=matrix(n,n):for i from 1 to n do
  for j from 1 to n do
   hilf:=evalm(diff(f(uu)[i],uu[j]));
```

```
df[i,j]:=unapply(hilf,uu);
 end do;
end do;
hh:=0:
for i from 1 to n do
hilf:=evalf(evalm(f(uu)[i])^2);
ff[i]:=unapply(evalm(hilf),uu);
hh:=hh+evalm((ff[i](uu)))
end do;
h:=unapply(hh,uu);
for i from 1 to n do
hilf:=evalm(diff(h(uu),uu[i]));
Dh[i]:=unapply(hilf,uu);
end do;
for i from 1 to n do
 for j from 1 to n do
 hilf:=evalm(diff(ff[i](uu),uu[j]));
  dff[i,j]:=unapply(hilf,uu);
 end do;
end do;
df_matrix(n,n): ff\_vec:=vector(n):df\_mat:=matrix(n,n): d1:=vector(n):for k from 1 by 1 to maxiter do
 # Berechnung der Newton-Richtung fuer f(x)=0
 if evalm(para[1])<>0 then
  for i from 1 to n do
   for j from 1 to n do
    df_matrix[i,j]:=evalm(df[i,j](xk));end do;
  end do;
  if det(df_mat)<>0 then
  df_inv:=evalm(inverse(df_mat));
   vec_nvf:=evalm(-df_inv&*f_vec);
  else
   vec\_nvf:=vector(n,0);lprint('Jacobi-Matrix singulaer, setze Newton-Richtung [f(x)=0] Null'):
  end if;
 else
  vec\_nvf:=vector(n,0);end if;
 # Berechnung der Newton-Richtung fuer F(x)=0
 if evalm(para[2])<>0 then
  for i from 1 to n do ff_vec[i]:=evalm(ff[i](xk)) end do:
```

```
for i from 1 to n do
  for j from 1 to n do
   df_matrix[i,j]:=evalm(dff[i,j](xk));end do;
  end do;
  if det(dff_mat)<>0 then
  dff_inv:=evalm(inverse(dff_mat));
  vec_nvff:=evalm(-dff_inv&*ff_vec);
  else
   vec\_nvff:=vector(n,0);lprint('Jacobi-Matrix singulaer, setze Newton-Richtung [F(x)=0] Null'):
  end if;
 else
  vec\_nvff:=vector(n,0);end if;
 # Berechnung der modifizierten Gradienten-Richtung
 if evalm(para[3])<>0 then
 for i from 1 to n do d1[i]:=evalm(Dh[i](xk)) end do;
 dd:=evalm(transpose(d1)&*d1);
  if dd=0 then
  lprint('Abbruch wegen Nenner h'(x)=0'):
  RETURN(xk,k-1);end if;
  vec_mgv:=evalm(-h(xk)/dd*d1);
  else
  vec_mgv:=vector(n,0);
 end if;
 vec_komb:=evalm(para[1]*vec_nvf+para[2]*vec_nvff+para[3]*vec_mgv);
xk:=evalm(xk+vec_komb);
xv:=evalm(concat(xv,xk));
 if aus=ja then
 printf('Iterationsvektor x = [('||fh||']\n^n, seq(xk[i], i=1..n));end if;
 f_{\text{vec}}:=evalm(f(xk)):
 gamma:=evalm(transpose(f_vec)&*f_vec);
 if gamma<etol then
 printf('Abbruch, da h(x^{(k)}) < epsilon');
 break;
end if;
end do:
if k>maxiter then k:=k-1; end if;
[xk,k];
end proc:
```
#### 3.3.1 Die Funktion von Himmelblau

Die Funktion von Himmelblau ist eine Testfunktion auf dem Gebiet der konvexen und diskreten Optimierung. Sie entsteht aus den nichtlinearen Gleichungssystemen

$$
f(x) = \begin{pmatrix} f_1(x) \\ f_2(x) \end{pmatrix} = \begin{pmatrix} x_1^2 + x_2 - 11 \\ x_1 + x_2^2 - 7 \end{pmatrix} = \begin{pmatrix} 0 \\ 0 \end{pmatrix}
$$
 (3.25)

und damit

$$
F(x) = \begin{pmatrix} f_1^2(x) \\ f_2^2(x) \end{pmatrix} = \begin{pmatrix} (x_1^2 + x_2 - 11)^2 \\ (x_1 + x_2^2 - 7)^2 \end{pmatrix} = \begin{pmatrix} 0 \\ 0 \end{pmatrix}
$$
 (3.26)

und hat die Gestalt eines multivariaten Polynoms

$$
h(x) = (x_1^2 + x_2 - 11)^2 + (x_1 + x_2^2 - 7)^2
$$
  
=  $x_1^4 + x_2^4 + 2(x_1^2x_2 + x_1x_2^2) - 21x_1^2 - 13x_2^2 - 14x_1 - 22x_2 + 170$  (3.27)

mit

$$
h'(x) = \begin{pmatrix} 4x_1^3 - 42x_1 + 4x_1x_2 + 2x_2^2 - 14 \\ 2x_1^2 + 4x_1x_2 + 4x_2^3 - 26x_2 - 22 \end{pmatrix}.
$$

Die Funktion von Himmelblau hat 4 lokale Minima an den Stellen  $x_1^* = (-2.805, 3.131)^T$ ,  $x_2^* = (-3.799, -3.283)^T, x_3^* = (3.584, -1.848)^T \text{ und } x_4^* = (3, 2)^T, \text{ die alle zugleich}$ auch globale Minima mit Funktionswert 0 sind. Diese Minima sind die Lösungen des Gleichungssystems  $f(x) = 0$ .

Zudem hat die Funktion 4 Sattelpunkte und ein lokales Maximum an der Stelle  $(-0.271, -0.923)^T$  (alle Werte auf 3 Nachkommastellen gerundet).

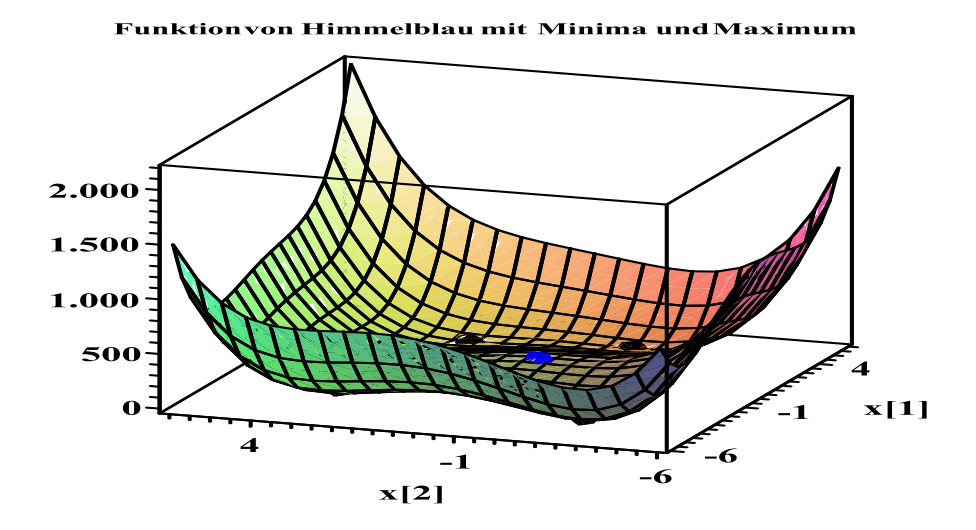

Abb. 3.18 Funktion von Himmelblau mit 4 Minima und 1 Maximum

Als Startvektor des kombinierten Lösungsverfahrens (3.23) wählen wir zunächst  $x^{(0)} = (0,0)^T$ , der Parametervektor sei  $p = (0,1,1)$ . Die Abbruchbedingung ist  $h(x^{(k)}) = ||f(x^{(k)})||_2^2 < \varepsilon = 10^{-16}.$ 

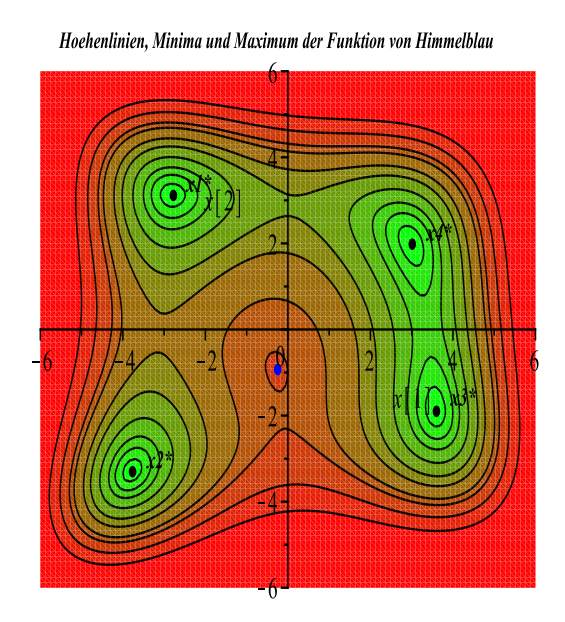

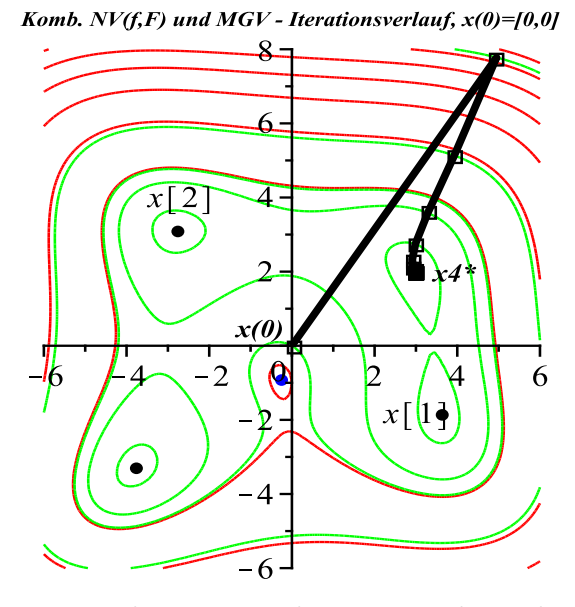

Abb. 3.19 Funktion von Himmelblau  $h(x) = (x_1^2 + x_2 - 11)^2 + (x_1 + x_2^2 - 7)^2$ , links: Höhenlinien contours=[3,10,20,40,70,100,150,180,250,350], 4 Minima und 1 Maximum,

rechts: konvergenter Iterationsverlauf mit der Kombination $p=(0,1,1)^T$ in 2-Norm und  $x^{(0)} = (0,0)^T$  in 23 Schritten zu  $x_4^*$ 

| $p_1$    | $p_2$    | $p_3$          | $l$ -Norm      | Iterat.-        | $p_1$    | $p_2$          | $p_3$        | $l$ -Norm      | Iterat.-     |
|----------|----------|----------------|----------------|-----------------|----------|----------------|--------------|----------------|--------------|
| NV(f)    | NV(F)    | MGV            | von $p$        | anzahl          | NV(f)    | NV(F)          | $_{\rm MGV}$ | von $p$        | anzahl       |
|          | $\theta$ | $\theta$       | 1, 2           | 7 $(x_4^*)$     |          | $\Omega$       | $\Omega$     | 1, 2           | $10(x_4^*)$  |
|          |          | $\overline{0}$ | 1, 2           | 33 $(x_4^*)$    |          |                | 0            | 1, 2           | 41 $(x_4^*)$ |
| $\theta$ | 0        |                | 1, 2           | 34 $(x_4^*)$    | $\theta$ | $\overline{0}$ | 1            | 1, 2           | 38 $(x_1^*)$ |
|          |          | $\overline{0}$ | 1              | 19 $(x_4^*)$    | 1        | 1              | $\Omega$     |                | 24 $(x_4^*)$ |
|          |          | $\theta$       | $\overline{2}$ | 11 $(x_4^*)$    |          |                |              | $\overline{2}$ | 14 $(x_4^*)$ |
|          |          |                |                | $(x_4^*)$<br>19 |          |                |              |                | 24 $(x_3^*)$ |
|          |          |                | $\overline{2}$ | 14 $(x_4^*)$    |          |                |              | $\overline{2}$ | 14 $(x_3^*)$ |
|          |          |                |                | 34 $(x_4^*)$    |          |                |              |                | 39 $(x_3^*)$ |
| 0        |          |                | $\overline{2}$ | $(x_4^*)$<br>23 | 0        |                |              | $\overline{2}$ | 27 $(x_4^*)$ |
|          |          |                |                | $23(x_4^*)$     |          |                |              |                | $28(x_4^*)$  |
|          |          |                | $\overline{2}$ | 14 $(x_4^*)$    |          |                |              | $\overline{2}$ | 16 $(x_3^*)$ |
|          | 5        |                |                | $(x_4^*)$<br>28 |          | 5              |              |                | 34 $(x_3^*)$ |
|          | 5        |                | $\overline{2}$ | $(x_4^*)$<br>18 |          | 5              |              | $\overline{2}$ | $22(x_4^*)$  |
|          |          |                |                |                 |          |                |              |                |              |

**Tab. 3.1** Iteration von Kombinationen mit  $x^{(0)} = (0,0)^T$  (links),  $(0,-4)^T$  (rechts), mit Grenzvektor,  $p = (p_1, p_2, p_3), \varepsilon = 10^{-16}$ 

| $p_1$          | $p_{\rm 2}$    | $p_3$            | $l$ -Norm      | Iterat.-<br>anzahl  | $p_1$            | $p_2$          | $p_3$          | $l$ -Norm      | Iterat.-<br>anzahl      |
|----------------|----------------|------------------|----------------|---------------------|------------------|----------------|----------------|----------------|-------------------------|
| NV(f)          | NV(F)          | MGV              | von $p$        |                     | NV(f)            | NV(F)          | MGV            | von $p$        |                         |
| 1              | $\overline{0}$ | $\boldsymbol{0}$ | 1, 2           | $5(x_2^*)$          | 1                | $\overline{0}$ | $\theta$       | 1, 2           | 19 $(x_2^*)$            |
| $\theta$       |                | $\boldsymbol{0}$ | 1, 2           | 30 $(x_2^*)$        | $\overline{0}$   |                | $\theta$       | 1, 2           | 63<br>$(x_{2}^{*})$     |
| $\overline{0}$ | $\overline{0}$ | 1                | 1, 2           | 30 $(x_2^*)$        | $\boldsymbol{0}$ | $\theta$       | 1              | 1, 2           | $(x_{2}^{*})$<br>63     |
| 1              | 1              | $\overline{0}$   | 1              | 14 $(x_2^*)$        | $\mathbf{1}$     | 1              | $\overline{0}$ | 1              | $(x_{2}^{*})$<br>37     |
|                | 1              | $\boldsymbol{0}$ | $\overline{2}$ | $8(x_2^*)$          |                  |                | $\theta$       | $\overline{2}$ | $(x_2^*)$<br>21         |
|                | $\overline{0}$ |                  |                | $15(x_2^*)$         |                  | 0              |                | 1              | $(x_{2}^{*})$<br>37     |
|                | $\overline{0}$ |                  | $\overline{2}$ | $10(x_2^*)$         |                  | 0              |                | $\overline{2}$ | $(x_{2}^{*})$<br>22     |
| 0              |                |                  |                | 30 $(x_2^*)$        | 0                |                |                |                | 63<br>$(x_{2}^{*})$     |
| $\theta$       |                | 1                | $\overline{2}$ | $(x_{2}^{*})$<br>17 | $\theta$         |                | 1              | $\overline{2}$ | 40<br>$(x_{2}^{*})$     |
| 1              | 1              | 1                | $\mathbf{1}$   | 18 $(x_2^*)$        | 1                | 1              | 1              | 1              | $(x_{2}^{*})$<br>43     |
|                |                |                  | $\overline{2}$ | $12(x_2^*)$         |                  |                | 1              | $\overline{2}$ | $(x_{2}^{*})$<br>23     |
| 5              |                |                  |                | 11 $(x_2^*)$        | 5                |                |                | 1              | $(x_{2}^{*})$<br>$\,29$ |
| 5              |                | 1                | $\overline{2}$ | 12 $(x_2^*)$        | 5                |                |                | $\overline{2}$ | $(x_{2}^{*})$<br>23     |
|                | 5,1            | 1,5              |                | 24 $(x_2^*)$        | 1                | 5,1            | 1,5            | 1              | $(x_{2}^{*})$<br>53     |
| 1              | 5,1            | 1,5              | $\overline{2}$ | 14 $(x_2^*)$        | 1                | 5,1            | 1,5            | $\overline{2}$ | 35<br>$(x_{2}^{*})$     |

**Tab. 3.2** Iteration von Kombinationen mit  $x^{(0)} = (-2.5, -2)^T$  (links),  $x^{(0)} = (-0.271, -0.923)^T$  (rechts), Grenzvektor,  $p = (p_1, p_2, p_3)$ ,  $\varepsilon = 10^{-16}$ 

Die Situationen in den Berechnungen ähneln sich. Kleine Abweichungen vom Startvektor  $x^{(0)} = (-0.271, -0.923)^T$  können Folgen erzeugen, die zu einer anderen Lösung tendieren. Die Konvergenz ist jedoch praktisch für jeden Startvektor gegeben, es sei denn man beginnt exakt an der Maximumstelle. Bei Konvergenz ist der Grenzvektor eine der 4 Lösungen. Der polynomiale Charakter der Funktionen bewirkt das sehr gute lokale Konvergenzverhalten des  $NV(f)$ , während die beiden anderen Methoden mehr Iterationen brauchen. Außerdem ist die Normierung des Parametervektors p in der 2-Norm, also  $l = 2$  günstiger.

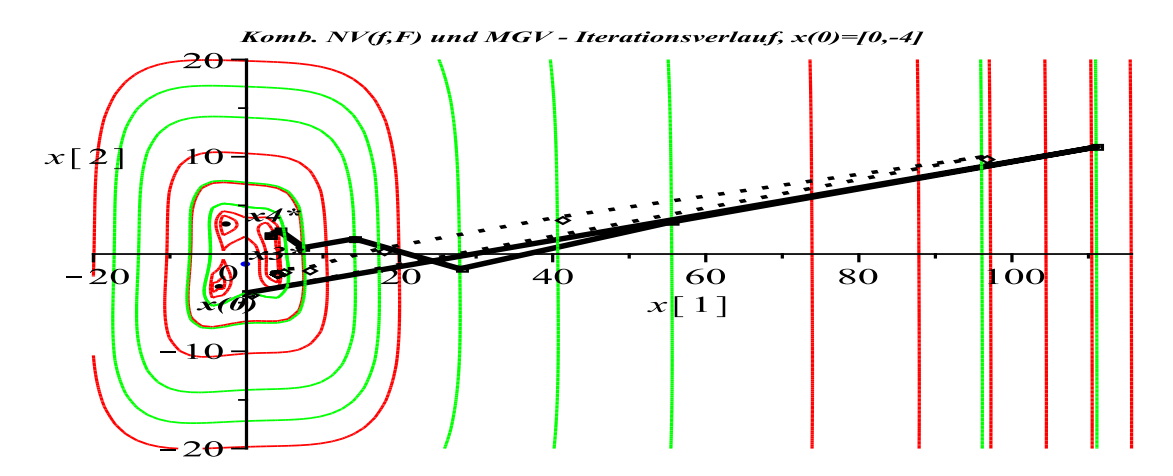

**Abb. 3.20** Iterationsverläufe des kombinierten Verfahrens mit  $x^{(0)} = (0, -4)^T$ , Linie durchgezogen:  $p = (1, 0, 0)$  nach  $x_4^*$  in 10 Schritten, Linie gepunktet:  $p = (1, 1, 1)$  nach  $x_3^*$  in 16 Schritten mit 2-Norm

#### 3.3.2 Die Einheitswurzeln

Eine Analogie zur Funktion von Himmelblau (3.27) findet man auch bei der Untersuchung der Einheitswurzeln.

Dazu betrachten wir die Beziehungen in (3.2) und können dort aus der Formel  $f(z) = \Re(f(x + iy)) + i \Im(f(x + iy))$  die Gleichungssysteme

$$
f_1(x, y) = \Re(f(x + iy)) = 0,
$$
  
\n
$$
f_2(x, y) = \Im(f(x + iy)) = 0,
$$
\n(3.28)

$$
f_1(x,y)^2 = 0,
$$
  
\n
$$
f_2(x,y)^2 = 0,
$$
\n(3.29)

sowie das zu minimierende Funktional

$$
h(x,y) = f_1(x,y)^2 + f_2(x,y)^2 = [\Re(f(x+iy))]^2 + [\Im(f(x+iy))]^2 \tag{3.30}
$$

ableiten.

Ahnlich wie bei der Funktion von Himmelblau haben die Koordinatenfunktionen ¨ polynomialen Charakter. Das Funktional  $h(x, y)$  ist ein multivariates Polynom und hat an den Stellen der Einheitswurzeln lokale Minima, die alle zugleich auch globale Minima mit Funktionswert 0 sind. Zudem hat die Funktion Sattelpunkte und ein lokales Maximum im Zentrum  $(0,0)^T$  mit Funktionswert 1.

Wir erkennen die Funktion auch in den Beziehungen  $h(x, y) = |f(z)|^2$  und (3.11) wieder.

Wir testen die Gleichungssysteme (3.28) und (3.29) sowie das Funktional (3.30) in zwei Varianten. Dabei spielt die anfängliche Definition der Koordinatenfunktionen  $f_1(x, y), f_2(x, y)$  die entscheidende Rolle. Danach betrachten wir das System (3.9) -(3.11) als dritte Variante.

Es wird sich zeigen, dass der erste Versuch erfolglos ist. Dagegen führen dann die Varianten 2 und 3 zu denselben Ergebnissen. Dabei erhält man mit den komplexeren Formeln  $(3.9)$  -  $(3.11)$  etwas längere Rechenzeiten.

#### Implementationen in Maple

Zur schrittweisen Vorgehensweise erfolgen entsprechende Bemerkungen, die sowohl Möglichkeiten als auch auftretende Schwierigkeiten aufzeigen sollen.

Variante 1

(a) Zwecks Aufstellung des Gleichungssystems (3.28) untersuchen zunächst wir, ob wir aus der Funktion  $f(x+iy) = (x+iy)^m - 1$  ihren Real- und Imaginärteil separieren, berechnen und weiterverwenden können. Dabei setzen schon wir voraus, dass die Variablen  $x, y$  selber reellwertig sind und m ganzzahlig positiv ist. Das Ergebnis ist kommentiert.

```
> assume(m::posint):
  assume(x,real):
  assume(y,real):
> # Real- und Imaginaerteil werden nicht ausgewertet bei allgemeinem m
  f:=\text{unapply}((x+y*I)^m-1,x,y);# genauso
  f(x,x); \qquad \qquad \text{# expand}(f(x,y));Re(f(x,y)), Im(f(x,y)); # expand(Re(f(x,y))), expand(Im(f(x,y)));
                                       # Re(expand(f(x,y))), Im(expand(f(x,y)));
                            f := (x \sim y \sim) \rightarrow (x \sim +1y \sim)^{m} \sim -1(x \sim +\frac{1}{2}y \sim)^{m} \sim -1-1 + \Re((x \sim +1 y \sim)^{m} \sim), \Im((x \sim +1 y \sim)^{m} \sim)
```
(b) Wir verwenden nun einen konkreten Wert m, die Variablen  $x, y$  sind weiterhin reellwertig.

```
> m:=5:
   # x,y als reelle Groessen vereinbaren, sonst keine Auswertung
  assume(x,real):
  assume(y,real):
> f:=\text{unapply}((x+y*I)^n-1,x,y);f(x,y);
   expand(f(x,y));Re(f(x,y)), Im(f(x,y));
   \expand(Re(f(x,y))); # simplify(Re(f(x,y)));
   # richtige Reihenfolge, zuerst expand
   Re(expand(f(x,y))), Im(expand(f(x,y)));
                                 f := (x \sim, y \sim) \rightarrow (x \sim +1 y \sim)^5 - 1(x \sim +I y \sim)^5 -1x \sim 5 + 51 x \sim 4 y ∼ -10x \sim 3 y \sim 2 - 101 x \sim 2 y \sim 3 + 5x \sim y \sim 4 + 1 y \sim 5 - 1-1 + \Re((x \sim +1 y \sim)^5), \Im((x \sim +1 y \sim)^5)-1 + \Re((x \sim +1 \, y \sim)^5)x \sim 5 - 10x \sim 3 y \sim^2 + 5x \sim y \sim 4 - 1, 5x \sim 4 y \sim -10x \sim 2 y \sim^3 + y \sim 5
```
(c) Mit der Funktion f testen wir den Aufruf des L¨osungsverfahrens mittels erg:=kombn(f,n,x0,mmax,epsi,vec para,ja). Dazu definieren wir die vektorielle Funktion  $f(\mathbf{x})$ , was eine Umbenennung der bisherigen Funktion in fk notwendig macht.

```
> n:=2:
 fk:=unapply((x+y*I)^m-1,x,y);xx:=vector(n): # Typ von xx nicht definiert,
                             # kann auch komplexe Komponenten haben
> f:=xx->evalm([Re(fk(xx[1],xx[2])),Im(fk(xx[1],xx[2]))]);
 f(xx);f(xx)[1];f(xx)[2];
 x0:=vector(n,[0,0]);
 f(x0):
 f([1,1]):
```

```
fk := (x \sim, y \sim) \rightarrow (x \sim +1 y \sim)^5 - 1f := xx \rightarrow evalm([ \Re(fk(xx_1, xx_2)), \Im(fk(xx_1, xx_2))])h
       -1 + \Re((xx_1 + \mathbb{I}xx_2)^5) \Im((xx_1 + \mathbb{I}xx_2)^5)-1 + \Re((xx_1 + \mathbb{I} xx_2)^5)\Im((xx_1 + \mathbb{I} xx_2)^5)x0 := [0\ 0][-1 0][-5 - 4]
```
Machbar sind auch Aufrufe von f mit komplexen Argumenten wie f([1,I]), f([0,I]),  $f([I,-1]), f([I,I]).$ 

Der Prozeduraufruf fuhrt zu einer Fehlermeldung. Es gibt also Probleme mit dem ¨ Real- und Imaginaerteil sowie der interen Auswertung der Funktion abs.

```
> Digits:=20:
> x0:=vector(n,[1,1]); # x0:=vector(n,[0,0]) ungeeigneter Startvektor
 mmax:=50:
 epsi:=1E-16:
 para_nvf_nvff_mgv:=vector(3,[1.0,1.0,1.0]):
 vec_para:= evalm((1/norm(para_nvf_nvff_mgv,1))*para_nvf_nvff_mgv);
 erg:=kombn(f,n,x0,mmax,epsi,vec_para,ja);
```
 $x0 := [1\;1]$ vec para := [0.33333333333333333333 0.33333333333333333333 0.33333333333333333333]

Startvektor  $x = [+1.0000000000000000e+00 +1.000000000000000e+00]$ Error, (in simpl/abs) abs is not differentiable at non-real arguments

#### Variante 2

(a) Unter Verwendung der Funktion  $fk:=\text{unapply}((x+y*I)^m-1,x,y)$  und des Befehls subs findet man eine lauffähige Version. Dabei erfolgt eine kleine Variablenumbenennung. Zuerst definieren wir die beiden Koordinaten f1, f2 mit indizierten Variablen eines Vektors.

```
> m:=5:
  assume(x1,real):
  assume(x2,real):
  fk:=\text{unapply}((x1+x2*I)^m-1,x1,x2);fk(x1, x2);> x:=vector(n):
  f1:=subs(x2=x[2],subs(x1=x[1],Re(expand(fk(x1,x2)))));f2:=subs(x2=x[2], subs(x1=x[1], Im(expand(fk(x1,x2)))));fk := (x1 \sim, x2 \sim) \rightarrow (x1 \sim +1 x2 \sim)^5 - 1(x1 \sim +\mathbf{I} x2 \sim)^5 - 1f1 := x_1^5 - 10x_1^3x_2^2 + 5x_1x_2^4 - 1f2 := 5x_1^4x_2 - 10x_1^2x_2^3 + x_2^5
```
(b) Aus den Koordinaten f1, f2 konstruiert man die gesuchte Vektorfunktion f. Dabei ist die Verwendung der Befehls unapply dem Pfeiloperator vorzuziehen.

```
# Pfeiloperator zu "schwach"
f:=x->[f1,f2];
f(x);
x0:=vector(n,[0,0]);
f(x0):
                                       f := x \rightarrow [f1, f2][x_1^5 - 10x_1^3x_2^2 + 5x_1x_2^4 - 1, 5x_1^4x_2 - 10x_1^2x_2^3 + x_2^5¤
                           x0 := [0 \ 0]x_1^5 - 10x_1^3x_2^2 + 5x_1x_2^4 - 1, \ 5x_1^4x_2 - 10x_1^2x_2^3 + x_2^5> # besser unapply
  f:=unapply([f1,f2],x);
  f(x);
  x0:=vector(n,[0,0]);
  f(x0); # korrekt
  f([1,1]);
   f([1,0]);
  f([0,1]);
                      f := x \rightarrow [x_1^5 - 10x_1^3x_2^2 + 5x_1x_2^4 - 1, 5x_1^4x_2 - 10x_1^2x_2^3 + x_2^5¤
                           \left[x_1^5 - 10x_1^3x_2^2 + 5x_1x_2^4 - 1, 5x_1^4x_2 - 10x_1^2x_2^3 + x_2^5\right]¤
                                             x0 := [0 0][-1 \ 0][-5 - 4][0 0]
                                               [-1 1]
```
(c) Mit der letzten Funktion  $f:=$ unapply( $[f1,f2]$ ,x) ist nun der Aufruf des Lösungsverfahrens mittels erg:=kombn(f,n,x0,mmax,epsi,vec\_para,ja) erfolgreich. Der Startvektor  $(0,0)^T$  ist jedoch ungeeignet.

```
> x0:=vector(n,[0,0]); # singulaerer Punkt
    mmax:=50:
     epsi:=1E-16:
     para_nvf_nvff_mgv:=vector(3,[1.0,1.0,1.0]):
     vec_para:= evalm((1/norm(para_nvf_nvff_mgv,2))*para_nvf_nvff_mgv);
     erg:=kombn(f,n,x0,mmax,epsi,vec_para,ja);
     evalm(erg[1]);
    erg[2];
  > xv:=evalm(xv):
  > cd:=coldim(xv);
                                      x0 := [0 0]vec para := [0.33333333333333333333 0.33333333333333333333 0.33333333333333333333]
Startvektor x = [+0.0000000000000000e+00 +0.0000000000000000e+00]
'Jacobi-Matrix singulaer, setze Newton-Richtung [f(x)=0] Null'
'Jacobi-Matrix singulaer, setze Newton-Richtung [F(x)=0] Null'
'Abbruch wegen Nenner h'(x)=0'
```

```
erg := xk, 0[0 0]
      \Omegacd := 1
```
(d) Wir testen das kombinierte L¨osungsverfahren mit anderen Startvektoren und machen dazu geeignete Auswertungen.

```
> x0:=vector(n,[1.2,0.6]);
     para_nvf_nvff_mgv:=vector(3,[1.0,1.0,1.0]):
     vec_para:= evalm((1/norm(para_nvf_nvff_mgv,1))*para_nvf_nvff_mgv);
     erg:=kombn(f,n,x0,mmax,epsi,vec_para,ja);
     evalm(erg[1]);
     erg[2];
     xy1:=eya1m(xy):cd1:=coldim(xv1);
                                         x0 := [1.2 \ 0.6]vec para := [0.33333333333333333333 0.33333333333333333333 0.33333333333333333333]
Startvektor x = [+1.2000000000000000e+00 +6.0000000000000000e-01]
Iterationsvektor x = [+1.0284773662551440e+00 +4.8049382716049383e-01]
Iterationsvektor x = [+8.7717542125849050e-01 +3.3739592485574723e-01]
Iterationsvektor x = [+7.7762371651616423e-01 +1.2239562318486033e-01]
Iterationsvektor x = [+9.5563185394177182e-01 -9.6930514014249522e-02]
Iterationsvektor x = [+9.7221752314260443e-01 -2.2384733252906328e-02]
Iterationsvektor x = [+9.9103873370443374e-01 -5.6918380263966536e-03]
Iterationsvektor x = [+9.9707634523441790e-01 -1.7580523178452178e-03]
Iterationsvektor x = [+9.9903271841805752e-01 -5.7220468344555774e-04]
Iterationsvektor x = [+9.9967838363570560e-01 -1.8925514999707961e-04]
Iterationsvektor x = [+9.9989288470117548e-01 -6.2922597915183070e-05]
Iterationsvektor x = [+9.9996430491952104e-01 -2.0956220931809851e-05]
Iterationsvektor x = [+9.9998810275313698e-01 -6.9834120308772361e-06]
Iterationsvektor x = [+9.9999603437474743e-01 -2.3275824476210667e-06]
Iterationsvektor x = [+9.9999867813866053e-01 -7.7583620142853063e-07]
Iterationsvektor x = [+9.9999955938108070e-01 -2.5860933233889596e-07]
Iterationsvektor x = [+9.9999985312719659e-01 -8.6202806917504353e-08]
Iterationsvektor x = [+9.9999995104241772e-01 -2.8734235210227179e-08]
Iterationsvektor x = [+9.9999998368080800e-01 -9.5780746520520797e-09]
Iterationsvektor x = [+9.9999999456026957e-01 -3.1926911338668372e-09]
Iterationsvektor x = [+9.999999818675655e-01 -1.0642303316426007e-09]Iterationsvektor x = [+9.9999999939558552e-01 -3.5474343873497707e-10]
Abbruch, da h(x^{(k)}) < epsilon
```

```
erg := [xk, 21][0.99999999939558551887 - 3.547434387349770726910^{-10}]21cd1 := 22
```
 $> x0:=vector(n,[1.2,0.6])$ ; para\_nvf\_nvff\_mgv:=vector(3,[1.0,1.0,1.0]): vec\_para:= evalm((1/norm(para\_nvf\_nvff\_mgv,2))\*para\_nvf\_nvff\_mgv); erg:=kombn(f,n,x0,mmax,epsi,vec\_para,ja); evalm(erg[1]); erg[2];

 $xv2:=evalm(xv):$ cd2:=coldim(xv2);

 $x0 := [1.2 \ 0.6]$ 

vec para := [0.57735026918962576452 0.57735026918962576452 0.57735026918962576452]

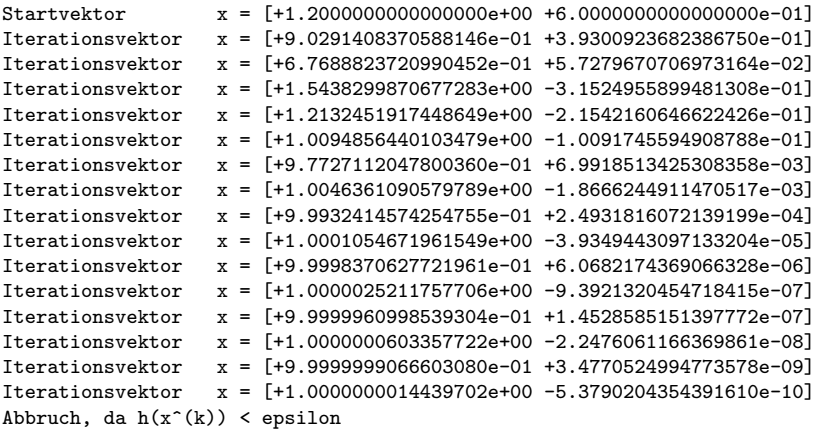

```
erg := [xk, 15][1.0000000014439702344 - 5.37902043543916097610^{-10}]15
                      cd2 := 16
```
(e) Das Funktional  $h(x)$  ist eine globale Groesse aus der Prozedur kombn. Wir brauchen sie auch für die graphischen Auswertungen und Darstellungen. Von den folgenden Definitionen nehmen wir die letzte.

```
> v:=vector(n,[x,y]):
  hh:=h(v);
> x:=vector(n, [x1, x2]):
  hh:=h(x);
> # guenstige Definition der zu minimierenden Funktion
  x:=vector(n,[]):
  hh:=h(x);
                 hh := (x_1^5 - 10x_1^3x_2^2 + 5x_1x_2^4 - 1)^2 + (5x_1^4x_2 - 10x_1^2x_2^3 + x_2^5)^2
```
(f) Graphische Darstellungen zur Funktion  $h(x)$ , zu ihren Höhenlinien, zu den beiden Iterationsverläufen aus dem Punkt (d) zusammen mit den Einheitswurzeln. Es sollen auch die zugehörigen Maple-Anweisungen notiert werden.

```
> # 3D-Graph von h(x)pl1:=plot3d(hh,x[1]=-1.3..1.3,x[2]=-1.3..1.3,grid=[27,27],
                axes=normal,orientation=[110,60]):
 pl2:=pointplot3d([seq([ns[i,1],ns[i,2],0],i=1..m)],color=black,
                symbol=solidcircle,symbolsize=30):
 p13:=implicity13d(x^2+y^2=1,x=-1.1,y=-1.1,z=-1.3,color=blue):display(pl1,pl2,pl3,title='h(x), Einheitswurzeln',
                titlefont=[TIMES,BOLD,6],font=[TIMES,BOLD,6]);
```
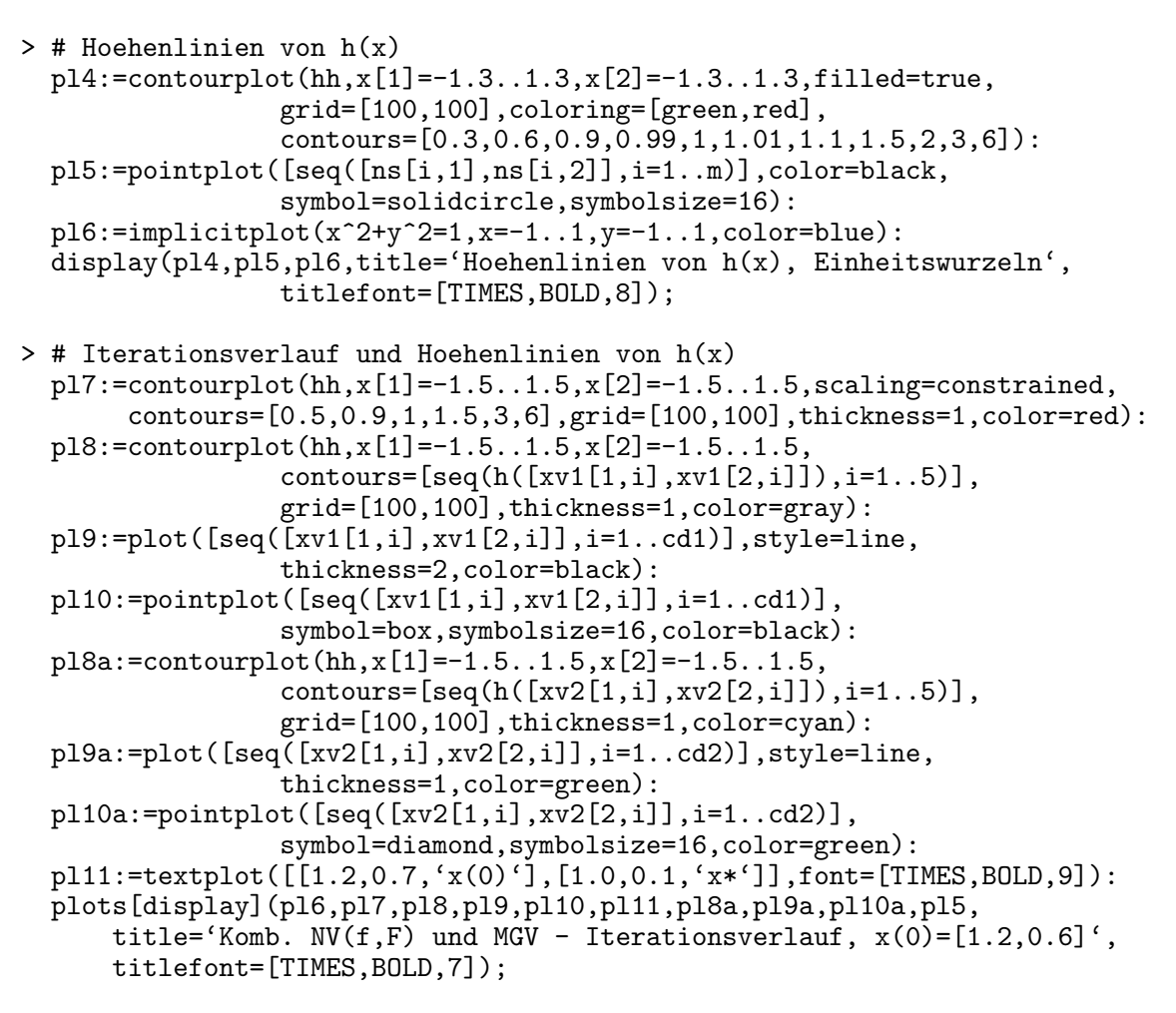

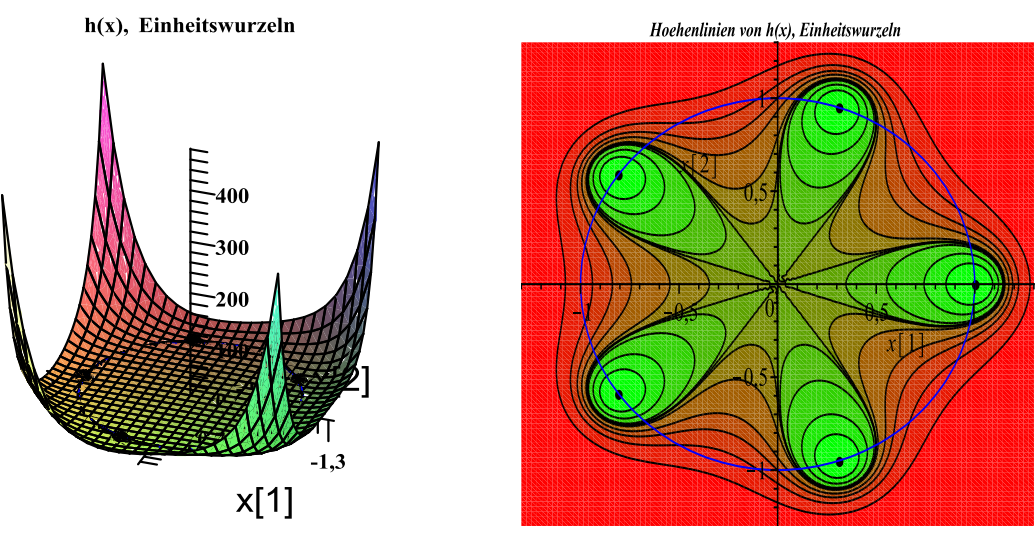

Abb. 3.21  $h(x)$  mit Einheitswurzeln,  $m = 5$ , links: 3D-Graph, rechts: Höhenlinien mit contours=[0.3,0.6,0.9,0.99,1,1.01,1.1,1.5,2,3,6]

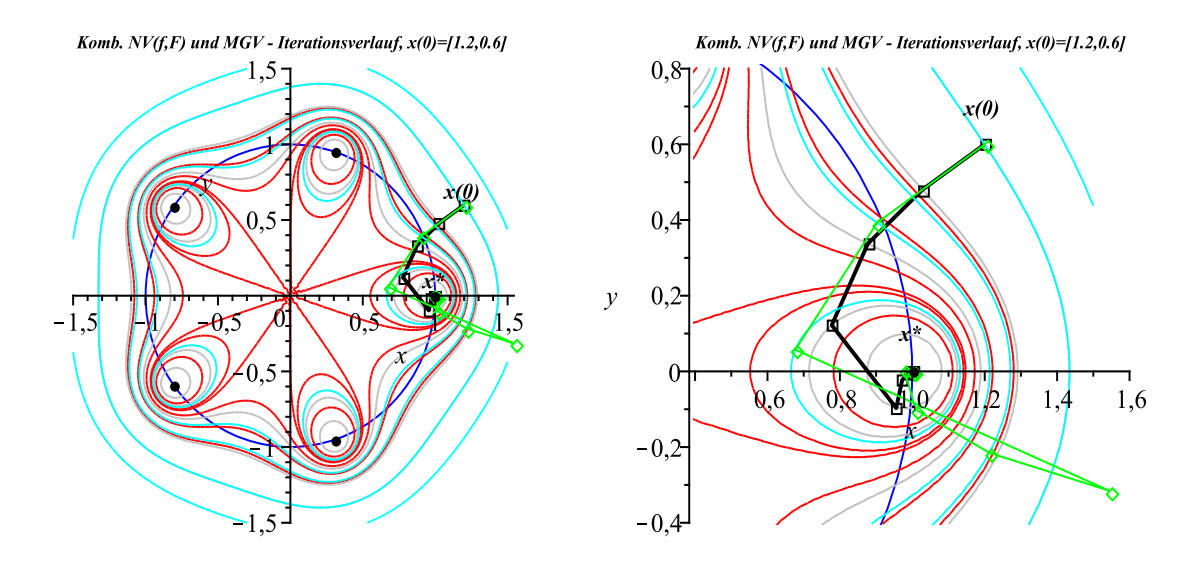

**Abb. 3.22** Iterationsverläufe des kombinierten Verfahrens mit  $x^{(0)} = (1.2, 0.6)^T$ ,  $p = (1, 1, 1)$ , Normen  $l = 1, 2$  bei 21 (schwarz) bzw. 15 Schritten, rechts: Ausschnittsvergrößerung (Iteration siehe Punkt (d))

Variante 3

Hier verwenden wir die Beziehungen (3.9) - (3.11), also die komplizierteren Funktionen  $\tilde{u}(x, y)^2$ ,  $\tilde{v}(x, y)^2$  und das Funktional  $\tilde{h}(x, y) = \tilde{u}(x, y)^2 + \tilde{v}(x, y)^2$ .

Die Ergebnisse sind analog zu denen in Variante 2. Aber wegen der Komplexität und zusätzlichen Umrechnungen zwischen den kartesischen und Polarkoordinaten brauchen die Berechnungen mehr Computerzeit.

Wir notieren nur den Anfang der Anweisungen und überlassen dem Leser in Analogie zur Variante 2 weitere Untersuchungen und Auswertungen.

```
> m := 'm':> us:=unapply(piecewise(
     And(x=0, y=0), -1,
     And(x=0,y>0),y^m*cos(m*Pi/2)-1,
     And(x=0,y<0),(-y)^m*cos(m*3*Pi/2)-1,
     And(x>0,y=0),x^m-1,
     And(x<0,y=0),(-x)^m*cos(m*Pi)-1,
     x < 0, (x^2+y^2)^{(m/2)*cos(m*(Pi+arctan(y/x)))-1},
     x>0 and y<0, (x^2+y^2)^{(m/2)*cos(m*(2*Pi+arctan(y/x)))-1},
     (x^2+y^2)^{(m/2)*cos(m*arctan(y/x))-1),x, y:
> vs:=unapply(piecewise(
     v=0, 0,And(x=0,y>0), y^m*sin(m*Pi/2),And(x=0,y<0),(-y)<sup>n*sin(m*3*Pi/2),</sup>
     x < 0, (x^2+y^2)^{(m/2)} *sin(m*(Pi+arctan(y/x))),
     x>0 and y<0, (x^2+y^2)^{(m/2)*sin(m*(2*Pi+arctan(y/x)))},
     (x^2+y^2)^*(m/2)*sin(m*arctan(y/x))),
     x, y):
```

```
> m:=5:
        us(0,y);\mathsf{vs}(0,\mathsf{y});
Error, (in us) numeric exception: division by zero
Error, (in vs) numeric exception: division by zero
    > us(0,y) assuming y::positive;
         vs(0,y) assuming y::positive;
                                                                          −1
                                                                         u \sim^5> us(x,0);
        vs(x,0);
                                                        \overline{a}\begin{bmatrix} \phantom{-} \end{bmatrix}\begin{matrix} \phantom{-} \end{matrix}-1 x = 0x^5 - 1 0 < x
                                                                 x^5 - 1  x < 0-(x^2)^{5/2} - 1  x < 0(x^2)^{5/2} - 1 otherwise
                                                               x
                                                                            0
    > n:=2:
        x:=vector(n):
        f:=x->evalm([us(x[1],x[2]),vs(x[1],x[2)]));f(x);
        x0:=vector(n,[0.0,0.0]);
         f(x0);f([1,1]);
         f([1,0]);
        f([0,1]);
                                                 f := x \to \text{evalm}([us(x_1, x_2), \text{vs}(x_1, x_2)])-1 And(x_1 = 0, x_2 = 0)\begin{bmatrix} 1 & 0 & 0 \\ 0 & 0 & 0 \\ 0 & 0 & 0 \\ 0 & 0 & 0 \\ 0 & 0 & 0 \\ 0 & 0 & 0 \\ 0 & 0 & 0 \\ 0 & 0 & 0 \\ 0 & 0 & 0 & 0 \\ 0 & 0 & 0 & 0 \\ 0 & 0 & 0 & 0 \\ 0 & 0 & 0 & 0 & 0 \\ 0 & 0 & 0 & 0 & 0 \\ 0 & 0 & 0 & 0 & 0 \\ 0 & 0 & 0 & 0 & 0 & 0 \\ 0 & 0 & 0 & 0 & 0 & 0 \\ 0 & 0 & 0 & 0 & 0 & 0 \\ 0 & 0 & 
                           -1 And(x_1 = 0, 0 < x_2)-1 And(x_1 = 0, x_2 < 0)x_1^5 - 1 And(0 < x_1, x_2 = 0)x_1^5 - 1 And(x_1 < 0, x_2 = 0)-(x_1^2 + x_2^2)^{5/2} \cos \left(5 \arctan \left(\frac{x_2}{x_1}\right)\right)´´ -1 x_1 < 0(x_1^2 + x_2^2)^{5/2} \cos \left(5 \arctan \left( \frac{x_2}{x_1} \right) \right)´´ -1 0 < x_1 and x_2 < 0
    (x_1^2 + x_2^2)^{5/2} \cos \left(5 \arctan \left( \frac{x_2}{x_1} \right) \right)´´ − 1 otherwise
                                                                                        x_2 = 0\begin{array}{c} \hline \end{array}
                                                                                                                 x_2^5 And(x_1 = 0, 0 < x_2)x_2^5 And(x_1 = 0, x_2 < 0)-(x_1^2 + x_2^2)^{5/2} \sin\left(5 \arctan\left(\frac{x_2}{x_1}\right)\right)\ddot{\mathbf{r}}x_1 < 0(x_1^2 + x_2^2)^{5/2} \sin \left(5 \arctan \left( \frac{x_2}{x_1} \right) \right)´´ 0 < x_1 and x_2 < 0(x_1^2 + x_2^2)^{5/2} \sin\left(5 \arctan\left(\frac{x_2}{x_1}\right)\right)´´ otherwise\overline{a}

                                                                    x0 := [0, 0.][-1 \ 0][-5 - 4][0 0]
                                                                       [-1 1]
```
 $\overline{a}$ 

Zur Variante 2 wollen wir abschließend noch einige Testrechnungen machen und interessante Iterationsverläufe zeigen.

In Abschnitt 3.1 haben wir die Einzugsbereiche der Einheitswurzeln untersucht. Dabei stellten wir fest, dass die Grenzen dieser keine Geraden sind, sondern fractale Gebilde. Nimmt man nun Startpunkte aus diesen Bereichen, so können ganz unterschiedliche Iterationsverläufe entstehen. Auf jeden Fall tendieren die Folgen gegen eine der Einheitswurzeln

$$
\omega_k = e^{i x_k} = e^{i 2\pi k/m} = \cos(\frac{2\pi k}{m}) + i \sin(\frac{2\pi k}{m}), \ k = 0, 1, 2, ..., m - 1, \ m = 5. \quad (3.31)
$$

Mit einigen Startpunkten sowie verschiedenen Parameterkonstellationen wollen wir die Iterationsfolgen berechnen und graphisch darstellen.

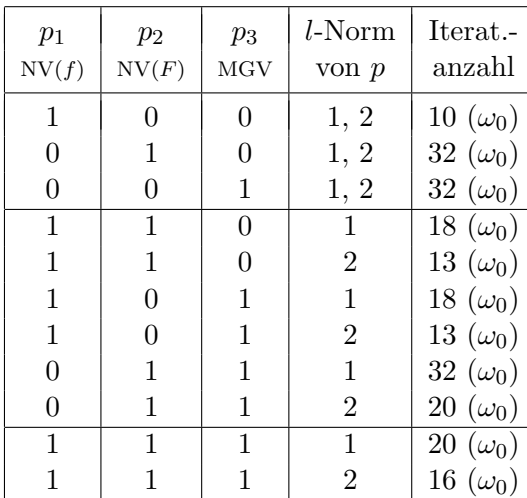

| $p_1$<br>NV(f) | $p_2$<br>NV(F) | $p_3$<br>MGV   | $l$ -Norm<br>von $p$ | Iterat.<br>anzahl |
|----------------|----------------|----------------|----------------------|-------------------|
| 1              | 0              | $\overline{0}$ | 1, 2                 | 10 $(\omega_4)$   |
| $\theta$       | 1              | 0              | 1, 2                 | 27 $(\omega_4)$   |
| 0              | 0              | 1              | 1, 2                 | 27 $(\omega_4)$   |
| 1              | 1              | 0              | $\mathbf{1}$         | 16 $(\omega_4)$   |
| 1              | 1              | 0              | $\overline{2}$       | 14 $(\omega_4)$   |
| 1              | 0              | 1              | $\mathbf{1}$         | 16 $(\omega_4)$   |
| 1              | 0              | 1              | $\overline{2}$       | 14 $(\omega_4)$   |
| 0              | 1              | 1              | 1                    | 27 $(\omega_4)$   |
| 0              | 1              | 1              | 2                    | 18 $(\omega_4)$   |
| 1              | 1              | 1              | 1                    | 19 $(\omega_4)$   |
| 1              |                | 1              | $\overline{2}$       | 18 $(\omega_4)$   |

**Tab. 3.3** Iteration von Kombinationen und Grenzvektor,  $p = (p_1, p_2, p_3), \varepsilon = 10^{-16}$ , links:  $x^{(0)} = (1.5, 0.75)^T$  $, \qquad \text{rechts:} \ \ x^{(0)} = (0.5, 0.25)^T$ 

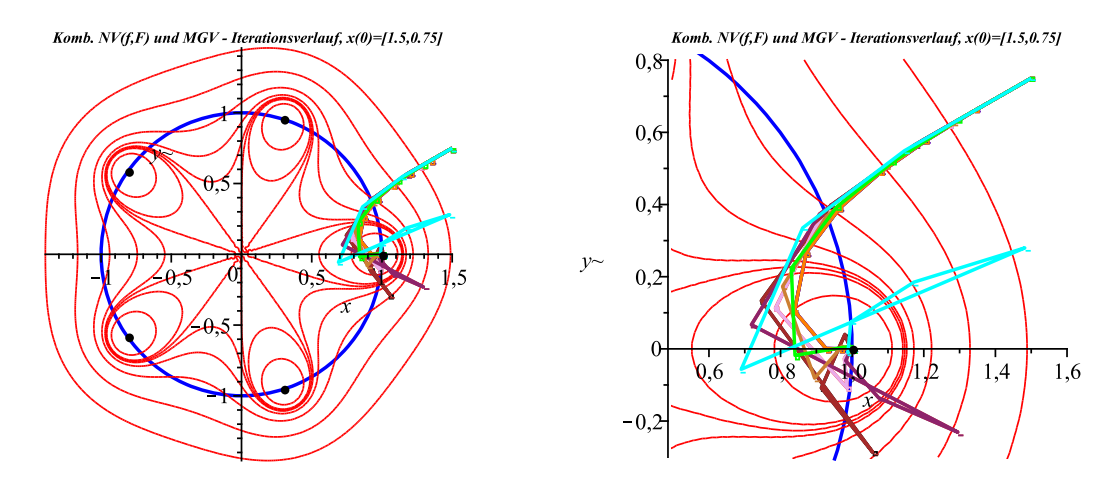

**Abb. 3.23** Kombiniertes Lösungsverfahren mit  $x^{(0)} = (1.5, 0.75)^T$ , Iterationsverläufe, Einheitswurzeln, Höhenlinien contours= $[0.5, 0.9, 1, 1.1, 1.5, 3, 10, 40]$ , rechts: Ausschnittsvergrößerung

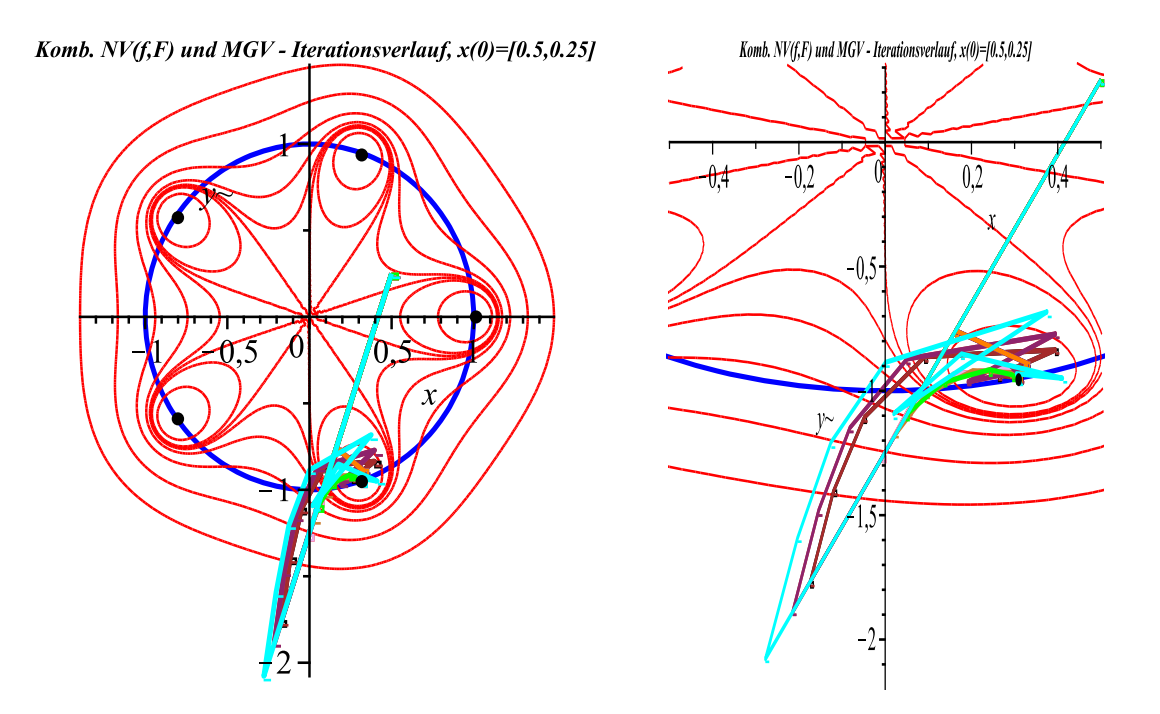

**Abb. 3.24** Kombiniertes Lösungsverfahren mit  $x^{(0)} = (0.5, 0.25)^T$ , Iterationsverläufe, Einheitswurzeln, Höhenlinien contours= $[0.5, 0.9, 1, 1.1, 1.5, 3, 10, 40]$ , rechts: verzerrte Ausschnittsvergrößerung

| $p_1$<br>NV(f) | $p_{2}$<br>NV(F) | $p_3$<br>MGV | $l$ -Norm<br>von $p$ | Iterat.-<br>anzahl |
|----------------|------------------|--------------|----------------------|--------------------|
|                |                  |              |                      |                    |
| 1              | 0                | 0            | 1, 2                 | 18 $(\omega_4)$    |
| $\overline{0}$ | 1                | 0            | 1, 2                 | 64 $(\omega_2)$    |
| 0              | $\boldsymbol{0}$ | 1            | 1, 2                 | 64 $(\omega_2)$    |
| $\mathbf{1}$   | 1                | 0            | 1                    | $25\ (\omega_4)$   |
| 1              | 1                | 0            | $\overline{2}$       | $20\ (\omega_4)$   |
| $\mathbf{1}$   | $\boldsymbol{0}$ | $\mathbf 1$  | $\mathbf{1}$         | $25\ (\omega_4)$   |
| $\mathbf 1$    | 0                | $\mathbf 1$  | $\overline{2}$       | $20\ (\omega_4)$   |
| $\overline{0}$ | 1                | 1            | 1                    | 64 $(\omega_2)$    |
| 0              | $\mathbf 1$      | 1            | $\overline{2}$       | 25 $(\omega_3)$    |
| $\mathbf 1$    | $\mathbf 1$      | 1            | $\mathbf{1}$         | 33 $(\omega_3)$    |
| $\mathbf{1}$   | 1                | 1            | $\overline{2}$       | 23 $(\omega_4)$    |
| $\overline{5}$ | 1                | 1            | 1                    | 27 $(\omega_4)$    |
| 5              | $\mathbf 1$      | $\mathbf 1$  | $\overline{2}$       | 23 $(\omega_4)$    |
| $\mathbf{1}$   | 5                | 1            | 1                    | 43 $(\omega_4)$    |
| $\mathbf 1$    | 5                | $\mathbf 1$  | $\overline{2}$       | 25 $(\omega_2)$    |
| 1              | 1                | 5            | 1                    | 43 $(\omega_4)$    |
| $\mathbf{1}$   | 1                | 5            | $\overline{2}$       | $25(\omega_2)$     |

**Tab. 3.4** Iteration von Kombinationen mit  $x^{(0)} = (0.75, 0.5)^T$ , mit Grenzvektoren  $\omega_{2,3,4}$ ,  $p = (p_1, p_2, p_3)$ ,  $\varepsilon = 10^{-16}$ 

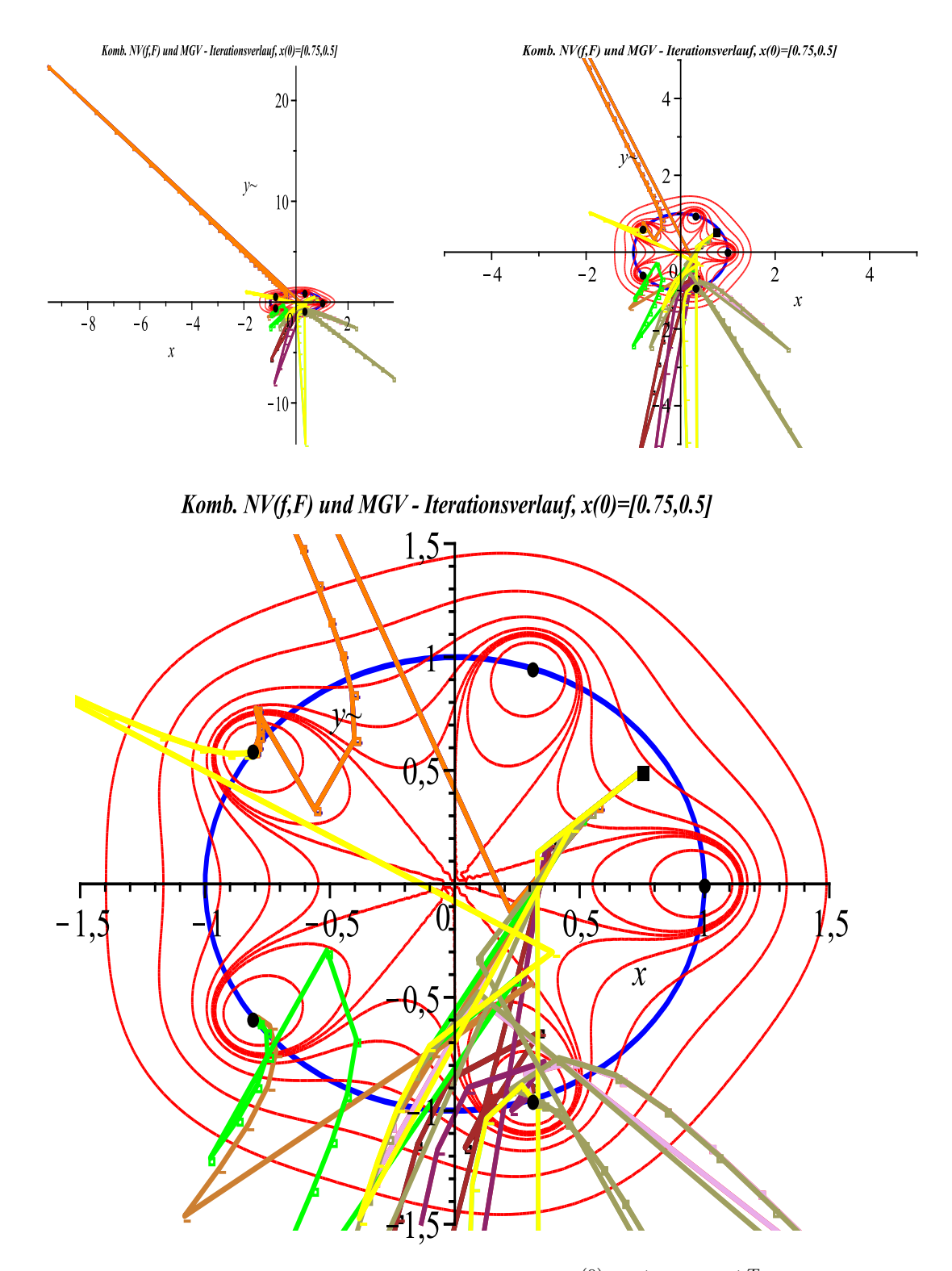

**Abb. 3.25** Kombiniertes Lösungsverfahren mit  $x^{(0)} = (0.5, 0.25)^T$ , Iterationsverläufe,  $\frac{1}{2}$ Einheitswurzeln, Höhenlinien contours= $[0.5, 0.9, 1, 1.1, 1.5, 3, 10, 40]$ , mit Ausschnittsvergrößerungen

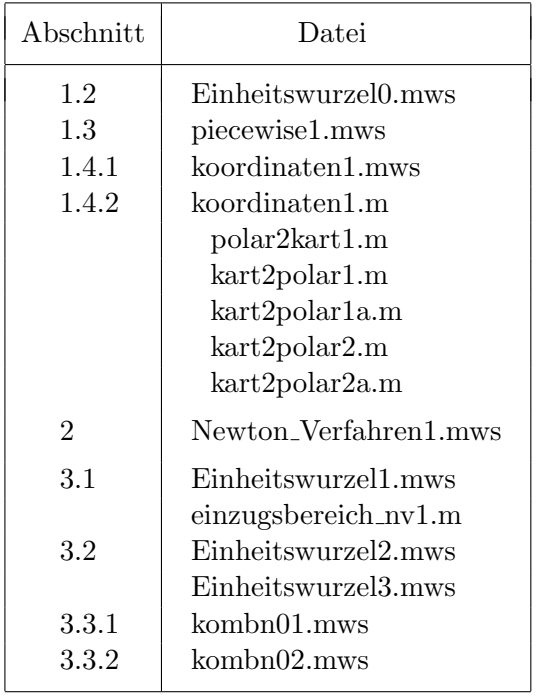

### $\operatorname{Arbeitsblätter}$  in Maple und MATLAB zu den Abschnitten

# Literaturverzeichnis

- [1] NEUNDORF, W.: Numerische Mathematik. Vorlesungen, Übungen, Algorithmen und Programme. Shaker Verlag, Aachen 2002.
- [2] MAESS, G.: *Vorlesungen über Numerische Mathematik I, II.* Akademie-Verlag Berlin 1984, 1988.
- [3] WERNER, W.: *Mathematik lernen mit Maple*. Ein Lehr- und Arbeitsbuch für das Grundstudium. Band 1, 2. dpunkt-Verlag, Heidelberg 1996, 1998.
- [4] Abramowitz, M. und I. A. Stegun: Handbook of mathematical functions with formulas, graphs, and mathematical tables. Dover Publications Inc., New York, 1992.
- [5] NEUNDORF, W.: Lösungsmethoden mit Maple. Betrachtung von Fehlern und Kondition sowie Darstellungsm¨oglichkeiten. Preprint M 08/03 IfMath der TU Ilmenau, April 2003.
- [6] NEUNDORF, W.: Spezielle Aspekte zu CAS Maple und MATLAB. Rechengenauigkeit, Listen, Felder, Faktorisierungen, Dateiarbeit, TP  $\rightarrow$  Maple, Maple  $\rightarrow$  MATLAB mit Beispielen. Preprint M 10/03 IfMath der TU Ilmenau, Juni 2003.
- [7] Neundorf, W.: Kondition eines Problems sowie Gleitpunktarithmetik in den CAS Maple, MATLAB und in höheren Programmiersprachen. Preprint M  $16/07$  TUI, November 2007.
- [8] Neundorf, W.: MATLAB Teil II: Speicheraspekte, spezielle LGS, SDV, EWP, Graphik, NLG, NLGS. Preprint M 23/99 TUI, September 1999.
- [9] NEUNDORF, W.; PRÄTOR, N.: *Modifiziertes Gradientenverfahren*. Preprint M 06/06 IfMath der TU Ilmenau, April 2006.
- [10] PRÄTOR, N.: Kombinierte Lösungsverfahren für Gleichungssysteme. Diplomarbeit If-Math der TU Ilmenau, Juni 2008.
- [11] Vogt, W.: Zur Numerik nichtlinearer Gleichungssysteme. Teil 1: Preprint M 12/01 IfMath der TU Ilmenau, Oktober 2001; Teil 2: Preprint M 03/04 IfMath der TU Ilmenau, Februar 2004;
- [12] B. Fine, B.; Rosenberger, G.: The Fundamental Theorem of Algebra. Springer 1997.
- [13] Eisermann, M.: The fundamental theorem of algebra made effective: an elementary real-algebraic proof via Sturm chains. Preprint 2009, arXiv 0808.0097. URL: www.igt.uni-stuttgart.de/eiserm

## Anschrift:

Dr. rer. nat. habil. Werner Neundorf Technische Universität Ilmenau, Institut für Mathematik PF 10 05 65 D - 98684 Ilmenau

E-mail : werner.neundorf@tu-ilmenau.de Homepage : http://www.tu-ilmenau.de/fakmn/neundorf.html